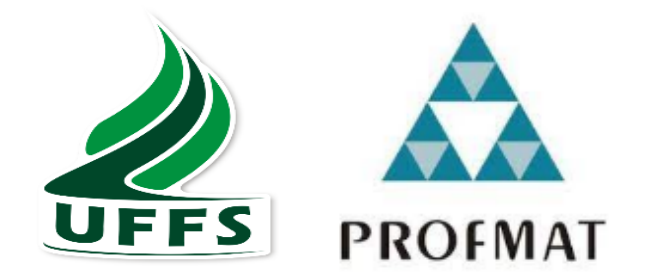

# **UNIVERSIDADE FEDERAL DA FRONTEIRA SUL CAMPUS CHAPECÓ MESTRADO PROFISSIONAL EM MATEMÁTICA EM REDE NACIONAL - PROFMAT**

**RENATO MELLA**

# **ROBÓTICA EDUCACIONAL: UMA FERRAMENTA NO PROCESSO DE ENSINO E APRENDIZAGEM DA MATEMÁTICA NO ENSINO MÉDIO**

**CHAPECO/SC 2022**

## **RENATO MELLA**

# **ROBÓTICA EDUCACIONAL: UMA FERRAMENTA NO PROCESSO DE ENSINO E APRENDIZAGEM DA MATEMÁTICA NO ENSINO MÉDIO**

Dissertação apresentada ao Programa de Mestrado Profissional em Matemática em Rede Nacional, da Universidade Federal da Fronteira Sul – UFFS como requisito para obtenção do título de Mestre em Matemática sob a orientação do Prof. Dr. Milton Kist

**CHAPECO/SC 2022**

## **UNIVERSIDADE FEDERAL DA FRONTEIRA SUL**

Rodovia SC 484, km 02 CEP: 89801-001 Caixa Postal 181 Bairro Fronteira Sul Chapecó – SC Brasil

### Bibliotecas da Universidade Federal da Fronteira Sul - UFFS

```
Mella, Renato
   ROBÓTICA EDUCACIONAL: UMA FERRAMENTA NO PROCESSO DE
ENSINO E APRENDIZAGEM DA MATEMÁTICA NO ENSINO MÉDIO /
Renato Mella. -- 2022.
   135 f.:il.
   Orientador: Dr. Milton Kist
   Dissertação (Mestrado) - Universidade Federal da
Fronteira Sul, Programa de Pós-Graduação Profissional
em Matemática em Rede Nacional, Chapecó, SC, 2022.
   1. Robótica Educacional, Matemática. 2. Pensamento
Computacional, Programação Arduino. 3.. I. Kist, Milton,
orient. II. Universidade Federal da Fronteira Sul. III.
Título.
```
Elaborada pelo sistema de Geração Automática de Ficha de Identificação da Obra pela UFFS com os dados fornecidos pelo(a) autor(a).

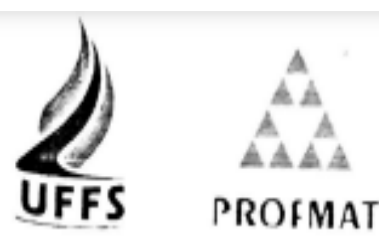

## **RENATO MELLA**

# ROBÓTICA EDUCACIONAL: UMA FERRAMENTA NO PROCESSO DE ENSINO E APRENDIZAGEM DA MATEMÁTICA NO ENSINO MÉDIO

Dissertação apresentada ao Programa de Mestrado Profissional em Matemática em Rede Nacional da Universidade Federal da Fronteira Sul - UFFS, para obtenção do título de Mestre em Matemática.

Orientador (a): Prof. Dr. Milton Kist

Aprovado em: 07/06/2022

BANCA EXAMINADORA

Prof. Dr. Milton Kist - UFFS

Prof. Dr. Christian Puhlmann Breckmann - IFFAR

Prof. Dra. Janice Teresinha Reichert - UFFS

Chapecó - SC, junho de 2022

#### **AGRADECIMENTOS**

Estou feliz por ter chegado ao final desse percurso, onde superei muitos desafios e passei a ser um ser humano melhor, com um pouco mais de conhecimento. Mas nada disso seria possível sem ajuda. Então, nesse momento dedicado esse espaço para mostrar a minha gratidão:

Sou grato a minha Mãe Maria, que participou dessa caminhada, organizando e realizando tarefas em meu lugar, tudo para que eu pudesse me dedicar as tarefas do mestrado.

Sou grado pela minha namorada e amiga, Ligia, que esteve presente na construção da dissertação, lendo, fazendo apontamentos, tornando o trabalho melhor.

Agradeço aos professores do PROFMAT pelo excelente trabalho, sinto que as muitas aulas que assisti durante o período de sala de aula, me influenciaram positivamente, trazendo maior compreensão e segurança ao Renato Professor.

De maneira especial, quero agradecer meu professor Orientador, Milton Kist, por ter aceitado participar do meu trabalho de pesquisa. Agradeço pelos inúmeros apontamentos construtivos que fizestes no trabalho. E principalmente, pela paciência e compreensão, nas muitas horas de leitura e reuniões que realizamos.

> "Não tenha pressa, mas não perca tempo" (José Saramago) "Acredito em intuições e inspirações" (Albert Einstein)

#### **RESUMO**

Os avanços tecnológicos modificam constantemente a sociedade, no entanto, essas mudanças são pouco percebidas nos processos de ensino na Educação Básica. Dessa forma, o presente trabalho procurou investigar o potencial da Robótica Educacional como ferramenta de ensino aprendizagem, visto trata-se de um aparato tecnológico que possui diversas funcionalidades. Para tanto, foram realizadas leituras sobre as principais teorias relacionadas ao tema Robótica Educacional, das quais destacamos o Construtivismo, o Construcionismo, a aprendizagem Sócio-histórica de Vygotsky e os Pilares do Pensamento Computacional. O foco da investigação foi a observação da prática realizada pelos alunos, que constituiu em programar um carrinho robô na plataforma Arduino e em seguida modelar seu movimento através dos pressupostos do movimento retilíneo uniforme. A prática foi aplicada nos três anos escolares do ensino médio, com diferentes objetos de conhecimento: O 1°ano avaliou a função associada ao movimento uniforme, já o 2° ano avaliou o comportamento gráfico dos sistemas lineares com duas incógnitas e duas equações, através da organização de duas retas do movimento uniforme em um sistema linear 2x2, e o 3° ano, usou o experimento para avaliar os coeficientes da equação reduzida da reta, no estudo de geometria analítica. Antes de iniciar toda essa construção, foi realizada uma atividade inicial com o objetivo de apresentar a plataforma Arduino e a linguagem de programação aos alunos. Após o desenvolvimento das atividades, analisou-se os dados obtidos baseando-se em aspectos qualitativos. Os resultados mostraram que essa forma de abordagem-contribui significativamente na solução dos problemas propostos. As teorias do Construtivismo e Construcionismo, também ganham destaque nos resultados observados, visto que as ferramentas da Robótica Educacional foram os instrumentos nos quais os alunos desenvolveram diversas ações na busca pelo conhecimento. Por fim, vale destacar a importância do Pensamento Computacional, que foi caminho para encontrar a solução de várias atividades.

Palavras-chave: Tecnologias no ensino, Pensamento Computacional, Robótica Educacional, Educação Básica

## **ABSTRACT**

Technological advances constantly modify society, however, these changes are little noticed in the teaching processes in Basic Education. Thus, the present work sought to investigate the potential of Educational Robotics as a teaching learning tool, since it is a technological apparatus that has several functionalities. For that, readings were carried out on the main theories related to Educational Robotics, of which we highlight Constructivism, Constructionism, Vygotsky's Socio-historical learning and the Pillars of Computational Thinking. The focus of the investigation was the observation of the practice carried out by the students, which consisted of programming a robot cart on the Arduino platform and then modeling its movement through the assumptions of uniform rectilinear movement. The practice was applied in the three school years of high school, with different objects of knowledge: The 1st year evaluated the function associated with uniform motion, while the 2nd year evaluated the graphic behavior of linear systems with two unknowns and two equations, through of the organization of two lines of uniform motion in a 2x2 linear system, and the 3rd year, used the experiment to evaluate the coefficients of the reduced equation of the line, in the study of analytical geometry. Before starting all this construction, an initial activity was carried out with the objective of introducing the Arduino platform and the programming language to the students. After the development of activities, the data obtained was analyzed based on qualitative aspects. The results showed that this approach contributes significantly to solving the proposed problems. The theories of Constructivism and Constructionism are also highlighted in the results observed, since the Educational Robotics tools were the instruments in which the students developed various actions in the search for knowledge. Finally, it is worth highlighting the importance of Computational Thinking, which was the way to find the solution for several activities.

**Keywords:** Technologies in teaching, Computational Thinking, Educational Robotics, Basic education

# **LISTA DE FIGURAS**

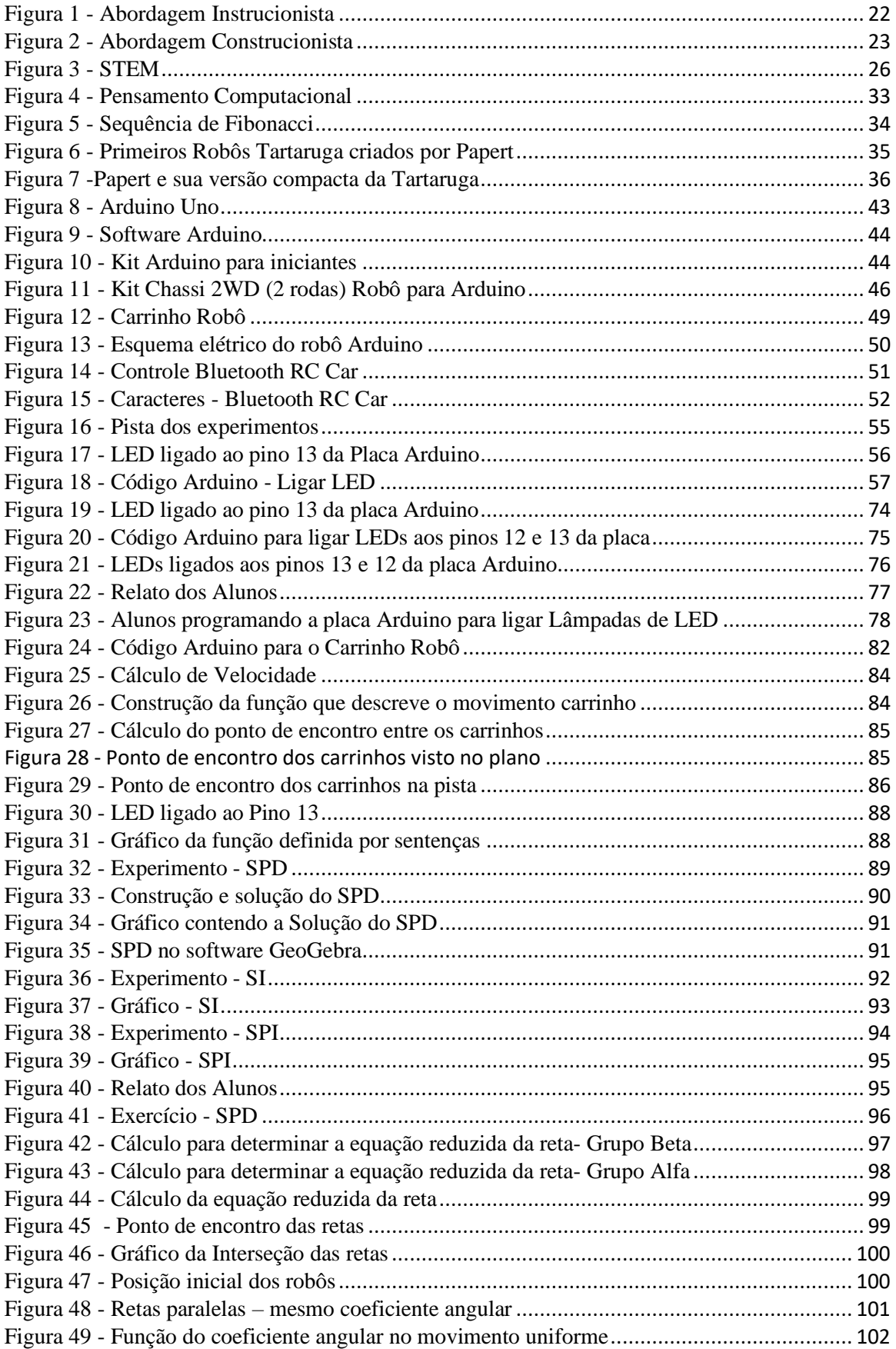

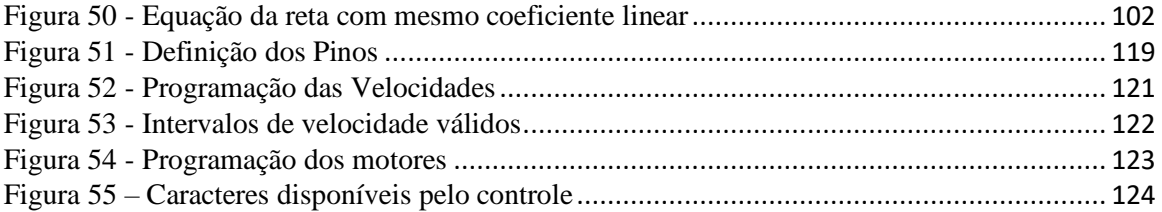

# **LISTA DE GRÁFICOS**

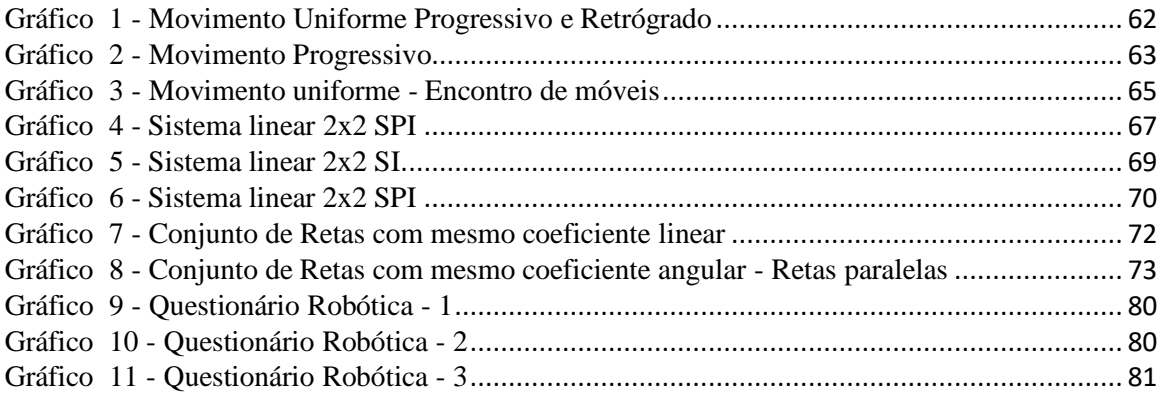

## **LISTA DE SIGLAS E ABREVIATURAS**

- G<sup>λ</sup> Grupo Lambda
- $G_\theta-$ Grupo Teta
- Gβ Grupo Beta
- $G_{\alpha}-Grupo$ Alfa
- N1 Primeiro Ano Noturno
- N<sup>2</sup> Segundo Ano Noturno
- N<sup>3</sup> Terceiro Ano Noturno
- V<sup>3</sup> Terceiro Ano Vespertino
- M<sup>1</sup> Primeiro Ano Matutino
- M<sup>2</sup> Segundo Ano Matutino

# **SUMÁRIO**

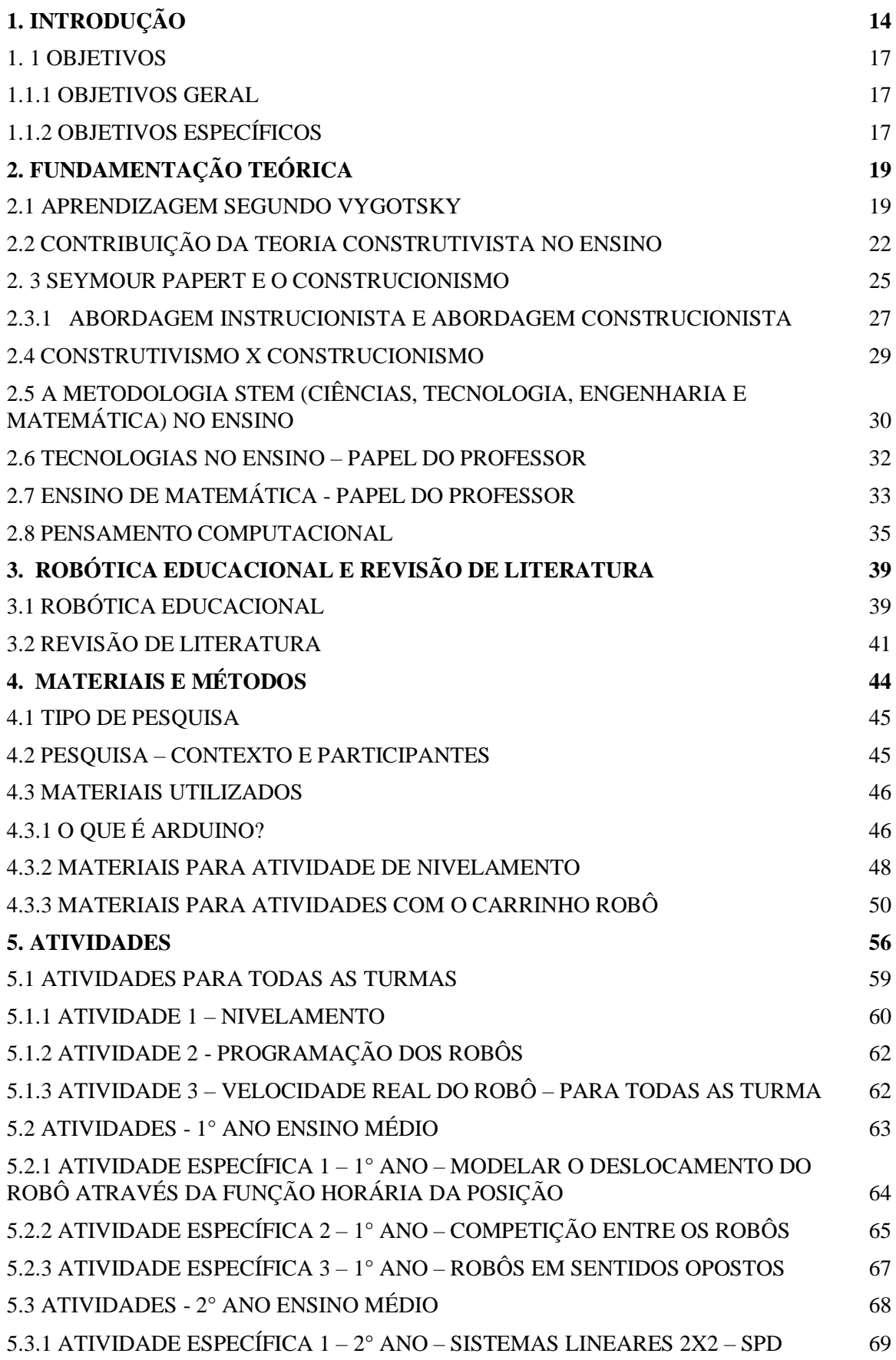

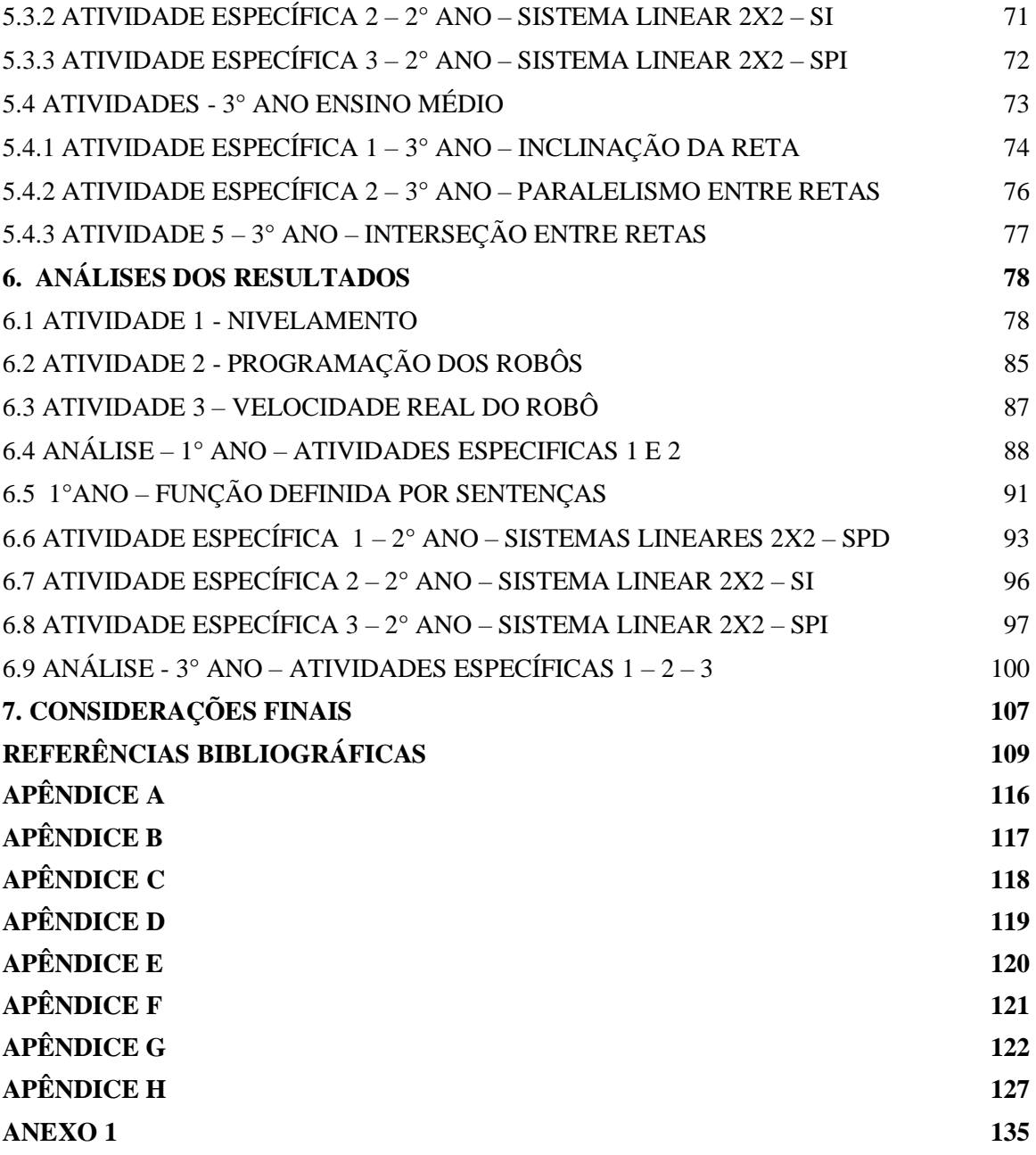

## <span id="page-13-0"></span>**1. INTRODUÇÃO**

A tecnologia mudou a forma de crianças e adolescentes brincarem, por meio de robôs de controle remoto, jogos virtuais em smartphones, simuladores de realidade virtual, ou ainda, como meio de navegação na internet. Como consequência, em poucos anos tornou-se preferência para o tempo ocioso, não apenas dos jovens, mas para usuários de todas as idades, o que fez com que essa indústria crescesse exponencialmente, visto que a procura por objetos tecnológicos é uma necessidade nos tempos de hoje.

E, como não poderia ser diferente, esse avanço mudou o perfil dos estudantes, uma vez que não dependem mais da escola para buscar informações de seu interesse, como era na época de seus pais, pois as encontram de forma imediata acessando aplicativos de busca pelo celular, por exemplo. Aliás, o imediatismo é uma das características dessa geração, que vive conectada a mídias interativas, realizando ações de seu interesse e de forma simultânea. Entretanto, quando chegam na escola, devem sentar-se em sua carteira e ouvir passivamente longas explicações, sem realizar uma única ação sobre o objeto de conhecimento. Assim, não fazem uso das habilidades que já possuem e como consequência, contam os minutos para o término da aula.

Nesta perspectiva, o ensino da matemática ganha um aspecto técnico, abstrato e com pouca ou nenhuma conexão com a realidade do aprendiz. Diante disso, mesmo após anos estudando conceitos matemáticos, muitos alunos da Educação Básica não desenvolvem as habilidades mínimas necessárias para beneficiar-se da matemática.

Segundo Andrade, (2018, p. 28)

A sociedade moderna e o sistema de educação como um todo parece ter deixado de lado a grandeza desta análise com relação à Matemática, uma vez que perdem-se exaustivas horas diante do quadro-negro, apresentando conceitos importantíssimos tão próximos, porém, tão longe dos alunos.

Neste sentido, é necessário integrar as tecnologias como ferramentas de aprendizagem e para cumprir esse objetivo, uma ferramenta merece destaque: a Robótica Educacional, sendo que pode unir os dispositivos eletrônicos usados pelos alunos, aos conteúdos ensinados em sala de aula. Isso se faz necessário, em virtude de os estudantes terem habilidades e apreço à tecnologia e, além disso, fazerem uso da mesma o tempo todo, exceto, em sala de aula. Dessa forma, surge o problema da pesquisa:

*Qual o potencial da Robótica Educacional como ferramenta de aprendizagem relacionando atividades práticas e teóricas no ensino da Matemática?*

Neste contexto, esse trabalho busca verificar capacidade da Robótica Educacional como ferramenta para ensinar conceitos matemáticos e durante o percurso explorar alguns conceitos do estudo da física. Espera-se que a Robótica Educacional possa ser o meio no qual os conteúdos ensinados se tornem aplicáveis.

De acordo com Piaget (1971), as metodologias em uso levam os alunos para soluções prontas, não permitindo que eles construam suas próprias soluções a partir de suas experiências Piaget (1990, p. 18), ainda relata que:

> O primeiro receio (e para alguns, a esperança) de que se anule o papel do mestre, em tais experiências, e que, visando ao pleno êxito das massas, seja necessário deixar os alunos totalmente livres para trabalhar ou brincar segundo melhor lhes aprouver. Mas é evidente que o educador continua indispensável, a título de animador, para criar as situações e armar os dispositivos iniciais capazes de suscitar problemas úteis à criança, e para organizar, em seguida, contra exemplos que levem à reflexão e obriguem ao controle das situações demasiado apressadas: o que se deseja é que o professor deixe de ser um conferencista e que estimule a pesquisa e o esforço, ao invés de se contentar com a transmissão de soluções já prontas.

Nesse quesito, é necessário olhar para os alunos de hoje, que aprendem mais rápido e por conta própria, dado que aprendem a brincar nos celulares e computadores antes mesmo de saberem ler e escrever, movidos somente pela curiosidade e interesse em aprender. Assim, não se pode esperar que estes indivíduos aceitem soluções prontas, uma vez que são dotados de curiosidade, gostam de aprender produzindo ações, de forma ativa e não apenas ouvindo passivamente. Assim, nossa tarefa enquanto professores é guiá-los e orientá-los, sem querer ser o centro do conhecimento, mas sim, o mediador do processo, que orienta as ações na busca do conhecimento pelo aluno.

Sendo assim, atualmente é necessário realizar algumas mudanças na forma de ensinar, o que acabei observando durante a minha caminhada como professor, que se iniciou em 2014. De lá para cá, uma das principais dificuldades que encontrei como professor de Matemática e Física foi dar aplicabilidade aos conceitos ensinados, uma vez que todos os anos me deparo com as mesmas perguntas: Professor, onde vou usar esse conteúdo na minha vida? Ou então, Professor, não tem como fazer uma aula prática? Na tentativa de responder a essas perguntas de forma satisfatória, fui ao longo dos anos, sempre que possível, usando simuladores, aplicativos de celular e objetos físicos, na tentativa de mostrar a aplicabilidade ao que se ensinava. Nessa missão, o celular foi a ferramenta mais utilizada, visto que é possível através dele baixar gratuitamente aplicativos de simulação, tabelas, ou mesmo, usá-lo como fonte de pesquisa, uma vez que

em várias escolas da rede pública não há laboratórios para a realização de aulas práticas, então os aplicativos digitais acabam por ser a única ferramenta disponível.

Assim, durante esse período, fui desenvolvendo várias atividades práticas e teóricas, através do uso de simuladores, celulares, ou quando disponíveis, materiais específicos de laboratório de matemática/física. Dessa forma, pude observar nesse processo o grande interesse que esse tipo de atividade é capaz de promover nos estudantes, visto que, os obstáculos encontrados nas aulas teóricas, se tornam apenas um desafio nas atividades teóricas associadas com as práticas. Sendo assim, quando tive a oportunidade de ingressar no curso de mestrado profissional em Matemática, não tive dúvidas sobre o que gostaria de pesquisar: A Robótica Educacional como ferramenta de aprendizagem, pois acredito que a melhor forma de aprender é realizando ações sobre os objetos de conhecimento, e não apenas ouvir explicações expositivas.

Diante disso, procurei investigar o uso da Robótica Educacional como ferramenta de aprendizagem no ensino de Matemática, tendo como fundamentos teóricos as principais teorias relacionadas ao tema.

Os avanços tecnológicos mudaram o perfil dos estudantes, mas não trouxeram mudanças significativas no ambiente escolar, uma vez que ainda são usados modelos prontos com soluções pré-determinadas, repassadas em aulas expositivas, onde o professor é o centro do conhecimento e o estudante acaba por ser um ouvinte passivo, coadjuvante no seu próprio processo de ensino-aprendizagem.

Castro e Lanzi (2017, p. 6), afirmam que:

Segundo essa tendência de pensamento, a educação, na sociedade da informação, é também difusa: as pessoas se educam enquanto trabalham, enquanto assistem algum canal da TV ou por meio dos seus dispositivos móveis, tablets, computadores ou mesmo o rádio do seu carro, enquanto realizam as atividades normais do dia a dia, enquanto viajam, enquanto se divertem. Nesse sentido, consideram que na vida cotidiana não têm sido pontuadas essas possibilidades de articulação entre educação e trabalho e entre educação e lazer. A educação pode e deve permear todas as suas atividades, pois não deve haver limites para tal articulação.

Dessa forma, novas ferramentas devem ser inseridas para acompanhar as mudanças provocadas pelos avanços tecnológicos. Uma possibilidade é o uso da Robótica Educacional como ferramenta de aprendizagem, visto que pode ajudar na implementação de novas metodologias de aprendizagem, que procuram tornar o aprendiz "ator principal" na construção do saber, cabendo ao professor e a escola mediar e fornecer os insumos necessários para essa construção.

Para Marinho (2002, p. 46).

A escola, principalmente por meio do professor, não mais detém o monopólio do conhecimento e tem de assumir esse fato. Por isso é necessário pensar no computador como um agente essencial para trazer, para o espaço da aprendizagem, a informação e o conhecimento que agora estão disponíveis de forma imediata, na ponta dos dedos pausados sobre um teclado.

A Robótica Educacional prende a atenção do aluno, por ser consequência de uma aula mais atrativa que possibilita a ele, ser um participante ativo das atividades e não apenas um telespectador, permitindo-o superar os obstáculos da aprendizagem por interesse próprio. Uma vez que, os obstáculos de aprendizagem apresentam-se na forma de uma rede de obstáculos, dificultando a compreensão dos conceitos quando a aula não é atrativa. (CHELLA, 2016)

Entre as competências que são aprimoradas na Robótica Educacional estão o aprender trabalhar em grupo; a busca por soluções e resoluções de problemas; o desenvolvimento de habilidades e entendimento dos princípios nas áreas da mecânica; programação; montagens e integração de sistemas. (CHELLA, 2016).

Assim, a construção de um robô pedagógico é justificada, em razão de que as tecnologias despertam o interesse dos alunos, podendo ser uma ponte que reunirá conceitos tecnológicos a conceitos estudados em sala de aula. Dessa forma, se torna possível o duplo aproveitamento do tempo disponível, além da atenção dos alunos, algo que atualmente é um grande desafio.

#### <span id="page-16-0"></span>1. 1 OBJETIVOS

### <span id="page-16-1"></span>1.1.1 OBJETIVOS GERAL

Investigar as potencialidades do uso da Robótica Educacional no ensino de matemática, verificando se sua utilização promove mobilização e aprendizado.

### <span id="page-16-2"></span>1.1.2 OBJETIVOS ESPECÍFICOS

- Construir e interpretar geometricamente sistemas lineares 2x2;

- Construir através de dados de deslocamento, uma equação linear que descreva o movimento do carrinho;

- Analisar graficamente a equação da reta;

- Relacionar o movimento uniforme com a equação da reta;

- Aplicar conceitos de linguagem de programação Arduino;

- Montar e programar o robô.

Para atingir os objetivos, a pesquisa foi dividida nos seguintes capítulos: Capítulo 1 introdução, justificativa e os objetivos da pesquisa; Capítulo 2 trata da fundamentação teórica; Capítulo 3, explana a revisão bibliográfica de trabalhos realizados na área da Educação Robótica; Capítulo 4, aborda as propostas de atividades; Capítulo 5, contém os resultados obtidos durante a elaboração da pesquisa; Capítulo 6, considerações finais; Capítulo 7, consta as referências bibliográficas.

## <span id="page-18-0"></span>**2. FUNDAMENTAÇÃO TEÓRICA**

Neste capítulo serão apresentados os aportes teóricos que embasam a pesquisa. O capítulo é dividido da seguinte forma: Aprendizagem segundo Vygotsky, que relata brevemente os conceitos fundamentais da teoria de aprendizagem do autor Vygotsky; a seguir as Contribuições do Construtivismo no Ensino, e para finalizar a sessão, um breve texto sobre Construtivismo x Construcionismo, apresentando as principais contribuições das teorias do Construtivismo e Construcionismo no ensino; Nas sessões A metodologia STEM no ensino, Tecnologias no Ensino – Papel do Professor, Ensino de Matemática - Papel Do Professor e Pensamento Computacional serão abordadas as metodologias que ganharam visibilidade nos últimos anos e que estão virando tendência em várias partes do mundo. Para finalizar o capítulo, um rápido relato sobre o uso das tecnologias no ensino, os impactos da pandemia de COVID-19 e o papel do professor nesse processo.

## <span id="page-18-1"></span>2.1 APRENDIZAGEM SEGUNDO VYGOTSKY

Ao falar em teorias de aprendizagem, nos referimos a modelos que objetivam explicar o processo de aprendizagem dos indivíduos. Neste ramo, se destaca o filósofo Lev Vygotsky (1896-1934), por sua teoria da aprendizagem Sócio-histórica, também conhecida por abordagem sociointeracionista. Sua teoria é influenciada por Karl Marx, que afirmava que "tudo é histórico, fruto de um processo e, que são as mudanças históricas na sociedade e na vida material que modificam a natureza humana em sua consciência e comportamento", desta forma, segundo Vygotsky a linguagem e o pensamento estão diretamente ligados.

O objetivo central da teoria sócio-histórico é "caracterizar os aspectos tipicamente humanos do comportamento e elaborar hipóteses de como essas características se formaram ao longo da história humana e como se desenvolveram durante a vida do indivíduo" (VYGOTSKY, 1984, p. 21). Desta forma, Vygotsky dedicou-se aos estudos da gênese social das funções psicológicas superiores, que se refere a capacidade de planejar, à memória voluntária, imaginar, pensar de modo abstrato etc. Essas funções não são de origem elementar, isto é, não nascem com as crianças e animais (atos reflexos, reações automáticas), não possuem origem biológica, mas são construídas nas relações entre os indivíduos no contexto sócio-histórico, se desenvolvendo nos processos de internalização das formas culturais.

Segundo Vygotsky (1984, p. 64), na internalização

[...] um processo interpessoal é transformado num processo intrapessoal. Todas as funções no desenvolvimento da criança aparecem duas vezes: primeiro, no nível social, e, depois, no nível individual; primeiro entre as pessoas (interpsicológica), e, depois, no interior da criança (intrapsicológica).

Portanto, é visível que a cultura desempenha uma função importante no desenvolvimento humano, entretanto a mesma, "não é pensada por Vygotsky como algo pronto, um sistema estático, ao qual o indivíduo se submete, mas como uma espécie de "palco de negociações", em que seus membros estão num constante movimento de recriação e reinterpretações das informações" (OLIVEIRA, M, 1997, p. 38).

Ainda, Vygotsky (1984, p. 62), entende que "a alteração provocada pelo homem sobre a natureza altera a própria natureza do homem". Sendo assim, o sujeito responde aos estímulos e os altera, graças as ferramentas elaboradas e aperfeiçoadas ao longo da história cultural, que possibilitam uma relação dialética entre mundo e homem. Essas ferramentas mediadoras são os signos e os instrumentos.

O instrumento é forjado pelo homem e possibilita o aumento de atuação do homem sobre a natureza. Além disso, tem a função de "servir como condutor da influência humana sobre o objeto da atividade; ele é orientado externamente [...]; constitui um meio pelo qual a atividade humana externa é dirigida para o controle e domínio da natureza." (VYGOTSKY, 1984, p. 62), os instrumentos são forjados pelos homens para facilitar sua vida, alguns exemplos de instrumentos são vasilhas para armazenamento, faca para um corte mais preciso e fácil, celulares para facilitar a comunicação e buscar informações, entre outros. E os signos, referem-se ao controle das ações psicológicas do próprio indivíduo ou de outras pessoas, são exclusivamente humanos, são instrumentos psicológicos, pois são resultado de um trabalho humano interno, são ações que objetivam ajudar em atividades que exigem memória e escolha. A linguagem é um forte exemplo dos signos, uma vez que é toda representada por signos, por exemplo, ao pensarmos na palavra caderno, remete ao objeto concreto caderno.

Para Vygotsky (1984 p. 59,60):

A invenção e o uso dos signos como meios auxiliares para solucionar um dado problema psicológico (lembrar, comparar coisas, relatar, escolher, etc.) é análoga à invenção e uso de instrumentos, só que agora no campo psicológico. O signo age como instrumento de atividade psicológica de maneira análoga ao papel de um instrumento no trabalho.

Visando seu objetivo de compreender o desenvolvimento das funções psicológicas superiores e com sua concepção de que são internalizadas em um contexto Sócio-cultural, Vygotsky destaca a aprendizagem, considerando-a essencial e universal no desenvolvimento das características humanas não inatas, mas historicamente formadas. Frisa que a aprendizagem não é o desenvolvimento, mas que quando bemorganizada, conduz ao desenvolvimento, visto que ativa diversos processos mentais que, caso contrário, não ocorreriam (VYGOTSKY, LURIA, LEONTIEV, 2006). Portanto, os processos de aprendizagem e desenvolvimento não são necessariamente os mesmos, mas a aprendizagem quando bem elaborada pode levar ao desenvolvimento.

Conforme Vygotsky (1984, p. 94):

Uma vez que uma criança tenha aprendido a realizar uma operação, ela passa a assimilar algum princípio estrutural cuja esfera de aplicação é outra que não unicamente a das operações do tipo daquela usada como base para a assimilação do princípio. Consequentemente, ao dar um passo no aprendizado, a criança dá dois no desenvolvimento.

Para Vygotsky (2006, p. 109), "a aprendizagem da criança começa muito antes da aprendizagem escolar". Portanto, para discutir as dimensões de aprendizagem ele elabora o conceito de Zona de Desenvolvimento Proximal.

Vygotsky (1984), apresenta dois níveis de desenvolvimento: o nível de desenvolvimento real/efetivo e o nível de desenvolvimento potencial. O primeiro indica as funções mentais já estabelecidas na criança, ciclos de desenvolvimento concluídos, o que é capaz de realizar de forma independente. O segundo, diz respeito a capacidade de realizar tarefas mediante a ajuda de outras pessoas, ou seja, as funções que estão em via de desenvolvimento. Sendo assim, a zona de desenvolvimento proximal, segundo Vygotsky (1984, p. 97) é a:

> [...] distância entre o nível de desenvolvimento real, que se costuma determinar através da solução independente de problemas, e o nível de desenvolvimento potencial, determinado através da solução de problemas sob a orientação de um adulto ou em colaboração com companheiros mais capazes.

É na zona de desenvolvimento proximal que acontece a aprendizagem. Sendo que a função do educador é, justamente, mediar a aprendizagem nesse processo – fazendo uma "ponte" entre criança e mundo.

Entende-se, portanto, que a zona de desenvolvimento proximal é um domínio psicológico em constante evolução, pois, de acordo com Vygotsky "aquilo que é zona de desenvolvimento proximal hoje será o nível de desenvolvimento real amanhã – ou seja, aquilo que uma criança pode fazer com assistência hoje, ela será capaz de fazer sozinha amanhã" (VIGOTSKY, 1984, p. 98). Esse conceito comprova a importância dos adultos e de companheiros mais experientes no processo de desenvolvimento dos indivíduos menos experientes dentro da sociedade, uma vez que podem prestar auxílio, mediando os indivíduos menos experientes no processo de aquisição de conhecimentos.

## <span id="page-21-0"></span>2.2 CONTRIBUIÇÃO DA TEORIA CONSTRUTIVISTA NO ENSINO

Jean William Fritz Piaget nasceu na Suíça, em 09 de agosto de 1896, foi psicólogo, biólogo e filósofo. Em seus trabalhos buscava entender os desafios e testes adequados a cada faixa etária, procurando compreender os diferentes níveis de inteligência.

Dentro da ótica construtivista, Piaget (1990, p. 8) relata que:

O conhecimento não procede, em suas origens, nem de um sujeito consciente de si mesmo nem de objetos já constituídos (do ponto de vista do sujeito) que se lhe imporiam: resultaria de interações que se produzem a meio caminho entre sujeito e objeto, e que dependem, portanto, dos dois ao mesmo tempo, mas em virtude de uma indiferenciação completa e não de trocas entre formas distintas.

Assim Piaget foi moldando sua teoria do Construtivismo, estudando uma forma de explicar como as pessoas aprendem, através da interferência dos objetos e os meios que as rodeiam.

Já na visão de Niemann e Brandoli, (2012, p. 1), o construtivismo:

[...] procura explicar como a inteligência humana se desenvolve partindo do princípio de que o desenvolvimento da inteligência é determinado pelas ações mútuas entre o indivíduo e o meio, ou seja, o homem não é passivo sob a influência do meio, isto é, ele responde aos estímulos externos agindo sobre eles para construir e organizar o seu próprio conhecimento, de forma cada vez mais elaborada.

Para Carretero (1997), o construtivismo trata-se de uma construção do ser humano, em consequência da interação que ocorre entre o ambiente e o resultado de suas disposições internas, ou seja, é a construção do que se vai produzindo entre esses dois fatores.

Assim, logo após o nascimento, o indivíduo não traz consigo nenhum traço de conhecimento, mesmo que carregue milhares de anos de evolução genética. Então, todo o conhecimento que esse indivíduo um dia possa vir a possuir, será construído durante as etapas do desenvolvimento cognitivo e físico (BECKER, 2009). "Nessa perspectiva as estruturas cognitivas do sujeito não nascem prontas, razão pelo qual o conhecimento repousa em todos os níveis onde ocorre a interação entre os sujeitos e os objetos durante o seu processo de desenvolvimento" (CASAGRANDE, 2020, p. 131).

Segundo Piaget (1996, p. 39),

Os conhecimentos não partem, com efeito, nem do sujeito (conhecimento somático ou introspecção) nem do objeto (porque a própria percepção contém uma parte considerável de organização), mas interações entre o sujeito e o objeto, das interações entre sujeito e objeto, e de interações inicialmente provocadas pelas atividades espontâneas do organismo tanto quanto pelos estímulos externos. A partir destas interações primitivas, onde os fatores internos e externos colaboram de maneira indissociável (e são subjetivamente confundidos), os conhecimentos orientam-se em duas direções complementares, apoiando-se constantemente nas ações e nos esquemas de ação, fora dos quais não têm nenhum poder nem sobre o real nem sobre a análise interior.

Piaget destaca ainda, que a ação do sujeito é o ponto de partida para a construção da inteligência humana. Ao aprender, cada sujeito construirá para si os objetos do meio, e isso acontecerá através da sua própria ação física ou mental, pois, "as estruturas não estão pré-formadas dentro do sujeito, mas constroem-se à medida das necessidades e das situações" (PIAGET, 1987, p. 387). Dessa forma, a construção do conhecimento depende que o sujeito aja externamente sobre objetos e opere/modifique internamente nas suas estruturas mentais.

Esse processo de construção de conhecimento, através da ação física e mental, não é uma cópia da realidade, nem se encontra totalmente determinado pela mente do sujeito, mas é o produto da interação entre os dois elementos. Portanto, o sujeito constrói seu conhecimento à medida que interage com a realidade. Essa construção acontece sob a perspectiva de vários processos, dentre os quais se destaca a adaptação, que se divide em duas etapas: assimilação e acomodação (CARRETERO, 2002). Para Piaget (1975, p. 17). "A inteligência é uma adaptação. A adaptação é um equilíbrio entre a assimilação e a acomodação". Na assimilação o indivíduo incorpora uma nova informação como parte do seu conhecimento, mas isso não significa que essa interaja com os conhecimentos já existentes.

Segundo Otermann e Cavalcanti (2010), todo esquema de assimilação é construído e toda abordagem à realidade, supõe um esquema de assimilação. E, em muitas vezes, os esquemas de ação da pessoa, não conseguem assimilar (transformações dos objetos) determinada situação; então, a mente desiste ou se modifica; quando a mente se modifica, ocorre o que Piaget chama de acomodação (transformação no sujeito). As acomodações levam à construção de novos esquemas de assimilação, promovendo com isso, o desenvolvimento cognitivo.

Piaget definiu assimilação como "uma integração a estruturas prévias, que podem permanecer invariáveis ou são mais ou menos modificadas por esta própria integração, mas sem descontinuidade com o estado precedente, isto é, sem serem destruídas, mas simplesmente acomodando-se à nova situação" (PIAGET, 1996, p. 13).

Segundo Carretero (1997 apud Zilli, 2004, p. 34)

Na teoria construtivista, o *sujeito* é um ser ativo que estabelece relação de troca com o *meio-objeto* (meio físico, pessoa, conhecimento), relações essas que devem ser vivenciadas e significativas. Desta forma, o indivíduo incorpora novas informações, que passam a tornar-se parte de seu conhecimento, ainda não implicando necessariamente que as integrem com as informações que já possuía anteriormente. Esse processo é chamado de *assimilação*. Quando, mediante a esse processo, o sujeito transforma a informação que já tinha em função nova, ocorre o processo de *acomodação*

Diante do exposto, a teoria construtivista pode ser uma opção para amenizar possíveis problemas de aprendizado, pois, prevê que os indivíduos aprendem quando interagem com os objetos de aprendizagem. Assim, os alunos e professores podem ser agentes ativos em sala de aula, não deixando a ação apenas para o professor, mas sim, como propõe o construtivismo: que o aluno participe ativamente no processo de construção de conhecimento, deixando de ser um ouvinte passivo de informações.

Segundo Niemann e Brandoli (2012, p. 7)

O construtivismo propõe que o aluno participe ativamente do próprio aprendizado, mediante a experimentação, a pesquisa em grupo, o estimulo a dúvida e o desenvolvimento do raciocínio, entre outros procedimentos. A partir de sua ação, vai estabelecendo as propriedades dos objetos e construindo as características do mundo. Noções como proporção, quantidade, causalidade, volume e outras, surgem da própria interação da criança com o meio em que vive. Vão sendo formados esquemas que lhe permitem agir sobre a realidade de um modo muito mais complexo do que podia fazer com seus reflexos iniciais, e sua conduta vai enriquecendo-se constantemente. Assim, constrói um mundo de objetos e de pessoas onde começa a ser capaz de fazer antecipações sobre o que irá acontecer.

Segundo Burd (1999, p. 72), podemos obter inúmeras vantagens aplicando o Construtivismo no ensino-aprendizagem:

> • os novos conceitos sejam aprendidos através da construção de produtos significativos e de utilidade imediata para os aprendizes;

• os aprendizes possam explicitar ideais, executá-las e refletir sobre os conceitos e

as estratégias adotadas;

• sejam usados materiais que, além de familiares e atraentes para o aprendiz, sejam representativos dos conceitos fundamentais do tópico sendo estudado; • estes fundamentos sejam enfatizados por um tema e estejam ao alcance de

serem manipulados direta ou indiretamente pelo aprendiz;

• o aprendiz possa seguir seu próprio ritmo e estilo; e

• onde o trabalho seja compartilhado, reconhecido e incentivado, genuinamente,

pela comunidade

Dessa forma, é viável que o professor deixe de ser o centro do processo de ensinoaprendizagem, visto que, é o aluno quem deve ir à procura de respostas, tornando-se assim, um sujeito independente e autônomo no seu próprio processo de aprendizagem, o que por sua vez, aumenta as chances de êxito nesse processo.

## <span id="page-24-0"></span>2. 3 SEYMOUR PAPERT E O CONSTRUCIONISMO

Seymour Papert (1928 – 2016) nasceu em Pretória, África do Sul. Matemático e educador, trabalhou com Piaget na *University of Geneva*, de 1958 a 1963. Centrou suas pesquisas e ações no estudo de aspectos voltados à chamada inteligência artificial, tornando-se referência na história da Informática na Educação.

Pela sua proximidade com os aspectos da teoria psicogenética piagetiana, as defesas de Papert (1994) são para que os materiais favoreçam ao aluno tanto no aprendercom, como no aprender-sobre-o pensar, ou seja, defende que as ferramentas, sobretudo as tecnológicas, favoreçam o aprender fazendo, em busca de o aluno construir aquilo que julgar significativo para ele, envolvendo-se, portanto, afetivamente e cognitivamente com aquilo que está sendo produzido (CASTRO; LANZI, 2017).

Papert defende o uso do computador como uma ferramenta para a aprendizagem. Segundo Peapert, aprendemos melhor quando descobrimos **('pescando')** por nós mesmos o conhecimento específico de que precisamos (PAPERT, 2008, p. 135). E o computador ("instrumento de pesca") tem sua programação diretamente relacionada a conceitos matemáticos e lógica. Ele reforça ainda, que as crianças aprendem a jogar videogames e usar computadores sem a necessidade de ir à escola. Pois, quando as crianças estão engajadas no que estão fazendo, elas ficam mais motivadas a aprenderem, ou seja, o ato de colocar a "mão na massa" possibilita a existência de sincronia entre teoria e prática (SILVEIRA, 2012).

Nas palavras de Campos (2005, p. 56)

Papert defende que devemos "aprender fazendo". Não importa em que níveis de aprendizagem ou estágios de educação estejamos, o aprendizado deve acontecer de forma que possamos materializar nossas ideias e pensamentos no mundo exterior, onde possamos compartilhar nosso aprendizado com outros aprendizes.

Segundo essa perspectiva Construcionista, o computador tem capacidade revolucionária como ferramenta de aprendizagem, ao proporcionar interação/contato do aluno com seu objeto de aprendizagem, dando-lhe autonomia sobre o processo ao qual executa. Assim, o aprendiz ocupa a posição de protagonista na manipulação das ferramentas de aprendizagem (computador); pois consegue "palpar", reprogramar, dividir em novas etapas, dar-lhe uma nova instrução, que o levará ao mesmo resultado, ou não. Mas que com certeza, expressará sua forma de ver-resolver-construir.

De acordo com Campos (2008, p. 97):

Para Papert, projetar no ambiente externo nosso raciocínio e nossas ideias internas, por meio da construção e do desenvolvimento de algo concreto, é a chave para o aprendizado. O aprendizado torna-se tangível e compartilhado quando podemos exteriorizar nossas ideias e, inclusive, nos comunicar através de nossas expressões feitas no mundo real.

Mesmo em adultos, ao externar o raciocínio através de construções (um artigo, um projeto, um objeto), expandem-se as potencialidades da mente, em qualquer nível de conhecimento ou etapa da vida (CAMPOS, 2008). Sendo assim, uma forma eficiente de aprender, é construindo um objeto de seu interesse, como uma obra de arte, um relato de experiência ou um programa de computador; o qual representa a materialização do aprendizado (VALENTE, 1993).

O contato entre aprendiz e computador resulta em "ensinar de forma a produzir a maior aprendizagem a partir do mínimo ensino" (PAPERT, 2008, p. 134). "Permitindo que a criança formule seu conhecimento por si próprio, com menos interferência possível do professor" (CAMPOS, 2005, p. 58).

Para tanto, é necessário criar uma ponte entre a máquina e o aprendiz. Isso foi realizado por Papert em conjunto com pesquisadores do MIT, ao desenvolverem a linguagem de programação LOGO, que possibilitou o uso pedagógico do computador. A linguagem LOGO "não é a linguagem de programação em si, e sim um modo de conceber e de usar programação de computadores" (PRADO & BARRELLA, 1996, p. 6), que propicia ao aluno condições de explorar o seu potencial intelectual no desenvolvimento de ideias sobre diferentes áreas do conhecimento e realizar sucessivas ações, reflexões e abstrações que permitem ao aluno criar seus próprios modelos intelectuais (ALMEIDA, 1996).

Segundo Almeida (2000, p. 21):

O aluno que programa o computador não recebe passivamente a informação, ele atua em um ambiente aberto, colocando-se por "inteiro" na atividade, estabelecendo um diálogo entre os pólos objetivo e subjetivo de seu pensamento. Para que esse processo ocorra, é necessário que o professor crie um ambiente que estimule o pensar, que desafie o aluno a aprender e construir conhecimento individualmente ou em parceria com os colegas, o que propicia o desenvolvimento da auto-estima, do senso-crítico e da liberdade responsável.

Dessa forma, ao ter a possibilidade de programar o computador (ensiná-lo a fazer o que se deseja), o aluno não apenas ouve a informação, ele a usa, criando algo do seu interesse e reconstruindo algo que foi lhe ensinado a partir de sua própria perspectiva da realidade, colocando-se por "inteiro" na atividade (BASTOS, 2002).

Em suma, é visível que a aprendizagem por meio da programação de computadores, defendida pelo Construcionismo, é um dos meios em que o aluno mais desenvolve sua autonomia, sendo que ele interage diretamente com as ferramentas de aprendizagem, necessitando o mínimo possível de auxílio e interferência do professor.

## <span id="page-26-1"></span>2.3.1 ABORDAGEM INSTRUCIONISTA E ABORDAGEM CONSTRUCIONISTA

Ainda sobre o computador, Papert (2008) discute duas abordagens pra seu uso na educação, a *instrucionista* e a *construcionista*. Na abordagem *instrucionista* o que predomina é o máximo de ensino (instrução), sendo o computador utilizado como máquina de ensinar. Enquanto na abordagem *construcionista* busca-se ensinar de forma a produzir a maior aprendizagem a partir do mínimo de instrução; e o computador é usado tanto como máquina de ensinar, como também máquina construtora de novas obras/ideias/soluções.

Nas palavras de Bastos (2002, p. 42)

Enquanto as interações dos programas *instrucionistas* enfatizam o software e o hardware (a máquina) – com vistas a "ensinar" o aluno e não provocar conflitos cognitivos –, o software construído pelo aluno individualmente ou cooperativamente na abordagem *construcionista* centra-se no pensamento e na criação, no desafio, no conflito e na descoberta. "De um lado, a riqueza de imagens e as múltiplas opções; de outro, o programa sem nada, a não ser o desafio a explorar, descobrir e demonstrar.

<span id="page-26-0"></span>Para Valente (1993) na abordagem *instrucionista* o computador recebe uma série de informações, que posteriormente devem ser repassadas aos alunos em forma de tutorial, exercício de prática ou jogos. Desta forma o conhecimento é repassado em "pequenas doses", ou ainda, pequenos tijolos justapostos e sobrepostos na construção de uma parede. Nessa abordagem o papel do computador é facilitar a construção da "parede", fornecendo os tijolos do tamanho mais adequado e em pequenas doses, de acordo com a capacidade individual, como mostra a Figura 1.

Figura 1 - Abordagem Instrucionista

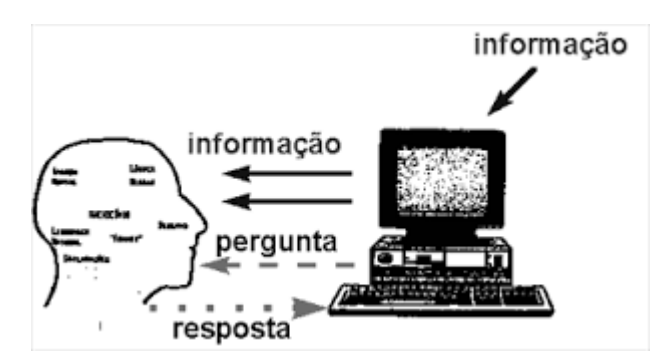

Fonte: Da Silva et al., 2015, p. 10

Em relação ao termo *instrucionista* Oliveira (2007, p. 27) destaca que:

Este termo foi cunhado por Papert, para especificar a diferença com o processo do construcionismo. Assim sendo, seria classificado como instrucionista o paradigma segundo o qual se utilizaria o computador como uma máquina de ensinar, diferenciada assim da máquina a ser ensinada, preconizada no construcionismo. Desta forma o computador praticamente exime o professor da tarefa de ensinar, passando a ter um pseudo controle sobre a referida tarefa.

Já na abordagem *construcionista*, não são esperadas respostas prontas, de acordo com a quantidade instruções repassadas. É esperado que o aluno coloque o conhecimento no computador e indique as operações que devem ser executados pela máquina para produzir as respostas desejadas. O programa fornecerá dicas/pistas, como se fosse um quebra-cabeças, dando a oportunidade de testar as hipóteses produzidas pelo pensamento; uma vez que o pensamento está descrito explicitamente, é possível através do computador comparar o previsto com o obtido, conforme ilustra a Figura 2 (ALMEIDA, 2000).

<span id="page-27-0"></span>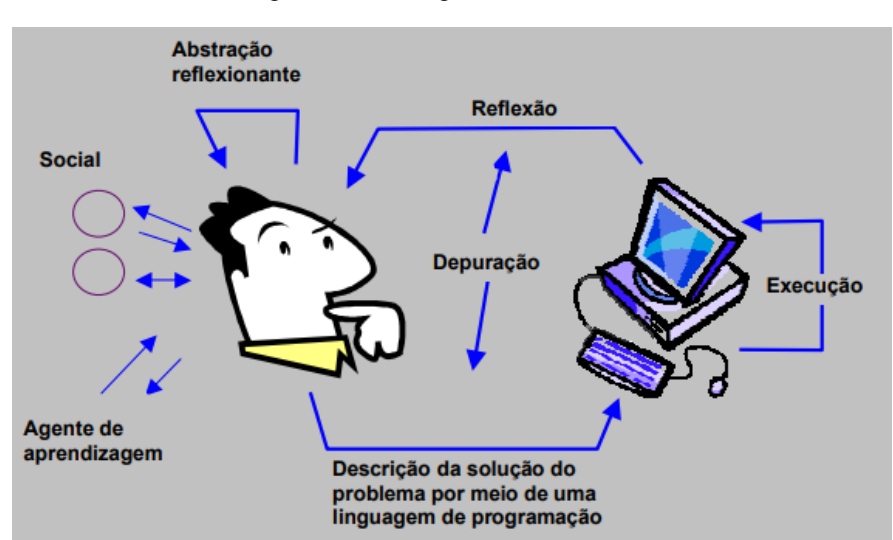

Figura 2 - Abordagem Construcionista

Fonte: Burd, 1999, p. 59

Conforme relatado por Valente (1998, p. 12), "o computador não é mais o instrumento que ensina o aprendiz, mas a ferramenta com a qual o aluno desenvolve uma tarefa por intermédio do computador".

Dessa forma, o computador como ferramenta, torna o estudante um sujeito motivado e protagonista de uma ação, em que o estudante deixa de ser um espectador e passa a ser um agente.

## <span id="page-28-0"></span>2.4 CONSTRUTIVISMO X CONSTRUCIONISMO

O ponto de partida de Papert na construção da teoria construcionista foi o construtivismo de Piaget, até mesmo, o próprio Papert definiu, o Construcionismo como uma "reconstrução pessoal do construtivismo" (SILVEIRA, 2012, p. 122).

Dessa forma, Papert destaca duas principais características que diferenciam as duas teorias: Primeiro, é o aprendiz que constrói alguma coisa, ou seja, aprendemos fazendo, "colocando a mão na massa". Segundo: o aprendiz constrói algo do seu interesse, para o qual ele está bastante motivado. E esse envolvimento afetivo torna a aprendizagem mais significativa (VALENTE, 1993).

Entretanto, na opinião de Valente (1993, p. 40)

A diferença entre a teoria de Piaget e Papert é a presença do computador. Pois o uso do computador requer certas ações que contribuem efetivamente no processo de construção do conhecimento. Ao interagir com o computador, o aprendiz está manipulando conceitos e isso contribui para o seu desenvolvimento mental. Ele está adquirindo conceitos da mesma maneira que ele adquire conceitos quando interage com objetos do mundo.

Ainda na tentativa de diferenciar as duas teorias, Ackermann (2002, apud ZILLI, 2004) relata que a teoria de Piaget capta o que é comum na maneira de pensar, dando ênfase em como as pessoas aprendem. Para ele, na teoria de Piaget, a criança é o jovem Cruzoé – personagem de histórias infantis – tentando conquistar um mundo inexplorado. Nessa conjuntura, Piaget relata os vários estágios da aprendizagem, mas não apresenta uma forma de otimizá-la. Já Papert é mais específico, preocupa-se em como "aprendemos a aprender" e a importância de pôr a "mão na massa", dando dicas de como podemos melhorar.

No exemplo de Robson Cruzoé, Piaget preocupa-se em como o personagem tenta conquistar o mundo inexplorado, enquanto Papert concentra-se nas suas conquistas. Em resumo, Papert está preocupado no que acontece de fato, prático e objetivo. Já Piaget se preocupa em como o processo se desenrola, analisando como as etapas correlacionam-se e a sequência em que ocorrem.

## <span id="page-29-0"></span>2.5 A METODOLOGIA STEM (CIÊNCIAS, TECNOLOGIA, ENGENHARIA E MATEMÁTICA) NO ENSINO

A metodologia STEM surgiu nos Estados Unidos na década de 1990, quando o país estava à beira de um colapso econômico e empregatício, pois haveria uma grande escassez de profissionais nas áreas de ciências, tecnologia, engenharia e matemática. Outro fator que motivou o surgimento da abordagem, foi o baixo desempenho dos alunos Americano em exames internacionais padronizados como o PISA (Programa Internacional de Avaliação de Alunos), considerado a principal referência mundial para avaliar a qualidade do ensino nos diferentes países (LINS et al., 2019). Desde então diversos países, estão se voltando para um formato de educação que enfatiza a Ciência, Tecnologia, Engenharia e Matemática, o chamado STEM Education (*Science, Technology, Engineering and Mathematics ou* Ciências, Tecnologia, Engenharia e Matemática em português).

Inicialmente, STEM *education*, pode significar o óbvio: "o ensino de ciências e matemática voltado a conteúdos de novas áreas que ganharam espaço na sociedade nas últimas décadas, principalmente a computação" (PUGLIESE, 2017, p. 38). Entretanto, a metodologia STEM *education*, é muito mais significativa. Apresenta-se como uma proposta inovadora no ensino de ciências, na qual o aluno interage com o objeto de estudo, vendo as conexões com o mundo empírico. Contrapondo as abordagens tradicionais de ensino de ciências, onde o aluno tem pouco, ou nenhuma interação com objeto de aprendizagem, tornando-o um indivíduo passivo de informação (PUGLIESE, 2017).

Segundo Lorenzin (2016), a metodologia STEM surge em resposta à melhoria do ensino de Ciências e Matemática como forma de inclusão social e ao aumento do interesse dos alunos em carreiras nas áreas de tecnologia e engenharia. Baseando-se na valorização da integração dos conteúdos e na minimização das barreiras interdisciplinares, buscando facilitar as conexões entre educação e sociedade. Indo além da formação de profissionais nessas áreas; trata-se de uma valorização do conhecimento científico e suas aplicações técnicas (SILVA, O et al., 2019)

De acordo com Moreira (2018, p. 225):

STEM usualmente representa conteúdos de Ciência (Science), Tecnologia, Engenharia e Matemática, mas às vezes inclui outros conteúdos. A base do ensino de STEM envolve a integração desses conteúdos, quebrando os "silos" de ensino de disciplinas totalmente independentes que os estudantes têm que enfrentar, e fazendo conexões com o contexto do mudo real.

Diante do exposto, o governo dos EUA percebeu que as mudanças que ocorreram no sistema educacional não acompanhavam o dinamismo das mudanças tecnológicas e sociais. Havia uma lacuna entre o sistema educacional e a formação de indivíduos capazes e dispostos a trabalharem com profissões STEM. Então, conforme mostra a Figura 3, conjeturaram os problemas e as necessidades a qual a educação básica precisa suprir.

<span id="page-30-0"></span>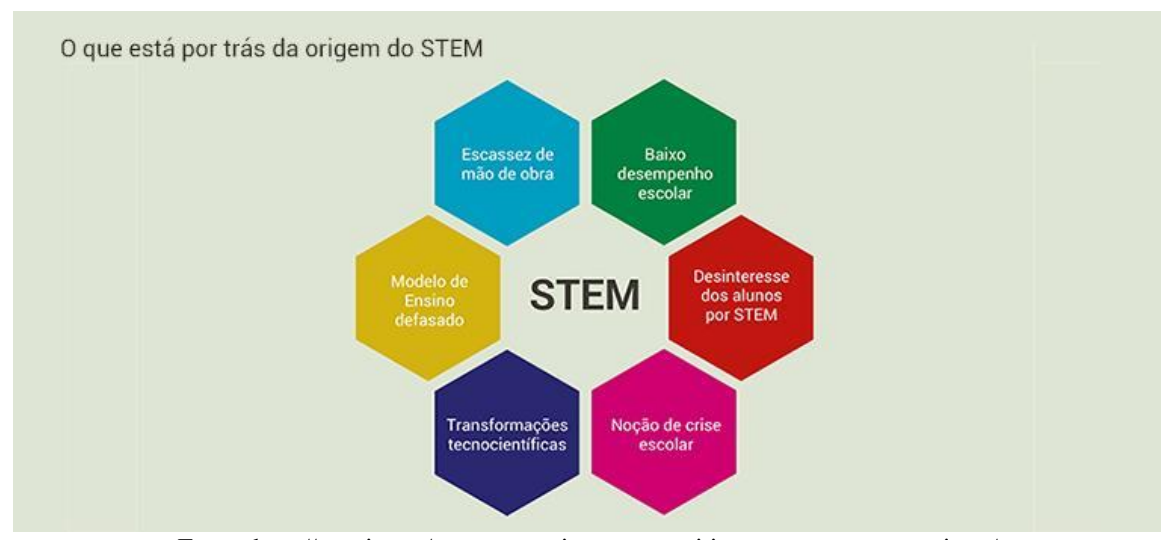

Figura 3 - STEM

Fonte: http://porvir.org/stem-o-movimento-as-criticas-e-o-que-esta-em-jogo/

Essa tendência educacional espalhou-se de forma exponencial pelo país. Em 2013 o Ex-Presidente Barack Obama, declarou que STEM era uma prioridade nacional e investiu em inúmeras medidas para "formar um exército de professores nas áreas STEM". A ideia trazia que era necessário banhar as crianças desde a pré-escola com atividades STEM, para que então elas "optassem" futuramente por essas profissões (PUGLIESE, 2017).

Por fim, é importante ressaltar a influência que a escola exerce na escolha do futuro profissional, pois grande parte dos estudantes concluem o Ensino Básico já tendo em mente o futuro profissional que desejam seguir. Assim, é de grande valia a utilização

de abordagens como a STEM, visto que muitas das atuais profissões, e claro das futuras profissões, tem ligação direta com essas metodologias.

#### <span id="page-31-0"></span>2.6 TECNOLOGIAS NO ENSINO – PAPEL DO PROFESSOR

O uso das tecnologias no ensino vem avançando a passos largos nos últimos anos e, durante a pandemia do COVID-19, em meados de 2020, devido ao isolamento social, tornou-se a única forma encontrada para ministrar aulas. Não por escolha, mas por necessidade, as aulas da Educação Básica passaram para o módulo remoto. Então, coube ao professor criar formas de adequar suas aulas remotamente, de modo que fossem eficientes e ainda, aliando os objetos de conhecimento às ferramentas tecnológicas disponíveis. Porém, não foi possível interagir com cada etapa de aprendizagem como era de costume em sala de aula, o que por sua vez, fez com que o professor se obrigasse a ocupar o papel de mediador do processo de aprendizagem: direcionando e problematizando; instigando o aluno a buscar a própria solução.

Gomes (et al. 2010, p. 5) já previa esse desenrolar:

Em uma velocidade incrível, a aplicação crescente da tecnologia vem transformando o papel do professor, que deve assumir, como mediador do processo de aprendizagem, o papel de "problematizador" que ajuda o aluno a buscar de maneira autônoma a solução, bem como estreitar o caminho entre o conhecimento empírico e o conhecimento científico. É nesse contexto que nos propomos a repensar a prática pedagógica, pois não devemos nos esquecer de que os nossos alunos crescem incorporando as inovações tecnológicas. Diante de tais reflexões, percebemos que se faz necessária a busca por novas metodologias que viabilizem aos estudantes a incorporação do raciocínio, do emprego da lógica e da análise de situações para diferentes resoluções de problemas que envolvam cálculos, aplicação de fórmulas ou conceitos matemáticos.

Nesse sentido, há um grande esforço de educadores e de órgãos governamentais na busca por meios que possibilitem o ingresso das tecnologias em aulas, tanto em ambientes formais quanto em ambientes informais de ensino.

Com a pandemia, alunos e professores ficaram impossibilitados de ir à escola, o que fez com que os professores precisassem ir até as casas dos estudantes através das plataformas digitais, mostrando que a tecnologia na educação pode e poderá ser o grande diferencial nos próximos anos.

Ribeiro e Coscarelli (2017), destacam que a formação de cidadãos para um mundo contemporâneo é um grande desafio para quem dimensiona e promove a educação. Em plena Era do Conhecimento, na qual inclusão digital e Sociedade da Informação são termos cada vez mais frequentes, o ensino não poderia se esquivar dos avanços tecnológicos que se impõem ao nosso cotidiano. Portanto, o professor passa de ator principal na entrega de conhecimentos, para facilitador, supervisor, consultor do aluno no processo de ensino/aprendizagem; uma vez que possibilita que o aprendiz possa buscar informações "instantemente" ao usar as ferramentas tecnológicas. Assim, portanto, é fundamental o professor ajudá-lo na seleção e organização dessas informações, proporcionando-lhe a chance de converter a enorme quantidade de informações, em conhecimento aplicável na resolução de problemas de seu interesse (VALENTE, 1996).

## <span id="page-32-0"></span>2.7 ENSINO DE MATEMÁTICA - PAPEL DO PROFESSOR

O ensino da Matemática se dá pela busca do desenvolvimento da autonomia, isto é, objetiva tornar a criança segura, criativa, independente, capaz de resolver problemas e de ser agente da sua própria aprendizagem.

Nesse contexto, para Piaget (1896-1980, apud Nogueira, 2005), o professor não é a figura central do processo, o detentor do saber, o "ator principal", mas o orientador, o "perguntador", é quem apresenta as questões, o "diretor do espetáculo".

Segundo Piaget (1973), é importante observar o papel inicial das ações e das experiências lógico matemáticas, que servem de preparação para se chegar ao desenvolvimento do espírito dedutivo, e isto ocorre por duas razões: A primeira é que as operações mentais ou intelectuais, que intervém nestas deduções posteriores derivam justamente das ações: ações interiorizadas, e quando esta interiorização, junto com as coordenações que supõem, sãos suficientes, as experiências lógico matemáticas enquanto ações materiais resultam já inúteis e a dedução interior se bastará a si mesmo; A segunda razão é que a coordenação de ações e as experiências lógico-matemáticas dão lugar, ao interiorizar-se, a um tipo particular de abstração que corresponde precisamente a abstração lógica e matemática.

Piaget destaca ainda dois tipos de conhecimento: o físico e o lógico matemático. O primeiro diz respeito a visão sensório motora e concreta da realidade. O segundo engloba a visão formal do objeto. O conhecimento físico está para a representação, o lógico matemático para o conceito. Além disso, conhecimento físico equivale aquilo que a criança traz do seu ambiente, da socialização e o lógico matemático, provém justamente da formação realizada na escola. O conhecimento físico é verificado empiricamente, é um fato.

É importante que os professores diferenciem os *fatos* de *relações*. Os fatos produzem ilusões, estão associados a aparência do objeto, podem ser enganados pela visão intuitiva da realidade ainda presente no pensamento pré-operatório. As relações, ao contrário, são reflexivas e não empíricas, e não intuitivas (JUNIOR; COELHO; BARRA, 2015).

Entretanto, os modelos tradicionais de aulas expositivas não priorizam a construção do conhecimento pelo aluno. Visto que, muitas vezes os professores promovem aulas sobre temas específicos relacionados a sua disciplina, sem analisar qual é relação desses conteúdos com o cotidiano do aluno.

Portanto, não somente na disciplina de Matemática, mas em qualquer disciplina curricular, o conhecimento é uma ação integrada do professor com o aluno, ao compartilhar saberes. Dessa forma, a construção das aulas, em especial as de Matemática, precisam ser contextualizadas, considerando o ambiente físico e social dos indivíduos, dando significado, e sempre que possível, aplicabilidade aos conceitos ensinados.

Segundo Fiorentini (1995, p. 04)

O professor que concebe a matemática como uma ciência exata, logicamente organizada e histórica pronta e acabada, certamente terá uma prática pedagógica diferente daquele que a concede como uma ciência viva, dinâmica e historicamente sendo construída pelos homens, atendendo à determinados interesses e necessidades sociais. Da mesma forma, o professor que acredita que o aluno aprende matemática através da memorização de fatos e regras ou princípios transmitidos pelo professor ou pela repetição exaustiva de exercícios também terá uma prática diferenciada daquele que entende que o aluno aprende construindo os conceitos a partir de ações refletivas sobre materiais e atividades, ou a partir de situações -problemas e problematizações do saber matemático.

Diante desde contexto, o que o professor de Matemática pode fazer para minimizar as dificuldades e maximizar o interesse dos estudantes?

O uso de softwares educativos pode ser a solução na exploração e dinâmica das aulas. Pois apresentam movimentos, imagens coloridas e em certas situações, até personagens, possibilitando que os conceitos e fórmulas ganhem movimentos e significados em segundos. Contrapondo as abordagens tradicionais com figuras de livros didáticos e falas do professor, que de modo geral, precisam de muito mais tempo e são menos interativas (ALMEIDA, 2010)

Segundo Gravina e Santarosa (1999, p. 80):

O recurso de simulação permite a realização de experimentos envolvendo conceito mais avançados. Neste caso, a complexidade analítica do modelo fica por conta do programa e os alunos exploram qualitativamente as relações matemáticas que se evidenciam no dinamismo da representação de caráter

visual. Na exploração qualitativa não há preocupação com a dedução das relações matemáticas analíticas. Esta abordagem permite que alunos, ainda sem grande formação matemática, explorem fenômenos de natureza matemática complexa, mas que do ponto de vista puramente qualitativo são fecundos 'germes' de ideias matemáticas, como por exemplo as simulações de crescimento populacional e mais geralmente de sistemas dinâmicos.

Sendo assim, usar softwares educativos e simuladores é uma tática para despertar o interesse dos estudantes no ensino da matemática. Entretanto, não se pode fazer uso dessas ferramentas de forma solta, mas sim, cuidar para que as relacione com temas do interesse e que provoquem a autonomia no processo de ensino-aprendizagem dos alunos.

#### <span id="page-34-0"></span>2.8 PENSAMENTO COMPUTACIONAL

Em 2006, a diretora de pesquisas computacionais do *National Science Foundation (NSF)*, Jeanette Wing deu maior visibilidade ao termo "Pensamento Computacional", graças a um artigo publicado em uma revista de muito prestígio no ramo da computação (*Communications of the ACM*), neste artigo ela relata que o modo como os Cientistas da Computação pensa sobre o mundo é benéfico a outros contextos (WING, 2006).

Wing (2000) define o Pensamento Computacional como um processo de resolução de problemas, projeto de sistemas e compreensão do comportamento humano orientado pelos conceitos fundamentais da Ciência da Computação.

De modo geral, o Pensamento Computacional (PC) é um conhecimento que toda pessoa deveria adquirir, independentemente de sua área de conhecimento ou atividade. De acordo com Brackmann (2017), quando aprendemos ler, em seguida podemos ler para escrever, e com essas duas habilidades podemos aprender novas coisas. Do mesmo modo, quando os estudantes aprendem a programar, programam para aprender, em seguida estão prontos para aprender e criar coisas novas. Quando nos tornamos fluentes em leitura e escrita, não fazemos para nos tornar escritores profissionais, mas para nos beneficiar desse aprendizado durante a vida, do mesmo modo, quando aprendemos a programar, não é necessariamente para nos tornarmos programadores profissionais, mas para utilizar essa habilidade quando for necessário.

Diante disso, é visível que são vários os benefícios que o PC proporciona, dentre eles podemos citar a maior empregabilidade, pois atualmente muitas profissões têm como princípio básico o uso de ferramentas computacionais. Além disso, o PC melhora a compreensão do mundo através da transversalidade em outras áreas, que por sua vez, ajudam na alfabetização digital. Visto que, o PC agrega conceitos de Computação para

soluções de problemas em suas raízes, pois contempla a projeção de sistemas, comportamento humano e o pensamento crítico (WING, 2010).

Brackmann (2017, p. 29) define o PC como sendo:

[...] uma distinta capacidade criativa, crítica e estratégica humana de saber utilizar os fundamentos da Computação, nas mais diversas áreas do conhecimento, com a finalidade de identificar e resolver problemas, de maneira individual ou colaborativa, através de passos claros, de tal forma que uma pessoa ou uma máquina possam executá-los eficazmente.

Com relação ao uso do PC na Educação Básica, podemos destacar duas questões: a primeira diz respeito à criação de uma disciplina obrigatória, assim como a Matemática, que trate dos fundamentos da computação nos diferentes anos da Educação Básica, dada sua importância na sociedade atual. A segunda, refere-se a perspectiva interdisciplinar, onde o pensamento computacional é trabalhado atrelado às disciplinas já existentes no currículo escolar. Nesse contexto, a promoção da aprendizagem de conceitos computacionais é feita aliada à construção de conhecimento de conteúdos curriculares dos diferentes anos da educação básica (FRANÇA e TEDESCO, 2015).

Ainda sobre o uso PC na Educação Básica, podemos destacar o documento norteador da educação no Brasil, a BNCC (Base Nacional Comum Curricular), que defende o uso de ferramentas digitais no início do Ensino Fundamental, para que ao chegar no ensino médio sejam capazes de desenvolver as competências relacionadas as ferramentas digitais.

Conforme descrito na BNCC, (BRASIL, 2018, p. 528).

[...] a BNCC propõe que os estudantes utilizem tecnologias, como calculadoras e planilhas eletrônicas, desde os anos iniciais do Ensino Fundamental. Tal valorização possibilita que, ao chegarem aos anos finais, eles possam ser estimulados a desenvolver o pensamento computacional, por meio da interpretação e da elaboração de fluxogramas e algoritmos.

O que por sua vez, reforça a importância do desenvolvimento do pensamento computacional para a vida do estudante, visto que, enfrentará um mercado de trabalho imerso em tecnologias, que dependem da manipulação do usuário para atender a finalidade para a qual foram desenvolvidas. Neste aspecto, as habilidades do PC podem contribuir significativamente, pois ajudam a resolver problemas de diversas áreas, através do uso de algoritmos, desde problemas complexos, à uma simples planilha eletrônica de gestão de gastos.

Para atingir o objetivo resolver problemas simples e complexos, o PC utiliza quatro princípios, também chamadas de "Quatro Pilares". "[...] Os Quatro Pilares têm
grande importância e são interdependentes durante o processo de formulação de soluções computacionalmente viáveis" (BRACKMANN, 2017, p. 33), são eles: **Decomposição, Reconhecimento de Padrões, Abstração e Algoritmos.** Na Figura 4, podemos observar um diagrama que ajuda a compreender os quatro pilares do PC.

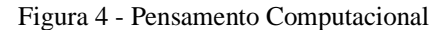

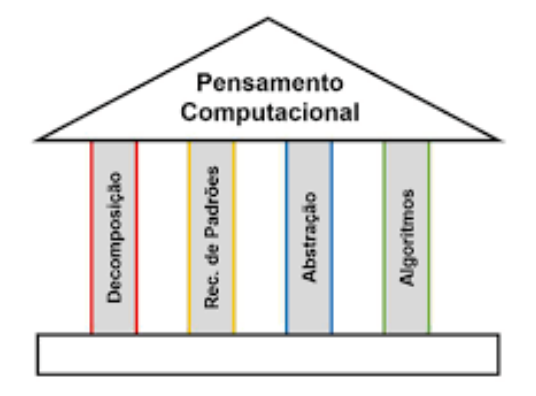

Fonte: Brackmann 2017, p. 33

**Decomposição:** Segundo Liukas (2015), esse processo objetiva dividir o problema em partes menores, tornando mais fácil de manejar e resolver o problema, essa técnica é utilizada por programadores, que dividem um algoritmo em partes menores para facilitar o entendimento e sua manutenção. De acordo com Brackmann (2017), ao separar uma situação-problema em etapas, é dirigida uma atenção maior aos detalhes possibilitando uma solução de forma mais rápida, pois cada etapa é resolvida de forma individual.

**Reconhecimento de Padrões:** após a decomposição é realizada o reconhecimento de padrões. De acordo com Liukas (2015) o Reconhecimento de padrões visa encontrar similaridades e padrões para resolver, de forma eficiente, problemas complexos. Portanto, é analisado se existem padrões iguais ou muito semelhantes em cada problema.

Um exemplo de reconhecimento de padrões é a aplicação da Sequência de Fibonacci, como mostra a Figura 5. A Sequência de Fibonacci é a sucessão de números que frequentemente é encontrado em fenômenos naturais. É possível observar que para resolver o F4 pode-se reutilizar os resultados já solucionados nas etapas anteriores e os cálculos podem ser representados por meio de uma fórmula que agrega os demais padrões.

Figura 5 - Sequência de Fibonacci

```
FO = 0F1 = 1F2 = F1 + F0F3 = F2 + F1F4 = F3 + F2L.T
Fn=F(n-1)+F(n-2)
```
Fonte: Autor

**Abstração:** é a capacidade de extrair apenas aspectos importantes do problema para chegar a uma solução; levando em consideração que as demais já tenham solução, ou então, não são relevantes. Problemas complexos, dependem de um grau de abstração adequada para serem resolvidos. Pois a abstração pode ser definida como a capacidade de identificar a essência do problema, "ignorando" outros aspectos. Liukas (2015) nos traz que a abstração é um processo de separação de detalhes desnecessários para focar no que realmente importa.

Wing (2006) considera a Abstração o pilar mais importante do Pensamento Computacional, visto que o processo de abstrair é utilizado em vários momentos, como:

- a) Na escrita do algoritmo e suas iterações;
- b) Na seleção dos dados importantes;
- c) Na escrita de uma pergunta;
- d) Na alteridade de um indivíduo em relação a um robô;
- e) Na compreensão e organização de módulos em um sistema.

**Algoritmos:** O algoritmo engloba todos os demais elementos, trata-se de uma estratégia para a solução de uma situação-problema. Conforme Liukas (2015, p. 12) algoritmos é "um conjunto de passos específicos usado para solucionar um problema" diferenciando do termo de Programa, que na sua visão é um conjunto de instruções precisas, escritas em uma determinada linguagem para que os computadores entendam. Para Brackmann (2017, p. 40), "É o que se pode chamar do núcleo principal, pois possui uma grande abrangência em diversos momentos das atividades propostas pelo Pensamento Computacional. É um conjunto de regras para a resolução de um problema".

## **3. ROBÓTICA EDUCACIONAL E REVISÃO DE LITERATURA**

No presente capítulo será dissertado sobre a Robótica Educacional, relatando sua origem, primeiros robôs construídos e os principais objetivos que podem ser atingidos com a aplicação da Robótica Educacional no ensino. Para finalizar o capítulo, destaco os principais trabalhos que serviram como base para a realização da dissertação.

## 3.1 ROBÓTICA EDUCACIONAL

As primeiras pesquisas realizadas sobre Robótica Educacional foram elaboradas pelo seu principal pesquisador, Seymour Papert, ao criar um robô na forma de uma tartaruga. Este robô recebia comandos de linguagem do computador e era capaz de andar 50 passos no interior da sala (GOMES, 2014). Entretanto, como mostra a Figura 6, esse protótipo era muito grande.

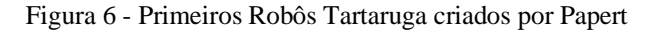

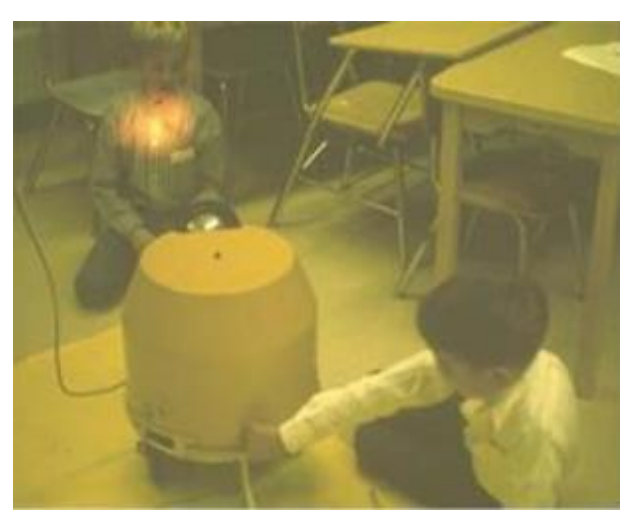

Fonte: Walter (2010)

A partir do primeiro protótipo, logo foi possível criar versões menores da tartaruga, como mostra a Figura 7. E até mesmo, transformá-la em um recurso gráfico, capaz de se movimentar na tela do computador.

Figura 7 -Papert e sua versão compacta da Tartaruga

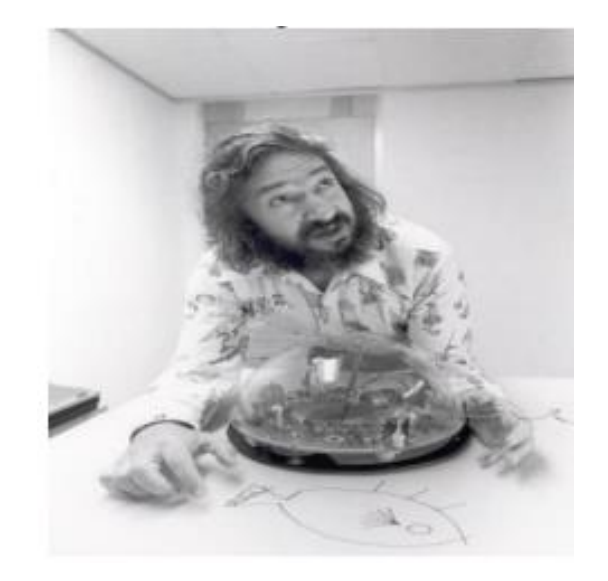

Fonte: Walter (2010)

Com o passar do tempo, as ferramentas tecnológicas evoluíram exponencialmente, ficando mais interativas e compactas. A Robótica Educacional também passou por essa evolução, pois inicialmente era um robô pouco interativo, capaz de produzir algumas ações restritas, como andar para frente e para traz, no entanto, hoje em dia podemos controlar o robô via celular e executar diversas tarefas simultâneas. Não somente isso, existem várias possibilidades para seu uso, tanto para aprendizagem, quanto para diversão, ou ainda como promotor de ambos.

Segundo Silva (2009, p. 31)

O casamento entre a robótica e educação tem todos os ingredientes para dar certo. Primeiro, o robô, como elemento tecnológico, possui uma série de conceitos científicos cujos princípios básicos são abordados pela escola. Segundo, pelo fato de que os robôs mexem com o imaginário infantil, criando novas formas de interação, e exigindo uma nova maneira de lidar com símbolos. O ambiente de aprendizagem em que o professor ensina ao aluno a montagem, automação e controle de dispositivos mecânicos que podem ser controlados pelo computador é denominado de Robótica Pedagógica ou Robótica Educacional.

Neste sentido, a Robótica Educacional em certos momentos pode parecer uma brincadeira em sala de aula. Entretanto, essa "brincadeira" é repleta de tecnologia, assim, sua prática implica em aprender conceitos de matemática, de automação, de elétrica e linguagem de programação. O que a torna uma prática altamente interativa, capaz de instigar a curiosidade e a criatividade, que por sua vez, são aditivos ideais para a aprendizagem.

Zilli (2004, apud SILVA, 2009, p. 33) elencou os principais objetivos que poderão ser alcançados com o uso da Robótica Educacional em ambientes de ensino:

> 1. Desenvolver a autonomia, isto é, a capacidade de se posicionar, elaborar projetos pessoais, participar na tomada de decisões coletivas;

> 2. Desenvolver a capacidade de trabalhar em grupo: respeito a opiniões dos outros;

> 3. Proporcionar o desenvolvimento de projetos utilizando conhecimento de diversas áreas;

> 4. Desenvolver a capacidade de pensar múltiplas alternativas para a solução de um problema;

> 5. Desenvolver habilidades e competências ligadas à lógica, noção espacial, pensamento matemático, trabalho em grupo, organização e planejamento de projetos envolvendo robôs;

> 6. Promover a interdisciplinaridade, favorecendo a integração de conceitos de diversas áreas, tais como: linguagem, matemática, física, ciências, história, geografia, artes etc.

É viável ainda, caracterizar a robótica como "a ciência dos sistemas que interagem com o mundo real com pouca ou mesma nenhuma intervenção humana" (CONSULT, 1995, p. 21). Quando aplicada em ambientes de aprendizagem, torna capaz de integrar disciplinas como Matemática, Engenharia Mecânica, Engenharia Elétrica e Inteligência Artificial (Zilli, 2004).

Segundo Silva (2019) a Robótica Educacional desperta o interesse nos conteúdos matemáticos abordados em sala de aula, quando a partir de experiências lúdicas, experimentais, através de erros e acertos, manipulação de objetos, programação desses objetos, possibilita a compreensão a partir do concreto, para um pouco mais do mundo abstrato da Matemática.

Como pontuado acima, a Robótica Educacional atrai os alunos, pois apresenta-se como um desafio, uma espécie de quebra-cabeça, que quando resolvido produz satisfação e sensação de vitória. Assim, durante o processo de construção de um robô ou escrita das linhas de programação, os estudantes vencem os obstáculos sem desanimar ou desistir, visto que, para eles, os quebra-cabeças devem ser solucionados, mesmo que sejam complexos e abstratos.

## 3.2 REVISÃO DE LITERATURA

As fontes de pesquisa analisadas foram: Dissertações do PROFMAT, Plataforma SciELo, Portal da CAPES e Google acadêmico. Sempre buscando verificar a relevância do trabalho e número de citações, priorizando autores nacionais. Durante esse processo

de revisão bibliográfica, diversos trabalhos foram analisados, e dentre estes, selecionamos os que mais influenciaram na elaboração das atividades, sendo: Zilli (2004), Moraes (2010), Silva (2019), Galvão (2018).

Zilli (2004) analisou o uso Robótica Educacional como recuso pedagógico, apontando diversas formas de como essa tecnologia pode ser empregada nos ambientes de ensino. Para ele, é fato que aluno não aprende somente na escola, mas com todo o ambiente de sua convivência. Além do mais, a Robótica está ligada a vida cotidiana, pois cada aparelho eletrônico tem seu lado robô, cada máquina elétrica presente nos lares precisa de uma instrução para realizar determinada tarefa. Dessa forma, pela proximidade com a vida cotidiana, a Robótica Educacional pode ser uma aliada na aprendizagem ativa e participativa, onde o aluno é sujeito no processo de construção do conhecimento.

Ainda, segundo o mesmo autor, a robótica educacional "é uma ferramenta que permite ao professor demonstrar na prática muitos dos conceitos teóricos, às vezes de difícil compreensão, motivando o aluno, que a todo momento é desafiado a observar, abstrair e inventar" (ZILLI, 2004, p. 39).

Conforme Moraes (2010, p. 19), "a robótica na educação é baseada no uso de um aplicativo de computador para programar um brinquedo. O que transforma o modelo de um robô em algo prazeroso é permitir que o envolvimento homem-máquina seja gratificante, estimule a criatividade, incentivando o experimentar sem ter medo de errar." A autora ainda traz que a Robótica Educacional desperta o interesse dos alunos e desenvolve a criatividade, motivados pela tecnologia presente na maioria das escolas. Traz implícitos aspectos pedagógicos, como a criação de metodologias que ajudam o estudante a criar e reelaborar conhecimentos.

Em sua experiência Silva (2019) trabalhou com alunos do 9° ano do ensino fundamental II, onde usou a Robótica Educacional com o objetivo de melhorar a compreensão gráfica das funções afim. Através de problemas do cotidiano do ensino da Física, como movimento retilíneo uniforme, relacionando a prática executada, que se deu através do deslocamento de um "carrinho robô", aos conteúdos de função afim, gráficos e o movimento uniforme. Segundo esse autor, a contextualização é muito importante e deve fazer parte do processo de aprendizagem, onde o aluno busca maneiras de relacionar o conteúdo teórico com as suas aplicações práticas.

Galvão (2018), conduziu um experimento com os alunos do 7° ano do Ensino Fundamental no ensino da Matemática, a partir do uso da robótica, discutindo a

importância da tecnologia e sua contribuição para educação, o papel desempenhado pelo professor ao utilizar esses recursos em sala de aula e análise da formação desse professor para o uso dessas ferramentas.

Para tanto usou Kits Arduino e organizou suas atividades em três módulos: **O Módulo I** (Nivelamento), tendo por objetivo capacitar os alunos para o uso do kit do Arduino, trabalhando com os códigos iniciais da programação da placa; **Módulo II** (Fundamentos), trata de atividades práticas com o uso da Robótica Educacional cujo enfoque são os conteúdos matemáticos de fundamentação sobre razão e proporção entre a distância percorrida e o tempo gasto; **Módulo III** (Avançado), objetivou desenvolver atividades de demonstrações das relações métricas e teoremas, com enfoque no Teorema de Pitágoras e de Tales, utilizando-se problemas de Matemática e técnicas de robótica mais avançadas.

## **4. MATERIAIS E MÉTODOS**

A base teórica para a elaboração das atividades são as citadas no capítulo de fundamentação teórica. Assim, em cada atividade construída procurei associar as teorias que me guiaram. Dentre as teorias citadas, as que exerceram maior influência nas atividades são as teorias do Construtivismo e Construcionismo. Segundo essas teorias, aprendemos fazendo, colocando a "mão na massa" e testando as hipóteses, solucionando as indagações que surgem durante o processo de aprendizagem, resultando em construção e reconstrução contínua dos saberes pela mente do sujeito; levando-o a cada etapa a pensamentos mais estruturados.

Dito isso, a robótica e suas tecnologias auxiliares serão utilizadas como "meio para ensinar". Meio esse, onde os alunos poderão testar as suas hipóteses sobre os temas ensinados, através das atividades realizadas em aula. Além de ser uma forma de materializar os modelos matemáticos expressos algebricamente, em movimento observável.

Aqui a Matemática servirá para medir um experimento realizado pelo aluno, e não algo feito hipoteticamente, descrito em um texto com pouca ou nenhuma relação com algo conhecido por ele. A Matemática será aplicada com objetivo de medir algo que para o aluno é concreto, materializado e desenvolvido por ele. Segundo Campos (2008, p. 97) "Projetar no ambiente externo nosso raciocínio e nossas ideais internas, por meio da construção e do desenvolvimento de algo concreto, é a chave para o aprendizado".

Acredita-se que a contextualização do teórico e do prático, é o verdadeiro produto que os professores e escolas devem ofertar, utilizando-se de ferramentas e meios que preparem os alunos para a vida profissional; que o aluno veja através de atividades teóricas e práticas que os conteúdos ensinados têm aplicação no mundo real.

Segundo a Base Nacional Comum Curricular (BNCC), (BRASIL, 2018, p. 17).

[..] cabe aos sistemas e redes de ensino, assim como às escolas, em suas respectivas esferas de autonomia e competência, incorporar aos currículos e às propostas pedagógicas a abordagem de temas contemporâneos que afetam a vida humana em escala local, regional e global, preferencialmente de forma transversal e integradora

Neste sentido, cabe a escola adequar-se as mudanças da sociedade, buscando manter-se atualizada e preparada, para continuar sendo eficiente na sua principal função: preparar as novas gerações para o exercício da cidadania, em sua plenitude.

#### 4.1 TIPO DE PESQUISA

A pesquisa foi elaborada a partir do caráter de uma pesquisa qualitativa, devido à complexidade dos dados, os quais não tem caráter numérico, diferenciando-se de uma pesquisa quantitativa. Segundo Bardin (2009) a abordagem quantitativa busca encontrar uma frequência de aparições de determinados elementos. Já a abordagem qualitativa recorre a indicadores não frequências, os quais tem caraterísticas que facilitam descrever o tema e não o medir. Para Gibbs (2009, p. 09) esse tipo de pesquisa visa abordar o mundo "lá fora" (e não em contextos especializados de pesquisa, como os laboratórios) e entender, descrever e, às vezes, explicar os fenômenos sociais "de dentro" de diversas maneiras diferentes.

Gibbs (2009) relata ainda que há muitos enfoques referentes a pesquisa qualitativa, sendo possível identificar algumas características comuns em todas: Análise de experiências de indivíduos ou grupos (sendo as experiências relacionadas a histórias bibliográficas ou práticas); Observação das interações e das comunicações que estão desenvolvendo-se paralelamente a pesquisa. Isso pode ser feito através de observação e registros de práticas de interação e comunicação; Investigação de documentos (textos, filmagens, imagens ou mesmo músicas) ou traços semelhantes de experiências ou interações.

Diante do exposto, utilizamos os seguintes instrumentos para registo de dados:

**Entrevistas** - Realizadas de maneira individual ou questionários com perguntas descritivas;

**Diário de bordo do grupo** - Eleger um membro do grupo para relatar o desenvolvimento das atividades;

**Diário de bordo de pesquisa** - Durante o desenvolvimento das atividades fazer anotações, tirar fotos e gravar vídeos;

**Vídeos e fotos** - Promover um membro do grupo para filmar e tirar fotos; **Atividades** - Anexar as atividades.

## 4.2 PESQUISA – CONTEXTO E PARTICIPANTES

A pesquisa foi realizada na Escola Estadual Jorge Lacerda, localizada no município de Flor do Sertão – SC e integrada a Coordenadoria Regional de Educação de Maravilha – SC.

Antes da realização, os alunos foram apresentados a ideia e em seguida convidados a participar do projeto. De imediato, todos ficaram entusiasmados com a possibilidade. Seguindo, foi dividido as turmas em quatro grupos, onde cada grupo teve a sua disposição um Kit com todos os materiais necessários.

Todas as turmas do Ensino Médio da escola foram convidadas a participar, visto que a escola tem turmas pequenas e bem distribuídas por turnos. Ao todo foram 6 turmas: Duas no turno matutino, 1° ano e 2° ano, no turno vespertino uma turma de 3° ano, e no turno noturno as três turmas do ensino médio, 1°, 2° e 3° anos.

Inicialmente as atividades foram elaboradas apenas para o 1° ano do Ensino Médio. Entretanto, a notícia de que haveria turmas que teriam atividades diferenciadas ligadas a robótica, trouxe euforia e entusiasmo para alguns alunos, mas para outros causou frustração, pois apenas algumas turmas participariam da realização das atividades.

Diante desse fato, percebi que estava diante de uma oportunidade, pois enquanto professores, desejamos alunos dispostos a aprender por interesse próprio. Sendo assim, era o momento de não medir esforços em aplicar as atividades à todas as turmas. Mesmo que teria uma "enxurrada" de dados a serem analisados, teria também, ao mesmo tempo, uma oportunidade para aprender e lapidar habilidades e abordagens de pesquisa.

Para os estudantes poderem participar da pesquisa, os responsáveis tiveram de assinar um termo de autorização: Termo de consentimento livre e esclarecido (**Apêndice A**). E para a realização das atividades na escola, a direção escolar também necessitou assinar um termo de autorização: Termo de autorização de pesquisa (**Apêndice B**).

## 4.3 MATERIAIS UTILIZADOS

Optou-se pelos kits Arduino, pelo baixo custo de aquisição e possibilidade de montar kits personalizados. Além dessas vantagens, é possível obter gratuitamente o *software* Arduino, *drives* de instalação, instruções para montagem e exemplos simples de programação Arduino que auxiliam na aprendizagem da linguagem de programação.

### 4.3.1 O QUE É ARDUINO?

O Arduino surgiu na Itália, em meados de 2005, com o objetivo de interagir com projetos escolares, sendo uma alternativa de menor custo e principalmente uma plataforma de fácil acesso, onde não se faz necessário possuir conhecimentos avançados na área de programação e eletrônica para elaborar projetos.

Segundo Banzi e Shiloh (2015, p. 17):

O Arduino é uma plataforma de computação física de fonte aberta para a criação de objetos interativos independentes ou em colaboração com softwares de computador. Ele foi projetado para artistas, designers e outros profissionais que queiram incorporar a computação física a seus projetos sem que para isso precisem ter se formado em Engenharia Elétrica.

A plataforma Arduino é composto por um *Hardware* (placa física) e uma *Software* (programa de computador). Ambos são de fonte aberta, ou seja, podem ser usados, compartilhados e modificados por qualquer usuário (SILVA, 2021).

Há diversas placas Arduino que variam de acordo com as atualizações, os tamanhos e as capacidades de operação. Na figura 8, temos a placa Arduino Uno largamente utilizada em projetos escolares.

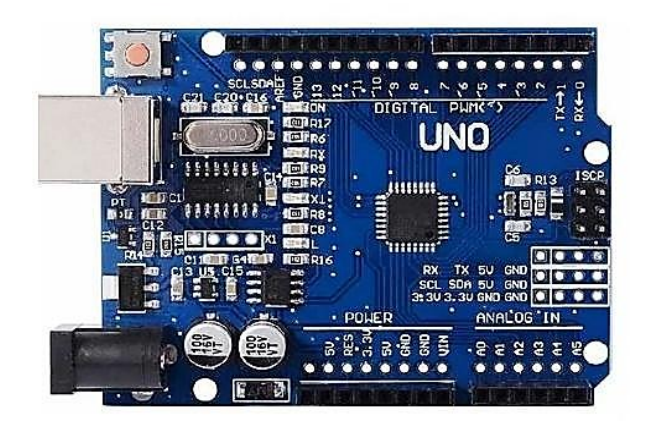

Figura 8 - Arduino Uno

Fonte: Autor

O *Hardware* Arduino sem programação não é capaz de realizar ações, é necessário instruí-lo através do *Software*, que contém a linguagem de programação que será codificada e enviada ao *Hardware* Arduino, e este, executará as ações instruídas pelo código. Na figura 9, podemos observar a aparência do *Software* Arduino.

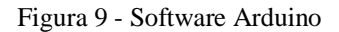

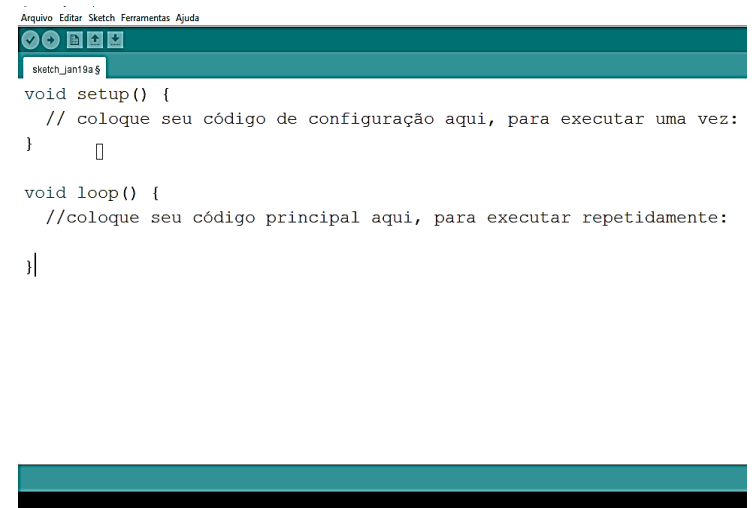

Fonte: Autor

Na programação Arduino, há duas funções principais: a função **seput ()**, responsável pela configuração dos pinos usados e a função **loop ()**, responsável pela execução da tarefa. Outra caraterística importante da função loop () é a capacidade de repetir a tarefa infinitas vezes, ou enquanto tiver energia disponível.

## 4.3.2 MATERIAIS PARA ATIVIDADE DE NIVELAMENTO

As lojas virtuais de robótica disponibilizam vários kits de robótica para iniciantes, com os quais é possível realizar diversos projetos. Um exemplo de kit está representado na Figura 10.

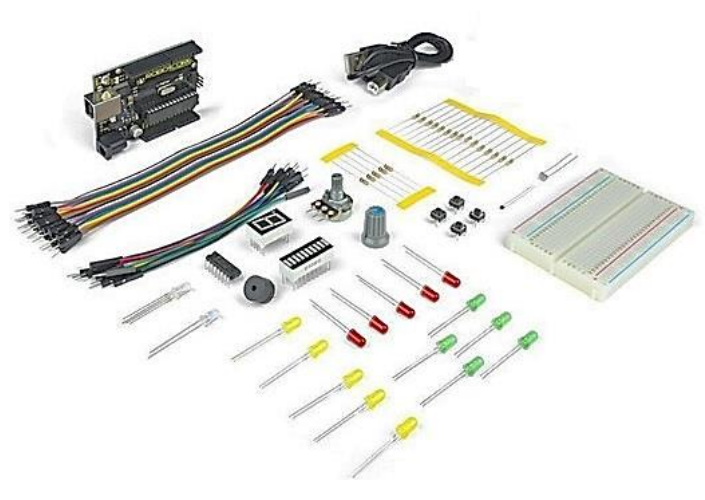

Figura 10 - Kit Arduino para iniciantes

Fonte: Autor

| Unidades       | Item                     | Descrição/Função                                                                                                    | Imagem |
|----------------|--------------------------|----------------------------------------------------------------------------------------------------|--------|
| 20             | Resistor $330\Omega$     | Limitar a corrente elétrica<br>que passa pelo circuito.                                                                     |        |
| 30             | Lâmpadas de LED          | Diodo Emissor<br>de Luz                                                                                                    |        |
| $\overline{4}$ | Placa Protoboard         | Placa com pequenos furos<br>com ligações internas, por<br>onde são realizadas as<br>ligações elétricas                      |        |
| 40             | Jumpers-<br>Macho/Macho  | Permite a conexão entre<br>placas Uno R3 e<br>as<br>Protoboard                                                              |        |
| $\overline{4}$ | Placa Uno R3             | Funciona<br>forma<br>de<br>semelhante à placa de um<br>computador, que fará o<br>controle dos componentes<br>ligados a ela. |        |
| $\overline{4}$ | Cabo Usb para<br>Arduino | Cabo de conexão entre a<br>Arduino<br>placa<br>e<br>computador.                                                             |        |

Tabela 1 - Listas de materiais - Atividade de nivelamento

Fonte: Autor

### 4.3.3 MATERIAIS PARA ATIVIDADES COM O CARRINHO ROBÔ

As demais atividades foram realizadas através do "carrinho robô". Este por sua vez, pode ser comprado através dos kits completos, onde todas as peças necessárias estão inclusas, ou então, podemos comprar as peças sortidas, selecionando uma a uma. Como pode ser visto na Figura 11, onde temos um kit chassis, contendo todas as peças para sua montagem. Embora não seja o robô completo, facilita a montagem.

Figura 11 - Kit Chassi (2 rodas) Robô para Arduino

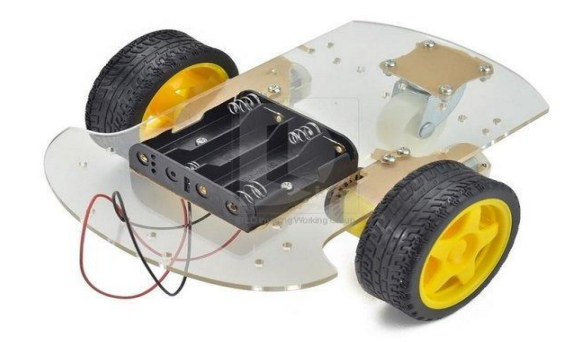

Fonte: Autor

Para construir o carrinho robô são necessárias várias peças adicionais, que estão descritas na Tabela 2.

| Unidades       | Item         | Descrição/Função                                                                                                    | Imagem |
|----------------|--------------|----------------------------------------------------------------------------------------------------|--------|
| $\overline{4}$ | Ponte H      | Módulo que controlar até<br>dois motores DC.                                                                                |        |
| 4              | Placa Uno R3 | Funciona<br>de<br>forma<br>semelhante à placa de um<br>computador, que fará o<br>controle dos componentes<br>ligados a ela. |        |

Tabela 2 - Materiais para o Carrinho Robô

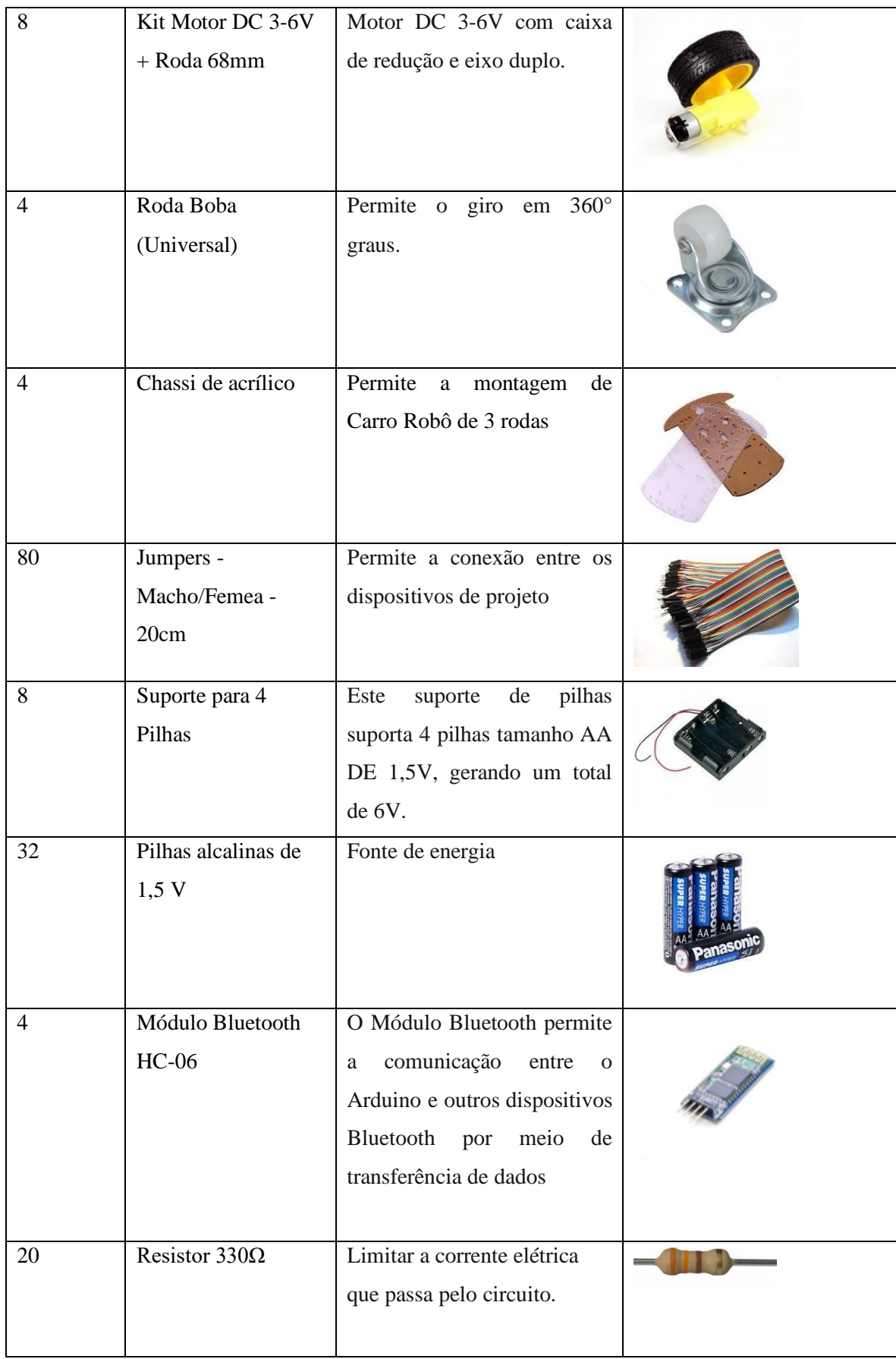

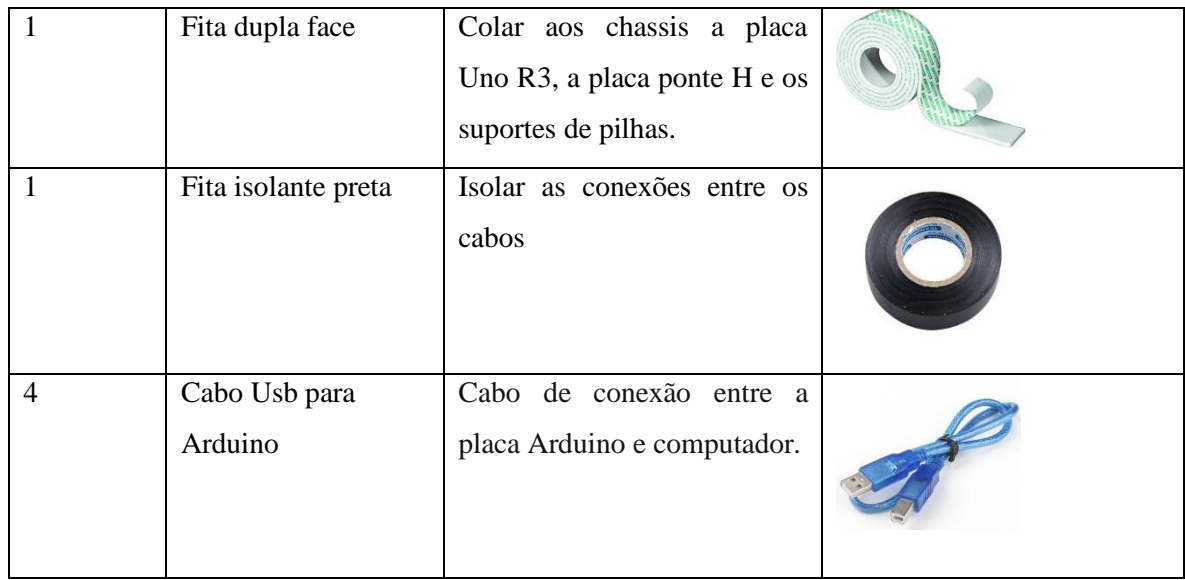

Fonte: Autor

Além dos materiais citados, são necessárias algumas ferramentas para realizar a solda dos componentes eletrônicos, leitura da tensão elétrica e outras para montagem do projeto. Na Tabela 3, estão as ferramentas utilizadas.

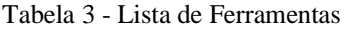

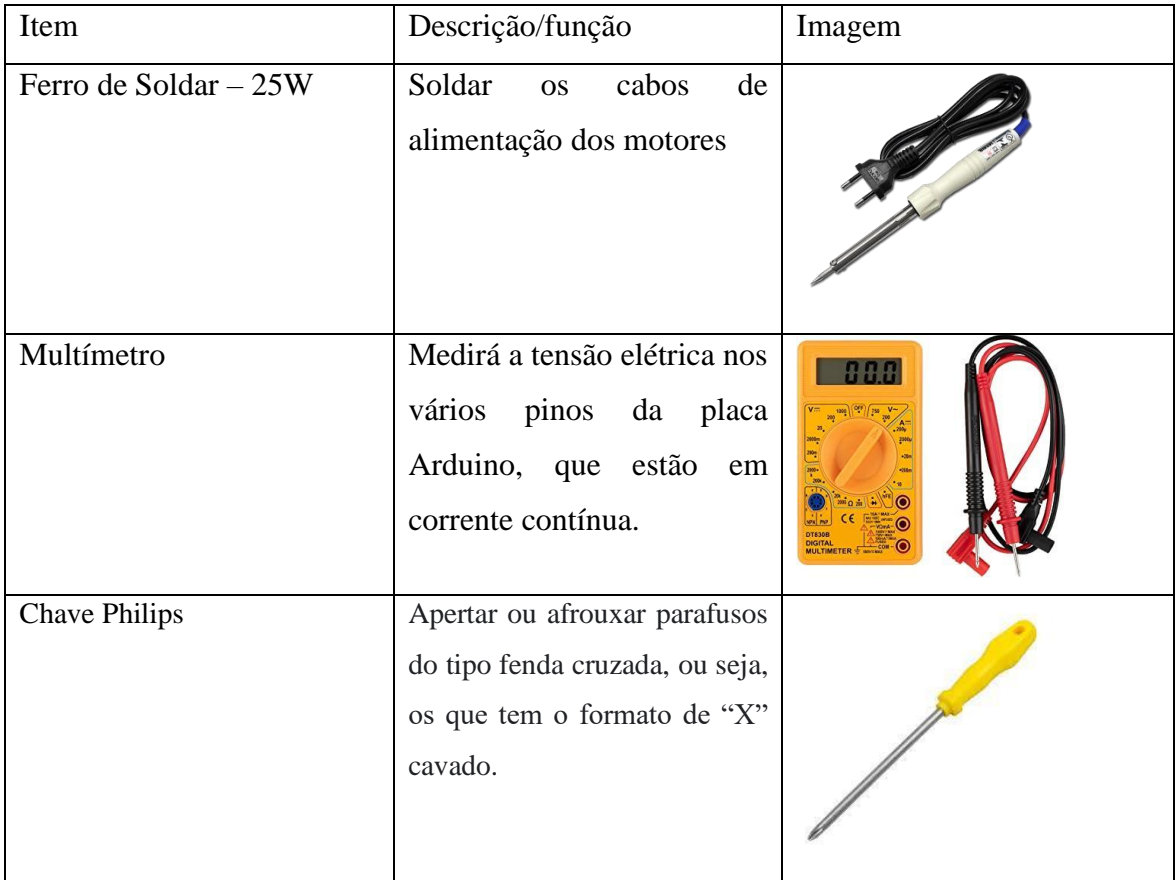

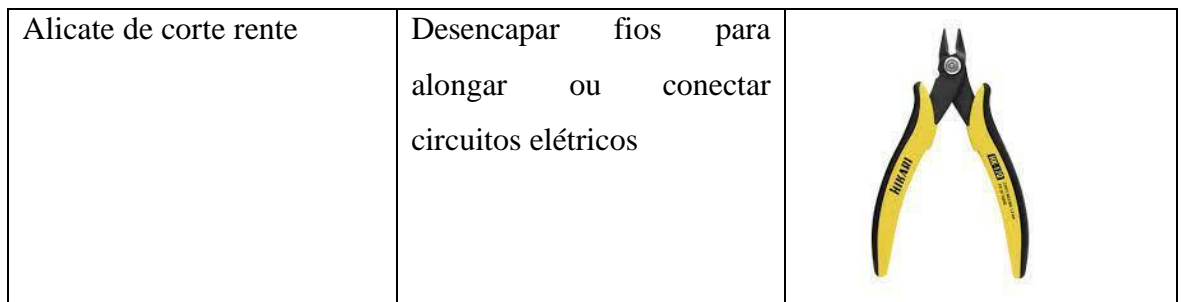

Fonte: Autor

A partir dos materiais citados foi montado o robô, que contém dois motores ligados a um sistema de engrenagens e rodas, uma placa Arduino Uno, para controlar todos os dispositivos usados, uma placa ponte H, para controlar os motores, um módulo *Bluetooth*, para realizar a comunicação entre o robô e o controle instalado no celular, uma roda boba (universal) para permitir giros, dois suportes de pilhas, com 4 pilhas cada, ligadas em serie, gerando 6V por cada unidade de 4 pilhas, assim as duas unidades juntas geram 12V e, por fim, os fios de conexão e as pilhas de 1,5V cada. Na Figura 12, temos o robô com todos os dispositivos plugados e alimentados pelas fontes de energia.

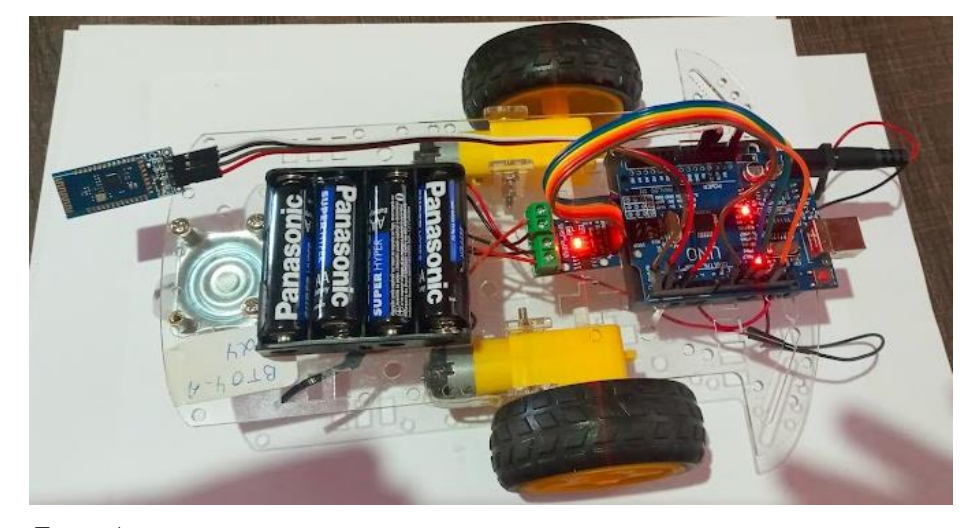

Figura 12 - Carrinho Robô

Fonte: Autor

O robô contém inúmeros circuitos elétricos interligados, dessa forma, é necessário realizar a conexão entre os pinos com máxima atenção. Pois, os pinos estão diretamente relacionados ao código que será usado, portanto qualquer mudança na posição dos pinos acarreta erros no movimento programado pelo código.

No esquema da Figura 13, temos a placa Arduino Uno que receberá o código Arduino, enviado do computador via cabo, e a ela serão ligados todos os dispositivos do projeto. Cada componente ligado a placa Arduino será controlado por ela, e cada um tem sua função: Ponte H, controlar a entrada de energia nos motores, executando a tarefa solicitada pela placa Arduino; os motores serão encarregados de movimentar o carrinho, sendo acionados quando a ponte H permitir a passagem da corrente elétrica; Módulo Bluetooth fazer a comunicação entre a placa Arduino e o celular que contém o controle remoto via Bluetooth. O passo a passo para a montagem completa do "carrinho robô" está no **Apêndice I.** 

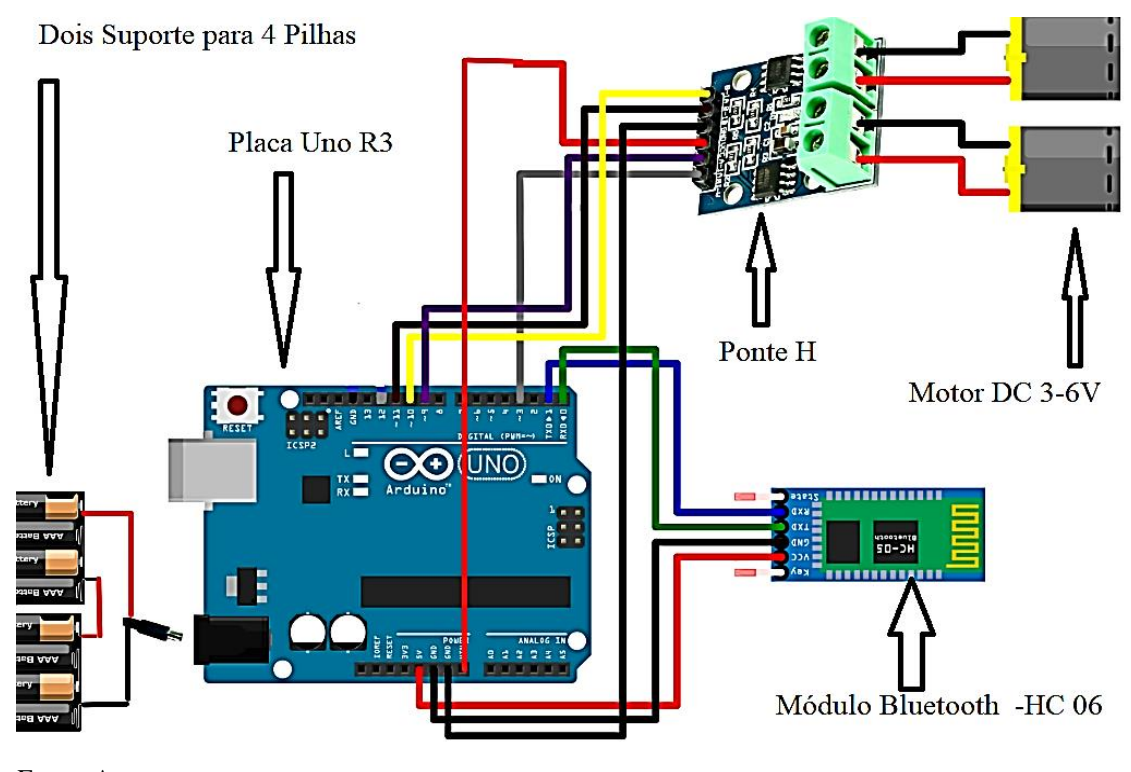

Figura 13 - Esquema elétrico do robô Arduino

Fonte: Autor

Observando a Figura 13, o projeto tem uma única entrada de alimentação de energia, mas inicialmente, conforme visto em outros projetos, haveria duas entradas de alimentação na placa: uma diretamente ligada a placa ponte H, para alimentar os motores e outra na placa Arduino Uno R3 para alimentar os demais dispositivos. Entretanto, a placa Arduino Uno não aceitou as duas formas de alimentação e simplesmente não funcionou, dessa forma, foi necessário adequar uma única entrada de alimentação, pela placa Arduino Uno, conforme mostra a Figura 13.

Como citado, o robô é controlado por dispositivo Bluetooth. O qual é instalado no celular através do aplicativo: *Bluetooth RC Car*. A figura 14, mostra a tela inicial do controle e suas principais funções utilizadas no projeto.

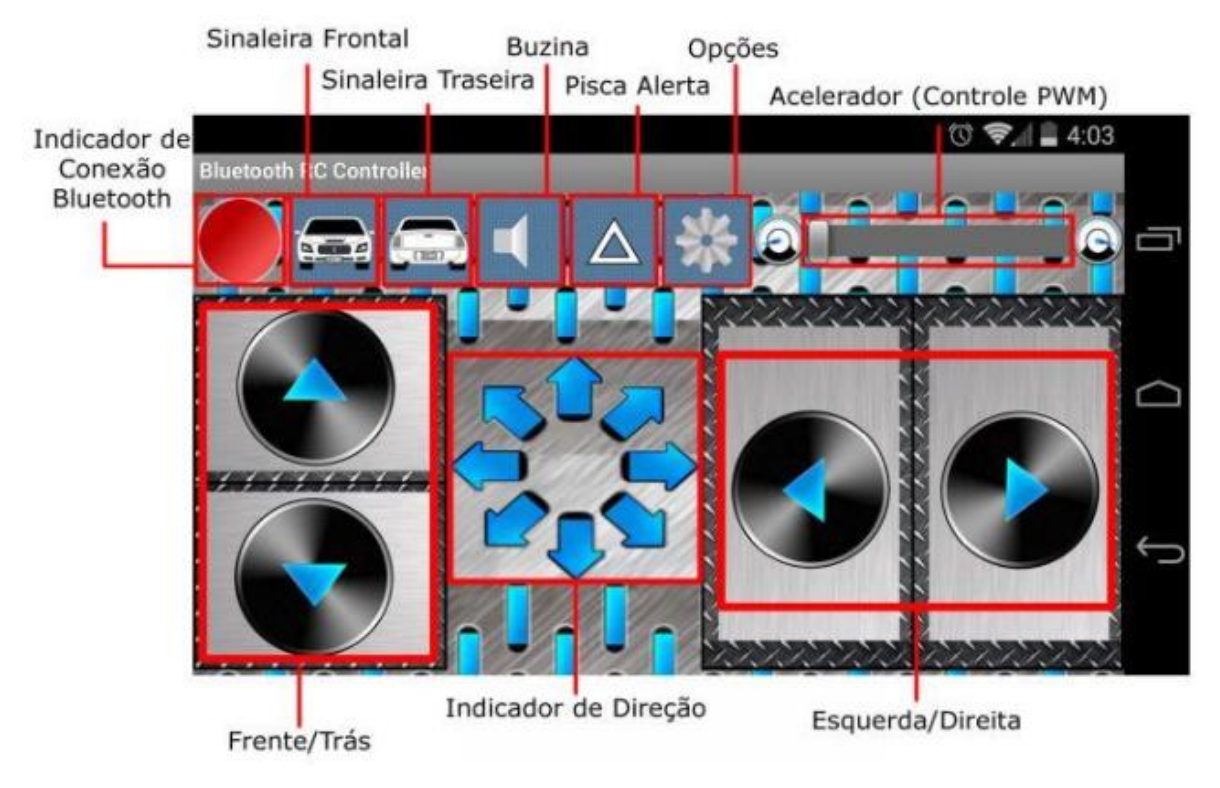

Figura 14 - Controle Bluetooth RC Car

A comunicação entre robô e celular é feita via Bluetooth, sendo que as informações são enviadas do celular para o robô com o objetivo de controlar seus movimentos, isso, por sua vez, é feito através do controle *Bluetooth RC Car*, que é instalado no celular e sincronizado com a programação recebida pela placa, assim ele é capaz de comunicar-se efetivamente com a placa Arduino e controlar as ações do robô.

É importante citar que o nome das variáveis e os caracteres usados pelo controle *Bluetooth RC Car* não podem ser modificados, pois este possui programação fechada, dessa forma, ao usar esse aplicativo, devemos verificar nas configurações os símbolos disponíveis para os caracteres e o nome atribuído as variáveis.

Na Figura 15 podemos observar os caracteres disponíveis pelo *Bluetooth RC Car*  que poderão ser utilizados na programação Arduino.

Fonte: USINAINFO (2022)

Figura 15 - Caracteres - Bluetooth RC Car

| <b>Bluetooth RC Controller</b>       |
|--------------------------------------|
|                                      |
| On change/touch.                     |
|                                      |
| Commands/characters sent to the car: |
| Forward $\rightarrow$ F              |
| Back $\rightarrow$ B                 |
| Left $\rightarrow$ L                 |
| $Right \rightarrow R$                |
| Forward Left -> G                    |
| Forward Right -> I                   |
| BackLeft -> H                        |
| Back Right -> J                      |
| $Stop \rightarrow S$                 |

Fonte: USINAINFO (2022)

### **5. ATIVIDADES**

As atividades práticas foram divididas em duas partes: **1°** Atividades de nivelamento e programação dos robôs, aplicadas em todas as turmas, cujo objetivo foi apresentar a linguagem de programação. Inicialmente, foi aplicada a atividade de nivelamento, com a intensão de programar uma Lâmpada de LED para ligar e desligar. Uma tarefa relativamente simples, para que todas fossem capazes de a realizar, dando autoconfiança para que na sequência tivessem condições de realizar a programação do "carrinho robô"; **2°** Atividades de complementação de estudos, especificas para cada ano/série de acordo com o objeto de aprendizagem que estavam estudando. Assim, antes dessa prática, foram abordados os conceitos de forma teórica, com o objetivo de mostrar aos alunos que é possível usar o que aprenderam para modelar um experimento prático, dando assim, uma utilidade ao que aprendem. Com isso, novas hipóteses surgem, dando espaço para novas atividades.

### *Objetivo:*

**-** Objetivou-se o máximo de aprendizagem com o mínimo de instruções, sendo a tarefa e a sequência proposta o grande diferencial da aprendizagem, assim o papel principal precisava ser do aluno (PAPERT, 1994). Sendo assim, atuei como orientador e mediador, organizando os espaços e tempo das atividades, participando em momentos pontuais conforme solicitado, ou quando percebi/notei a necessidade de intervenção. Para isso, os instiguei com perguntas e desafios durante e após as atividades. Pois de acordo com a teoria do construtivismo, ações mútuas entre indivíduo e meio podem contribuir para o desenvolvimento do conhecimento, dessa forma, se faz necessário questioná-los a respeito das atividades que estão desenvolvendo.

- Conforme citado no aporte teórico, as ferramentas utilizadas em sala de aula devem tirar o aluno da condição de ouvinte e torná-lo participativo. Então, é preciso realizar atividades que sejam dinâmicas, nas quais os conceitos matemáticos e físicos estejam inseridos, a fim de unir o útil ao agradável.

### *Organização do Currículo Segundo a BNCC*

Para a aplicação das atividades foi necessário observar a organização do currículo da matemática em cada turma e o que se esperava dessa organização em cada etapa do ensino. Segundo a BNCC (2017), o ensino da Matemática no Ensino Fundamental agrupa os objetos de conhecimento da matemática em 5 grandes agrupamentos, chamados de unidades temáticas: Álgebra, Geometria, Grandezas e medidas e Probabilidade e estatística. O tema funções é dos objetos de conhecimento agrupados na unidade temática Álgebra. Nessa etapa o ensino da matemática "centra-se no desenvolvimento da compreensão de conceitos e procedimentos em seus diferentes campos, visando à resolução de situações-problema (BRASIL, 2018, p. 470)

No Ensino Médio, a BNCC orienta que as competências e habilidades desenvolvidas no Ensino Fundamental sejam aprofundadas, através de ações de investigação, de construções de modelos e de resolução de problemas. "Para tanto, eles devem mobilizar seu modo próprio de raciocinar, representar, comunicar, argumentar e, com base em discussões e validações conjuntas, aprender conceitos e desenvolver representações e procedimentos cada vez mais sofisticados" (BRASIL, 2018, p. 529), buscando uma visão integrada da matemática e aplicada a realidade.

Em relação a organização do currículo do Ensino Médio, é por unidades similares às propostas para o Ensino Fundamental, podendo ser organizado da seguinte forma: Números e Álgebra, Geometria e Medidas, e Probabilidade e Estatística. Entretanto, mais importante que um determinado objeto de conhecimento, são as habilidades e Competências que poderão ser atingidas ao abordarmos um conjunto de objetos de conhecimento vinculados as unidades temáticas.

Diante desse contexto, as atividades seguiram a organização curricular proposta pela BNCC, com visão integradora e aplicada a realidade desenvolvida para o Ensino Médio. Sendo assim, as atividades foram orientadas da seguinte forma:

### *As turmas do 1° ano do Ensino Médio*

Trabalharam com o movimento retilíneo uniforme (MRU) de duas formas:

**1°** Como parte dos estudos sobre cinemática, com objetivo de desenvolver habilidades deste componente curricular associado a disciplina de Física.

**2°** A equação do o MRU é um modelo matemático para descrever o deslocamento de um móvel ao longo do tempo, descrevendo assim, uma função, dado que há uma dependência entre as variáveis envolvidas. Dessa forma, foi aproveitado o objeto de conhecimento para desenvolver as competências e habilidades relacionados as funções, que por sua vez são integradas a unidade de números e álgebra.

### *As turmas do 2° ano do Ensino Médio*

Tiveram atividades relacionadas a interpretação geométrica de sistemas lineares 2  $\times$  2, também ilustrado pelo movimento uniforme. Nesse caso, o objetivo principal foi desenvolver competências e habilidades na análise de sistemas lineares e a respectiva interpretação geométrica no plano, sendo o movimento uniforme o modelo Matemática usado para construir um sistema linear 2x2.

## *As turmas do 3° ano do ensino médio*

Novamente foi usado o movimento uniforme como modelo matemático aplicado a conceitos de geometria analítica. Novamente a descrição do MU não foi o objetivo central das atividades, mas sim o desenvolvimento de competências e habilidades da unidade de geometria analítica.

Para tanto, foi construída uma pista com referencial de posição em uma das salas, com o uso de trena e fita de marcação, conforme mostra a Figura 16.

Figura 16 - Pista dos experimentos

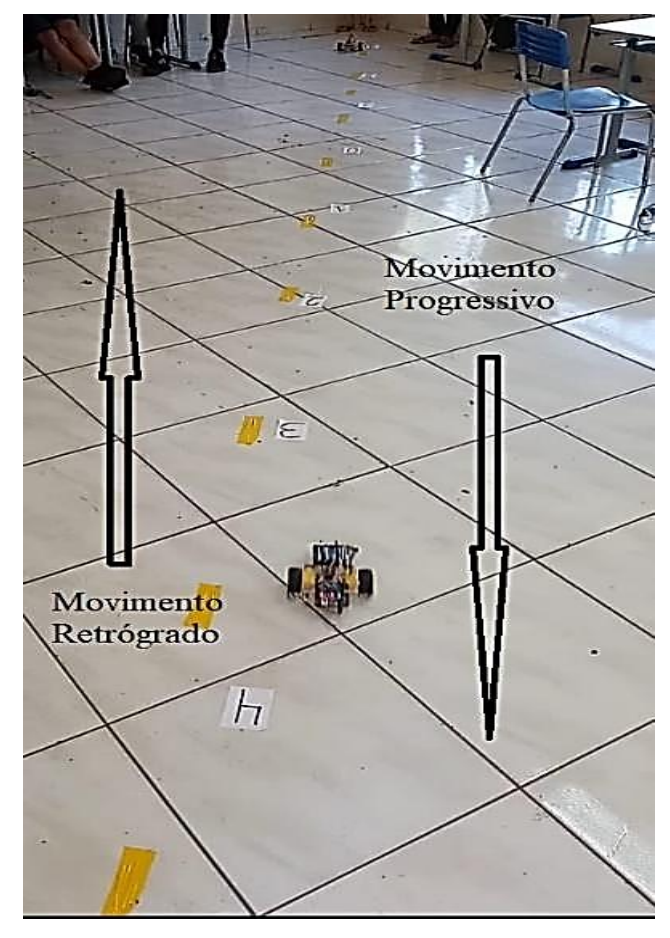

Fonte: Autor

Essa pista tem dois sentidos: sentido progressivo e retrógrado, assim como descrito no estudo do movimento uniforme (MU).

## 5.1 ATIVIDADES PARA TODAS AS TURMAS

As atividades de nivelamento e programação dos "carrinhos robôs" foram aplicadas em todas as turmas com os objetivos de introduzir a linguagem de programação, realizar as conexões de cabos entre a placa e computador e verificar a capacidade de manipular essa ferramenta.

## *Objetivos:*

- Compreender conceitos básicos de linguagem de programação;
- Escrever novas linhas de programação a partir das estudadas anteriormente.

#### *Temas abordados:*

- Linguagem de programação;

- Programação Arduino;
- Lógica de programação.

A seguir vamos apresentar as atividades realizadas nessa etapa da pesquisa.

### 5.1.1 ATIVIDADE 1 – NIVELAMENTO

Inicialmente cada grupo recebeu os materiais necessários para realizar a tarefa, assim como as instruções, que por sua vez foram mínimas.

## *Objetivos específicos:*

- Ligar uma Lâmpada de LED usando a placa e a linguagem de programação Arduino.

*Metodologia:* O esquema da Figura 17 explica a organização do circuito que possibilita ligar e desligar o LED de acordo com a programação recebida pela placa Arduino. É possível observar que a energia sai pelo pino 13, é levada pelo fio conector até o resistor de 330Ω, na sequência passa pelo LED e retorna pelo pino GND.

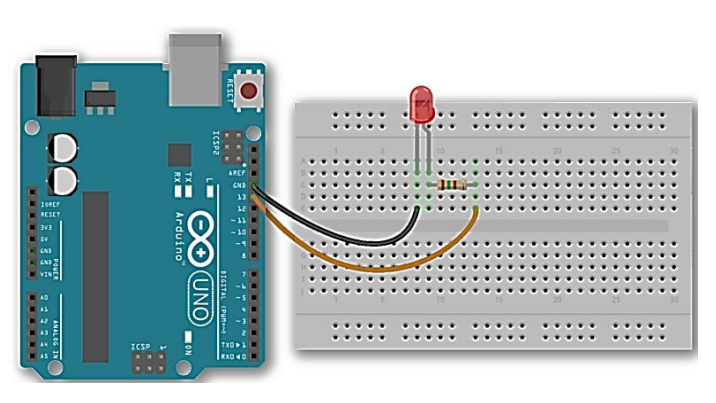

Figura 17 - LED ligado ao pino 13 da Placa Arduino

Para que seja possível o Arduino executar a ação descrita no exemplo da Figura 17, é necessário enviar o código até a placa, o qual, deverá conter as instruções desejadas. Na Figura 18, temos o código responsável por instruir a placa Arduino a ligar e desligar uma Lâmpada de LED nos intervalos de tempo escolhidos.

Fonte: Filipeflop (2022)

Ligar Led | Arduino 1.8.13

```
Arquivo Editar Sketch Ferramentas Ajuda
             \blacktriangleright\ddotmarkIn
  Ligar_Led §
  #define pino 13 //define o pino a ser usado.
 void setup() {
   // Inicializa as portas (pino) como entrada (INPUT) ou saída (OUTUP)
   pinMode(13, OUTPUT);
   \mathbf{F}void loop() { }digitalWrite(13, HIGH);
   delay(2000);
   digitalWrite(13, LOW);
   delay(1000);
   digitalWrite(13, HIGH);
   delay(2000);
   digitalWrite (13, LOW);
   delay(2000);\mathbf{F} Fonte: Autor
```
Retornando a Figura 17, observe que o LED foi conectado ao pino 13, assim o pino 13 será um pino de saída de corrente elétrica. Para tanto, o primeiro passo foi informar ao programa que o pino 13 foi o escolhido, e isso pode ser feito na primeira linha usando a função **#define**. Para essa programação, identificamos o pino como **pino 13**, assim a função **#define** irá identificar qualquer referência a **pino** ou **13** como sendo a porta 13 da placa Arduino. O segundo passo, foi configurar o pino 13 como saída (OUTPUT) e isso é feito na função **seput ()**, que em livre tradução significa configuração. A função seput () aciona outra função, a **pinMode (),** cuja especialidade é configurar os pinos como saída (OUTPUT) ou Entrada (INPUT). Por fim, a função loop () acionada as funções **digitalRead (),** cuja finalidade é acionar um valor alto (HIGH) ou baixo (LOW), e a função **delay ()** responsável por fazer uma pausa de tempo (em milissegundos) no programa.

Outra característica da função **loop ()** é a repetição consecutiva das linhas de código escritas "dentro de si", ou seja, enquanto a placa estiver ligada, a função loop () irá repetir as instruções escritas nela infinitamente.

### 5.1.2 ATIVIDADE 2 - PROGRAMAÇÃO DOS ROBÔS

A segunda atividade que todas as turmas participantes executaram foi a programação dos robôs. Cada grupo de quatro alunos, recebeu um robô montado, conforme mostra a Figura 12. Na sequência, foi apresentado a programação na plataforma Arduino, de forma sucinta, apresentando os conceitos fundamentais do código que seria copiado para as placas Arduino.

#### *Objetivos específicos:*

- Como dito anteriormente, no tópico sobre *a abordagem Construcionista*, ao relatar que o contato entre o computador e o aprendiz resultará em novas experiências, que passam a ser mais complexas conforme a máquina é explorada. Portanto, vale relembrar o proposto por Papert no capítulo 2: "repassar mínimo de instrução, possibilitando que o aprendiz tome suas decisões". Assim, procurou-se passar as informações necessárias para que cada grupo a partir desse primeiro contado fosse tornando-se a cada atividade mais capaz de tomar as decisões na programação do robô, e a partir disso, percebesse como a lógica de programação opera.

Pois, uma vez que os estudantes compreendessem os conceitos fundamentais da linguagem de programação, perceberiam que é possível instruir o robô a realizar diferentes tarefas e mais complexas das quais inicialmente foi programado, apenas com simples ajustes em suas linhas de programação. Seguindo assim, o proposto por Papert na abordagem Construcionista: O máximo de aprendizagem com o mínimo de ensino (instrução). Possibilitando-nos a oportunidade de observar o desenvolvimento do pensamento computacional em indivíduos que tiveram pouco ou nenhum contato com a lógica de programação, anteriormente as atividades.

*Metodologia:* A programação do robô é muito extensa para fazer parte do corpo desse trabalho, por esse motivo optou-se em colocá-la no **Apêndice H.** 

## 5.1.3 ATIVIDADE 3 – VELOCIDADE REAL DO ROBÔ – PARA TODAS AS TURMA

Após a programação dos robôs, partimos para a terceira atividade, calcular a velocidade dos carrinhos na unidade metros por segundo.

- Medir a velocidade real dos carrinhos.

*Metodologia:* Para isso cada grupo participante posicionou seu carrinho na pista e filmou seu deslocamento por alguns segundos. Após as filmagens, os grupos coletaram os dados de deslocamento e tempo do carrinho no período observado. Para finalizar, aplicaram a equação da velocidade média, dada por:

$$
V = \frac{\Delta S}{\Delta t} = \frac{S_2 - S_1}{t_2 - t_1}
$$

Onde,

V = Velocidade média;  $\Delta S = S_2 - S_1$ , Posição final – Posição inicial  $\Delta t = t_2 - t_1$ , Tempo final – Tempo inicial

# 5.2 ATIVIDADES - 1° ANO ENSINO MÉDIO

Após a realização das duas atividades iniciais as turmas do primeiro ano passaram para atividades especificas.

### *Objetivo específicos:*

- Modelar o deslocamento do carrinho;
- Construção de gráfico: Posição (m) em função do Tempo (s);
- Analisar o comportamento gráfico do movimento;
- Descrever a função horária posição: *S(t) = So + Vt;*
- Relacionar as funções afim com a função horário da posição;
- Analisar o domínio da função quando construída uma relação entre a posição e o tempo;
	- Analisar a reta no gráfico, verificando o domínio físico e matemático.

### *Temas abordados:*

- Conceitos de funções:
- Variáveis;
- Domínio e imagem;
- Condição de existência;
- Domínio matemático e Domínio físico;
- Raiz ou zero da função.
- Construção gráfica:
- Reta crescente e descrente;
- Relação entre função afim e movimento uniforme;
- Movimento Uniforme e a função horária da posição;
- Interseção entre retas.

Na sequência apresentamos as três atividades desenvolvidos para o 1° ano, através do uso do carrinho robô.

## 5.2.1 ATIVIDADE ESPECÍFICA 1 – 1° ANO – MODELAR O DESLOCAMENTO DO ROBÔ ATRAVÉS DA FUNÇÃO HORÁRIA DA POSIÇÃO

Durante a programação, foi estabelecido que os carrinhos robôs teriam velocidade constante, pois o movimento uniforme pressupõe que a velocidade seja constante. E essa velocidade foi calculada na Atividade 2. Dessa forma, foi possível prever o seu deslocamento após um certo período, conforme sugere os estudos sobre movimento uniforme.

#### *Objetivos específicos:*

- Modelar o movimento do carrinho através dos pressupostos do MU;
- Comparar a função com o modelo encontrado**.**

*Metodologia:* A atividade foi dividida em duas partes:

**Parte 1** – Movimento Progressivo: O ponto de partida da tarefa é a posição do carrinho, que deverá ser em qualquer ponto negativo do referencial de posição, voltado para o sentido progressivo.

**Parte 2** – Movimento Retrógrado: Essa etapa é no sentido inverso da primeira, pois o carrinho deve ser posicionado em qualquer ponto positivo do referencial de posição, orientado pera o sentido retrógrado.

Já na Parte 2 da atividade, não foram repassadas novas instruções, mas houve, questionamentos sobre o movimento oposto, na tentativa de conduzi-los de forma intuitiva. Pois, conforme mostra o Gráfico 1, do ponto de vista físico, os movimentos são opostos e do ponto de vista matemático, uma reta é crescente e outra é decrescente. Então, os participantes foram desafiados a construir a segunda etapa a partir do aprendizado da primeira.

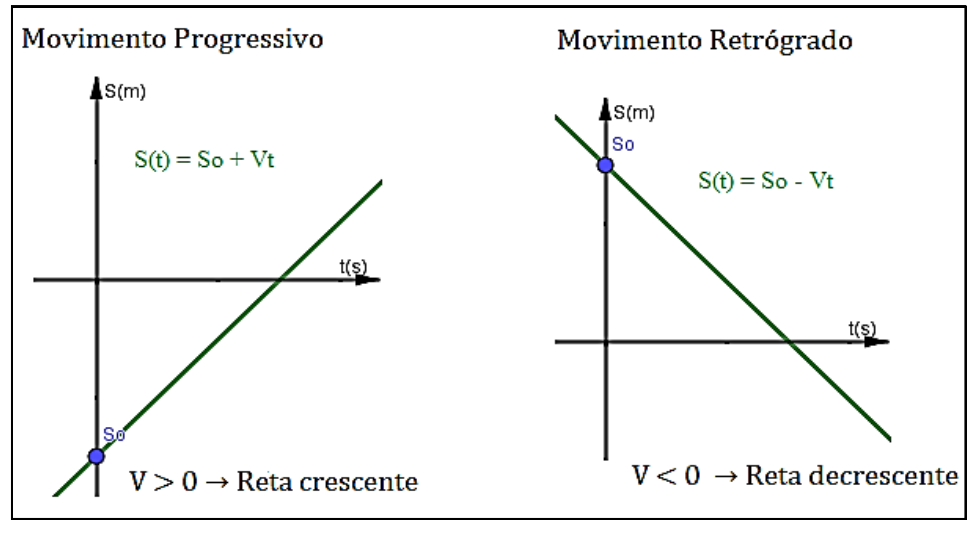

Gráfico 1 - Movimento Uniforme Progressivo e Retrógrado

Fonte: Autor

## 5.2.2 ATIVIDADE ESPECÍFICA 2 – 1° ANO – COMPETIÇÃO ENTRE OS ROBÔS

A programação de cada carrinho teve módulo de velocidade diferente, pois cada grupo fez uma opção diferente na programação. Dessa forma, foram organizadas competições entre os carrinhos. A competição foi aos pares, pois dessa forma foi possível analisar o comportamento entre as retas.

#### *Objetivos específicos:*

- Calcular o ponto de encontro entre os carrinhos;
- Estabelecer a posição dos moveis;
- Descrever a função horária posição:  $S(t) = S_0 + Vt$ , para os dois robôs;
- Estimar através de cálculos o ponto de encontro das retas;
- Construção de gráfico: Posição (m) em função do Tempo (s)
- Testar a veracidade dos cálculos através do movimento dos carrinhos;
- Interpretar geometricamente;
- Compreender o uso do modelo matemático e as variações das incógnitas;
- Construir um gráfico que contenha as duas retas;
- Interpretar o ponto de encontro no gráfico.

*Metodologia:* A velocidade dos carrinhos é diferente, assim é possível posicionálos no mesmo sentido e colocá-los em movimento no mesmo instante. Logo, nesse caso, em algum momento futuro o carrinho mais rápido encontrará o mais lento. Novamente encaminhou-se a atividade em duas partes:

**Parte 1** – Carrinhos posicionados no sentido Progressivo

Os robôs foram ambos posicionados no sentido progressivo da reta, de modo que, o que teve modulo de velocidade maior foi posicionado mais distante do ponto de origem e o outro mais próximo. Dessa forma, em algum momento o robô mais rápido encontrará o mais lento. Para facilitar a compreensão do movimento, observe o Gráfico 2, que descreve o comportamento dos carrinhos no plano cartesiano. Vamos chamar de "A" o robô com menor módulo de velocidade e  $S_A(t) = S_o + Vt$  a função que descreve a posição desse robô ao longo do tempo; e "B" o robô com maior módulo de velocidade e  $S_B(t) = S_o + Vt$  a função que descreve a posição desse robô ao longo do tempo.

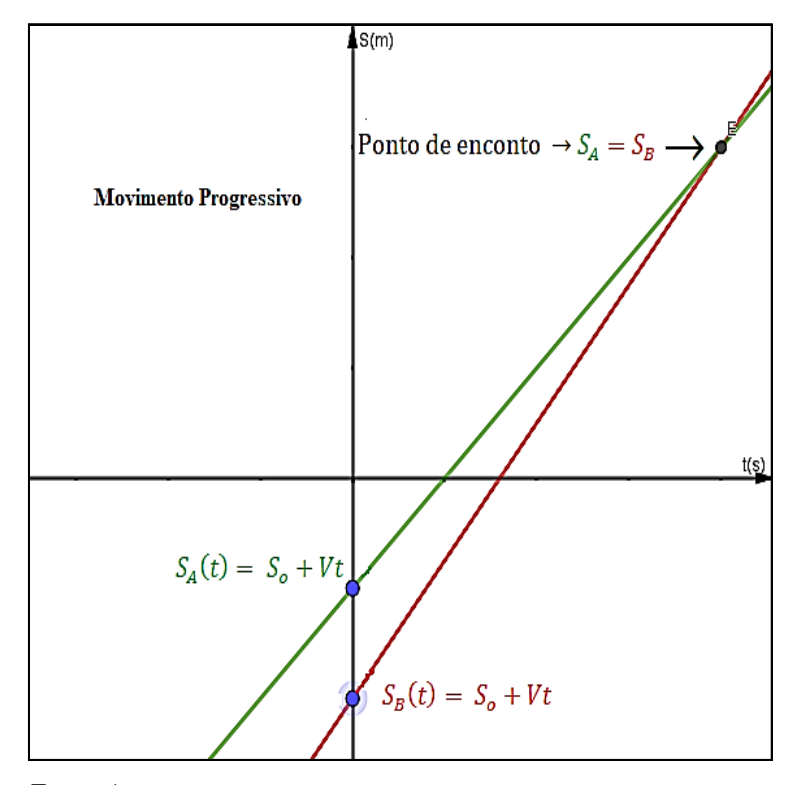

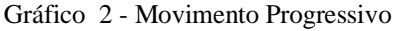

Fonte: Autor

As retas têm coeficientes angulares diferentes e estão posicionadas de modo que haverá uma interseção entre elas. Almejava-se que os envolvidos fizessem os seguintes questionamentos:

*- Há outras maneiras de posicionar as retas de modo que haja um encontro?* 

*- Caso haja outras maneiras, como ficará o movimento e a posição das retas no gráfico?* 

Para que assim, esses questionamentos os levassem as próximas atividades por conta própria, na busca de satisfazer os próprios interesses.

**Parte 2** – Carrinhos posicionados no sentido Retrógrado

A segunda parte foi uma continuação da primeira, bastava inverter o sentido e a posição dos carrinhos. Era esperado que essa construção fosse um caminho natural e intuitivo, sem novas instruções, apenas pela observação.

Almejava-se que os participantes percebam que o encontro dos robôs na pista significava a interseção das retas no gráfico e que é possível estipular o momento exato desse encontro através do modelo matemático. Assim a proposta foi calcular o ponto de encontro antes de colocar os robôs em movimento, para então poder verificar a veracidade do modelo.

# 5.2.3 ATIVIDADE ESPECÍFICA 3 – 1° ANO – ROBÔS EM SENTIDOS OPOSTOS

Como relatado em atividades anteriores, essa atividade é uma sequência das já realizadas, então esperava-se que não fossem necessárias novas instruções, que apenas os questionamentos das atividades anteriores fossem suficientes.

### *Objetivos específicos:*

- Calcular o ponto de encontro entre os carrinhos;
- Interpretar geometricamente;
- Interpretar o ponto de encontro no gráfico.

*Metodologia:* Como a meta era avaliar o ponto de encontro entre duas retas é necessário comparar os robôs dois a dois, pois cada um descreve sua própria equação da reta. Além disso, foi necessário colocar os dois robôs em sentidos opostos e colocá-los em movimento no mesmo instante. Para melhorar a compreensão da situação problema, imagine dois robôs, A e B, o robô A posicionado no sentido progressivo em uma posição

negativa do referencial de posição, enquanto o robô B estará posicionado no sentido retrógrado, em uma posição positiva do referencial de posição. Então, a função  $S_A = S_o + Vt$  representará a posição de A ao longo do tempo, enquanto  $S_B = S_o - Vt$ representará a posição do robô B. Note que as duas retas estão posicionadas em sentidos diferentes,  $S_A$  é crescente e  $S_B$  é decrescente, se a partida dos robôs for ao mesmo tempo, eles irão se encontrar em algum momento, como podemos observar no Gráfico 3.

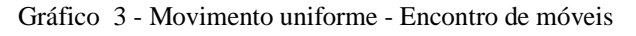

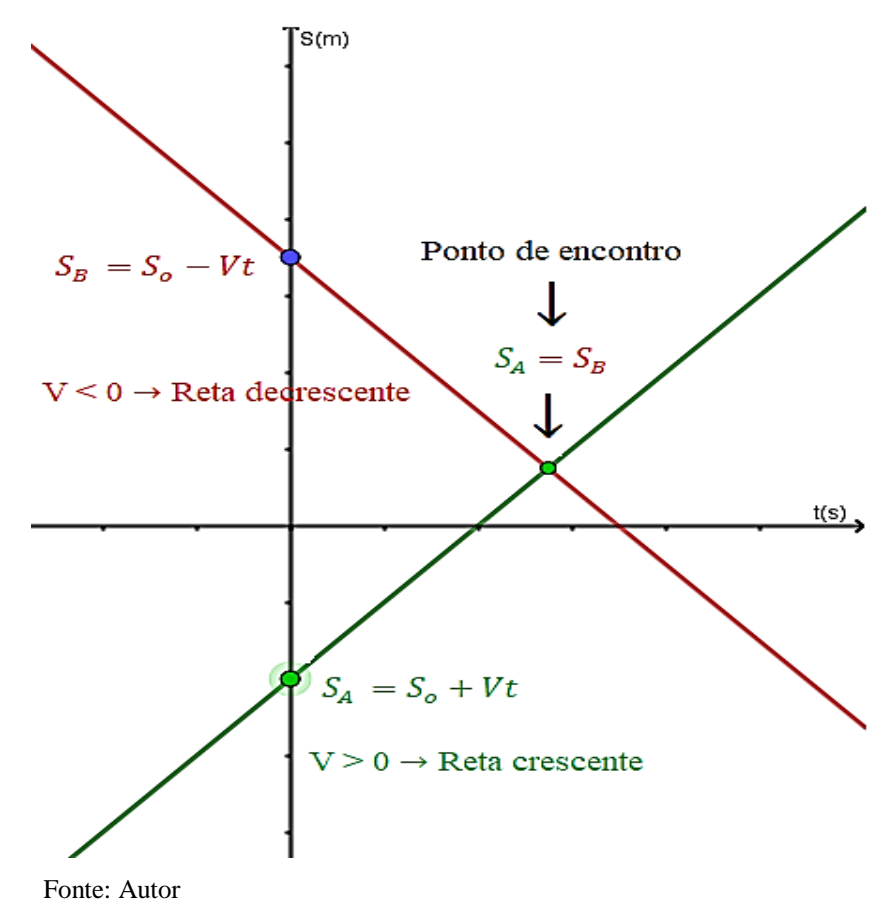

## 5.3 ATIVIDADES - 2° ANO ENSINO MÉDIO

Para o segundo ano do ensino médio foi preparado atividades referentes a interpretação geométrica de sistemas lineares com duas equações e duas incógnitas. Denominamos de sistema linear  $2 \times 2$  como a reunião de duas equações com duas incógnitas, sendo as mesmas duas incógnitas nas duas equações. O sistema linear 2 × 2 admite a forma geral, apresentada por:

$$
\begin{cases} a_1x + b_1y = c_1 \\ a_2x + b_2y = c_2 \end{cases}
$$

O sistema linear é classificado com relação à existência e quantidade de soluções, podendo ser:

- Sistema Possível e determinado (SPD): apresenta solução única;

- Sistema Possível e indeterminado (SPI): Sistema linear dito possível (ou compatível) ou indeterminado quando apresenta infinitas soluções que tornam verdadeiras todas as equações do sistema;

- Sistema Impossível (SI): Um sistema linear é dito impossível (ou incompatível) quando não apresenta nenhuma solução.

Dessa forma elaboramos três atividades que mostram geometricamente cada uma dessas possibilidades para um sistema linear 2x2.

#### *Objetivos:*

- Reconhecer e interpretar geometricamente as equações lineares e o seu conjunto solução;

- Aplicar métodos algébricos;

- Utilizar o *software GeoGebra* para analisar os sistemas;

- Compreender analiticamente e geometricamente a solução do sistema linear 2x2

### *Temas abordados:*

- Modelagem de um sistema linear 2x2;

- Classificação e solução de sistema linear 2x2;

- Interpretação geométrica de um sistema linear 2x2.

## 5.3.1 ATIVIDADE ESPECÍFICA 1 – 2° ANO – SISTEMAS LINEARES 2X2 – SPD

#### *Objetivos específicos:*

- Interpretar geometricamente a solução de um sistema com duas incógnitas e com solução única, ou seja, um sistema do tipo SDP (sistema possível e determinado).

*Metodologia:* Posicionamos os carrinhos em sentidos opostos e os colocamos em movimentos no mesmo instante, então, em dado momento os carrinhos se cruzam. O cruzamento dos móveis significa a interseção entre as retas, caracterizando assim, um sistema do tipo SPD.

Adotou-se a equação do movimento uniforme como modelo matemático para elaborar as atividades. Sendo que, este descreve uma reta, conseguimos assim, organizar os robôs dois a dois, para que tenhamos um sistema com duas equações. A equação do movimento uniforme é dada por  $S = S_o + Vt$ , podemos organizá-la de modo diferente:  $S+Vt = S<sub>o</sub>$  (configurando uma equação linear, nas incógnitas S(posição) e t(segundos)).

Como desejamos construir um sistema linear com duas equações; suponha a existência dos robôs A e B, e suas respectivas as equações lineares do movimento:

$$
S_A + V_1 t = S_1 e S_B + V_2 t = S_2
$$

Onde,

 $S_A$  e  $S_B$  = As posições de A e B respectivamente;

 $V_1$  e  $V_2$  = As velocidades de A e B respectivamente;

 $S_1$  e  $S_2$  = As posições iniciais de A e B respectivamente.

Com essas informações é possível organizar duas equações do movimento uniforme em um sistema linear 2x2:

$$
\begin{cases} S_A + V_1 t = S_1 \\ S_B + V_2 t = S_2 \end{cases}
$$

Que pode ser representação geometricamente no plano cartesiano, conforme mostra o Gráfico 4.

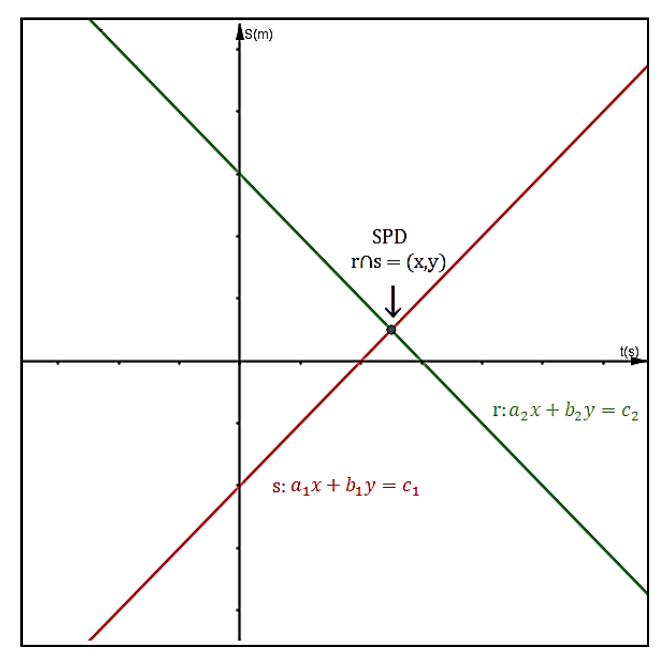

Gráfico 4 - Sistema linear 2x2 SPI

Fonte: Autor

Para essa construção, o primeiro passo é orientar os robôs em sentidos opostos, em seguida, determinar a equação linear no movimento. O segundo passo é calcular o ponto de encontro das retas, que para um sistema linear 2x2, é encontrar a solução do sistema. Que por sua vez, pode ser feito usando o método da adição das equações. Esse método consiste em somar convenientemente as equações a fim de que se obtenha uma equação com apenas uma incógnita. A terceira etapa consiste em mostrar fisicamente o ponto de encontro através do movimento dos carrinhos. E para finalizar, esboçar a interseção das retas em um gráfico de coordenadas, conforme mostrado no Gráfico 4. Esse gráfico pode ser construído com auxílio do *software GeoGebra*, a fim de maximizar a visualização e minimizar o tempo de construção.

## 5.3.2 ATIVIDADE ESPECÍFICA 2 – 2° ANO – SISTEMA LINEAR 2X2 – SI

#### *Objetivos específicos:*

- Perceber a parir da construção anterior que é possível obter um sistema impossível

#### *Metodologia:*

Foi trabalhado com dois carrinhos com o mesmo módulo de velocidade, colocados no mesmo sentindo e em posições diferentes. Além disso o movimento dos dois carrinhos deve iniciar ao mesmo instante, assim, temos duas retas paralelas, de modo que as duas não tenham um ponto de encontro. O que nos mostra um sistema sem solução, ou seja, SI (sistema impossível). No Gráfico 5 podemos ter uma compreensão da construção esperada.

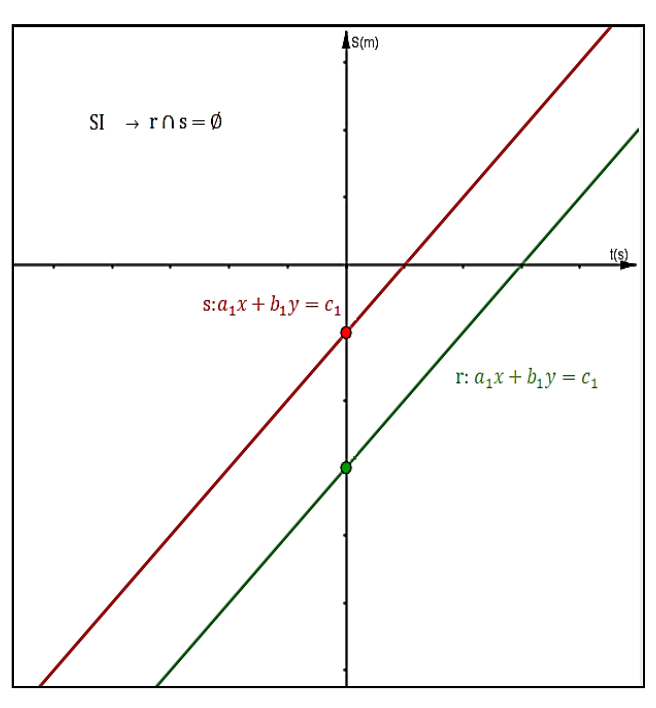

Gráfico 5 - Sistema linear 2x2 SI

Fonte: Autor

## 5.3.3 ATIVIDADE ESPECÍFICA 3 – 2° ANO – SISTEMA LINEAR 2X2 – SPI

## *Objetivos específicos:*

- Usar as duas construções anteriores e encontrar uma forma de construir um sistema possível e indeterminado;

- Calcular e interpretar as soluções do sistema;

*Metodologia:* É necessário que os robôs tenham o mesmo módulo de velocidade. Isso pode ser facilmente obtido através da programação dos robôs. Além disso, foi organizado os carrinhos dois a dois, partindo do mesmo ponto, ao mesmo instante. Assim, durante todo o percurso, os carrinhos estiveram na mesma posição, o que acarreta em um sistema com duas equações lineares iguais, por consequência, suas retas no plano estiveram sobrepostas, o que levou a um sistema possível e indeterminado (SPI). O Gráfico 6 ilustra como ficará as duas retas sobrepostas no gráfico.
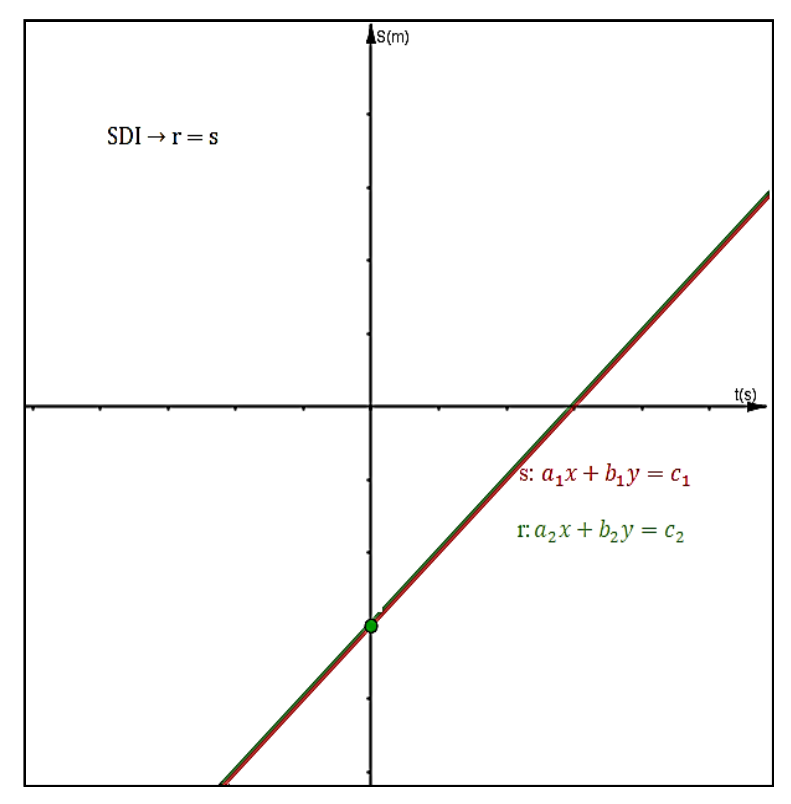

Gráfico 6 - Sistema linear 2x2 SPI

Ao final dessa atividade foi importante questioná-los a respeito das três atividades desenvolvidas sobre sistemas lineares. Para tanto elaboramos três tarefas, uma para cada tipo de sistema com a intensão analisar o desenho após o término dessa construção, que estão que inclusas nos **Apêndices D, E** e **F**.

## 5.4 ATIVIDADES - 3° ANO ENSINO MÉDIO

As turmas do terceiro ano trabalharam com geometria analítica, mais especificamente com a equação reduzida da reta, inclinação da reta, condição de paralelismo e interseção entre duas retas.

#### *Objetivos:*

- Compreender a função dos coeficientes da equação da reta;

- Analisar geometricamente a equação da reta e o comportamento dos coeficientes;

- Modelar o movimento do carrinho através dos pressupostos da equação da reta.

*Metodologia:* Para tanto é necessário ter conhecimento da equação reduzida da reta: A equação reduzida da reta é dada pela expressão  $y = mx + b$ , em que x e y são,

Fonte: Autor

respectivamente, a variável independente e a variável dependente; **m** é o coeficiente angular, e **b** é o coeficiente linear. Além disso, m e n são números reais. Os coeficientes da reta têm influência no comportamento da reta, por exemplo, o coeficiente angular dita a inclinação da reta e por consequência se ela é crescente, decrescente ou constante. Para determinar o coeficiente angular da reta basta conhecer dois pontos do plano e aplicar a expressão dado por:

$$
m = \frac{\Delta y}{\Delta x} = \frac{y_2 - y_1}{x_2 - x_1}
$$

Já o coeficiente linear  $\mathbf{b}$  é o valor da ordenada quando  $x = 0$ . Isso significa que  $\mathbf{b}$  é o valor de y para o ponto em que a reta intercepta o eixo y. No gráfico podemos encontrar b através do ponto (0, b). Conhecendo os dois coeficientes, podemos determinar a equação da reta.

Foi utilizada a equação do movimento uniforme como modelo, dado por:

$$
S = S_{\mathrm{o}} + Vt
$$

Onde, x será dado pelo tempo (t) e y pela posição (S) do móvel em função do tempo, assim o coeficiente angular da reta será a velocidade e o linear será a posição inicial do móvel.

#### *Temas abordados:*

- Equação reduzida da reta
- Inclinação da reta;
- Posições relativas entre retas;
- Paralelismo;
- Interpretação geométrica da equação da reta.

## 5.4.1 ATIVIDADE ESPECÍFICA 1 – 3° ANO – INCLINAÇÃO DA RETA

#### *Objetivos específicos:*

- Demonstrar que a inclinação da reta depende do coeficiente angular da mesma.

*Metodologia:* utilizamos a equação do movimento uniforme e programamos o robô com diferentes módulos de velocidade. Além disso o robô foi posicionado sempre na mesma posição. Dessa forma, a velocidade que é o coeficiente angular da reta varia,

enquanto o coeficiente linear que é a posição permanece constante. Para tanto, foi calculado o coeficiente angular, que pode ser obtido utilizando-se a expressão:

$$
m = \frac{\Delta S}{\Delta t} = \frac{S_2 - S_1}{t_2 - t_1}
$$

Onde,

m = Coeficiente angular da reta

 $\Delta S = S_2 - S_1$ , Posição final – Posição inicial

 $\Delta t = t_2 - t_1$ , Tempo final – Tempo inicial

Assim obteve-se retas com o mesmo coeficiente linear, mas com inclinações diferentes, pois a inclinação da reta depende da velocidade. Para melhorar a compreensão dos gráficos gerados, foram projetadas as retas no *software GeoGebra*. O Gráfico 7 contém o gráfico construído a parir das retas:  $S_{1}$ ,  $y = m_1 x + b_1$ ,  $S_{2}$ ,  $y = m_2 x + b_2$  e  $S_{3}$ ,  $y = m_3x + b_3$ . Nota-se que todas as retas têm inclinação diferente, mas tem mesmo posição inicial (coeficiente linear).

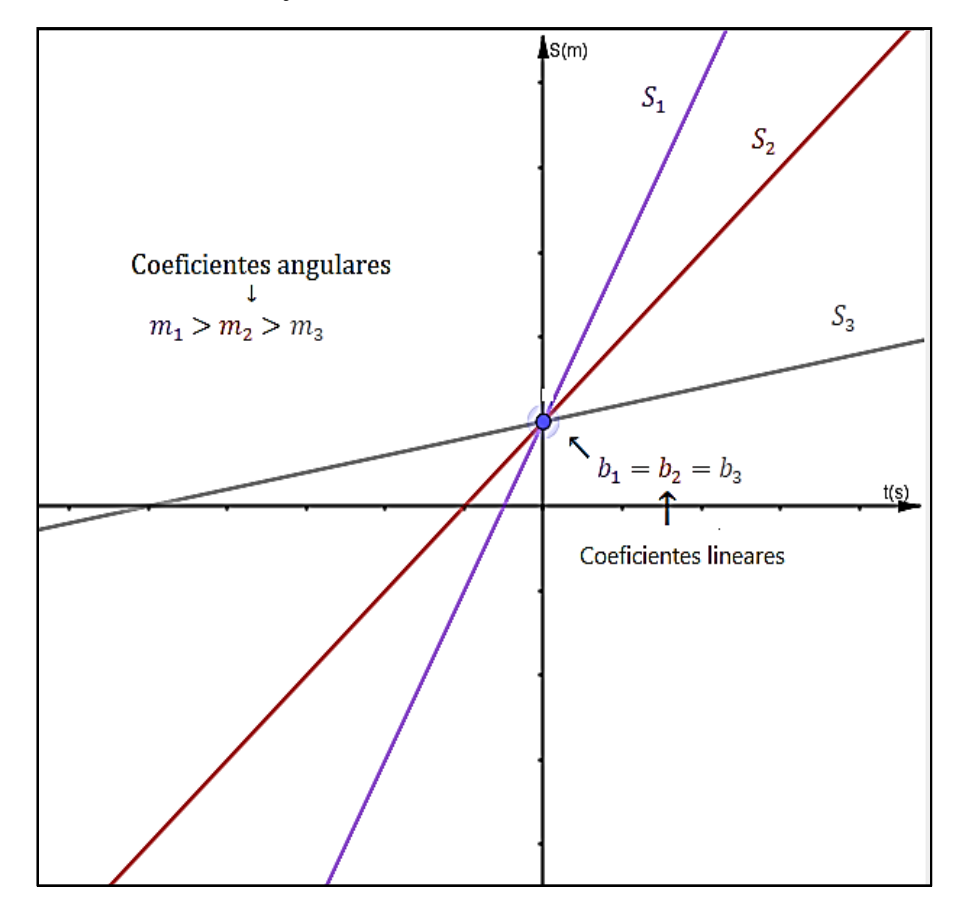

Gráfico 7 - Conjunto de Retas com mesmo coeficiente linear

Fonte: Autor

### 5.4.2 ATIVIDADE ESPECÍFICA 2 – 3° ANO – PARALELISMO ENTRE RETAS

Propus que os grupos se organizassem em pares para realizarem uma competição entre os carrinhos, de modo que suas distâncias não se alterassem.

#### *Objetivo específicos:*

**-** Construir retas paralelas.

*Metodologia:* Programar os robôs com mesmo módulo de velocidade, pois a velocidade é o coeficiente angular da reta e, sendo esse igual para todas as retas teremos todas as paralelas entre si.

A partida dos moveis é no mesmo instante. Então cada robô descreverá uma reta da distância ao longo do tempo. Suponha que essas retas sejam retas  $S_{1}$ ,  $y = m_1 x + b_1$ ,  $S_{2}$ ,  $y = m_2x + b_2$  e  $S_{3}$ ,  $y = m_3x + b_3$ .

O módulo da velocidade é constante para todas as três retas, logo  $m_1 = m_2 = m_3$ e as posições de largada são todas diferentes, logo  $b_1 \neq b_2 \neq b_3$ . Dessa forma, tem-se a mesma inclinação em todas as retas, com posições diferente, logo  $S_1 \rvert S_2 \rvert S_3$ . O Gráfico 8 mostra o comportamento das retas no gráfico.

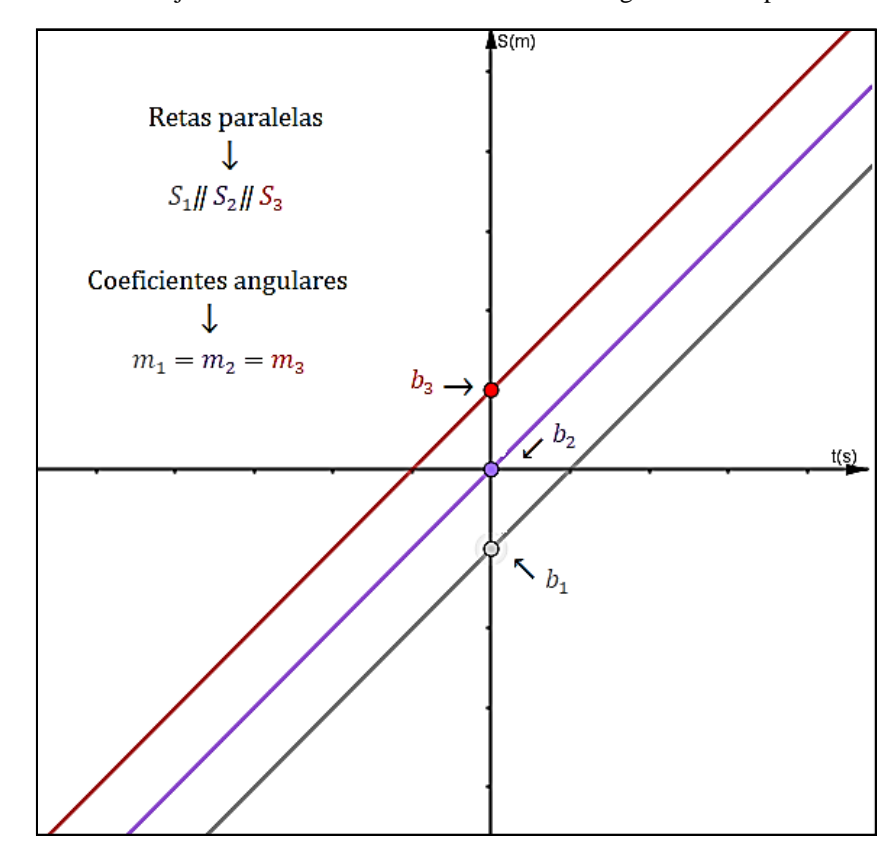

Gráfico 8 - Conjunto de Retas com mesmo coeficiente angular - Retas paralelas

Fonte: Autor

# 5.4.3 ATIVIDADE 5 – 3° ANO – INTERSEÇÃO ENTRE RETAS

A interseção entre duas retas pode ocorrer de várias formas, basta ter coeficientes angulares diferentes, que em algum momento no plano, haverá uma interseção entre elas.

### *Objetivo específicos:*

- Organizar um par de retas concorrentes.

*Metodologia:* Dessa forma, deixou-se essa possibilidade em aberto, pois esperavase que essa construção fosse um passo natural. Apenas para satisfazer a própria necessidade de entender o comportamento.

### **6. ANÁLISES DOS RESULTADOS**

O capítulo tratará dos resultados obtidos, que serão mostrados através de relatos e recortes das atividades desenvolvidas ao longo de 4 semanas, onde a Robótica Educacional foi usada de variadas formas.

#### 6.1 ATIVIDADE 1 - NIVELAMENTO

O primeiro passo na atividade de nivelamento teve como objetivo apresentar a plataforma Arduino, *Hardware e Software*, apresentando os conceitos e passos fundamentais para seu uso. Para tanto, cada grupo recebeu um kit robótica com os materiais necessários, incluindo um notebook, que serviu para realizar a programação.

A atividade proposta inicialmente era simples, ligar uma lâmpada de LED usando a plataforma Arduino e os materiais disponíveis. Entretanto, as informações repassadas foram mínimas, sendo necessário pensar, testar e trabalhar em grupo para atingir o objetivo.

Os resultados deste primeiro contado foram surpreendentes, visto que, esperava-se certa dificuldade em montar o circuito e escrever as linhas de programação, porém, foi observado exatamente o contrário, os grupos apropriaram-se rapidamente da ideia e intuitivamente foram montando, testando e ajustando, tanto a programação, como o circuito elétrico. Conforme descrito na Figura 19, que contém um dos circuitos montados, que está ligado a placa Arduino e obedece às instruções do programa carregado na placa.

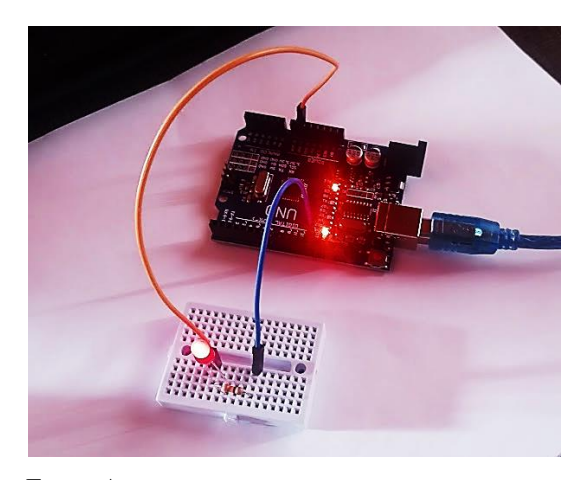

Figura 19 - LED ligado ao pino 13 da placa Arduino -  $G_\lambda$  do  $V_3$ 

Fonte: Autor

Esperava-se que esse primeiro contato tivesse uma duração de 45 minutos, mas em 30 minutos estava concluído, isso a contar do momento que todos os grupos estavam de posse dos materiais, com programa e *drives* já instalados no notebook e pronto para uso.

Em todas as turmas assim que a primeira lâmpada foi ligada, sempre existiu alguém para perguntar se era possível programar mais de uma lâmpada. A reposta é sim, é possível adicionar outras Lâmpadas e circuitos, basta selecionar outros pinos e escrever novas linhas de programação, assim como mostra a Figura 20.

Figura 20 - Código Arduino para ligar LEDs aos pinos 12 e 13 da placa - G $_{\theta}$ do N<sub>2</sub>

```
Ligar dois LEDs | Arduino 1.8.13
Arquivo Editar Sketch Ferramentas Ajuda
00 hal
 Ligar_dois_LEDs
 fdefine pino 13 //define o pino a ser usado.
 #define pino 12
void setup() {// Inicializa as portas (pino) como entrada (INPUT) ou saída (OUTUP)
  pinMode (13, OUTPUT);
  pinMode(12, OUTPUT);
  \mathbf{F}void loop() { }digitalWrite(13, HIGH);
  digitalWrite(12,LOW);
  delay(200);digitalWrite(13, LOW);
  digitalWrite (12, HIGH);
  delav(100):
  digitalWrite(13, HIGH);
  digitalWrite(12, HIGH);
  delay(200);digitalWrite (13, LOW);
  digitalWrite(12, HIGH);
  delay(200);\mathbf{1} Fonte: Autor
```
É importante relatar que não foi preciso repassar novas instruções, os participantes configuraram um segundo pino, em alguns casos, um terceiro, por conta própria, sem perder tempo e sem desanimar com os erros, pois assim que o programa acusava algum erro nas linhas de programação, o grupo revisava os passos atenciosamente para encontrá-lo.

Dessa forma fica evidenciado pelo menos um dos pilares do pensamento computacional, o **reconhecimento de padrões**. Percebe-se isso em dois momentos:

1° Ao perguntarem se era possível programar outras Lâmpadas, sugere que haviam reconhecido um padrão.

2° E ao programar uma segunda lâmpada sem novas instruções e sem dificuldades, acaba confirmando que reconheceram o padrão da programação.

Vale salientar que a instrução inicial recebida sobre a programação Arduino, foi somente a suficiente para que os alunos conseguissem ligar a Lâmpada. Na sequência, sem nenhuma instrução nova, incluíram mais um pino na programação para controlar uma segunda Lâmpada. O que nos leva a concluir que compreenderam a programação proposta, e mais, foram capazes de torná-la mais complexa que a inicial. O que, por sua vez, dá indícios de outro pilar do PC, o **Algoritmos**, que engloba todos os demais pilares; são instruções para a solução do problema, para tanto, é necessário compreender todos os demais elementos envolvidos. E foi o que aconteceu, pois quando programaram a segunda Lâmpada, reescreveram as instruções adicionando os elementos do seu próprio interesse.

Na Figura 21, é possível observar dois circuitos ligados a mesma programação, onde as Lâmpadas alternam, enquanto uma liga a outra desliga.

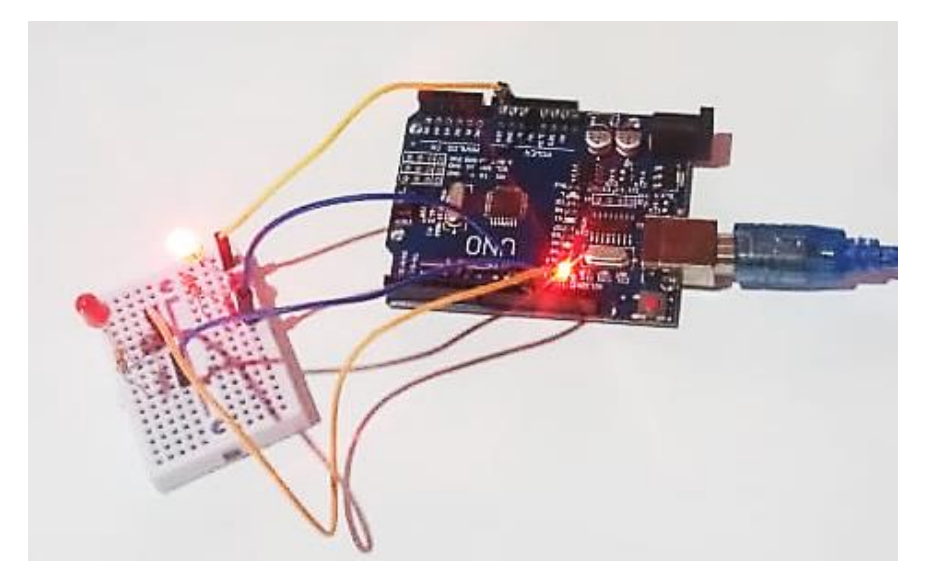

Figura 21 - LEDs ligados aos pinos 13 e 12 da placa Arduino -  $G_\theta$  do  $N_1$ 

Fonte: Autor

A montagem dos circuitos e a programação envolveu todos os membros do grupo, que dividiram a tarefa para ganhar tempo, enquanto um programava, os outros auxiliavam e montavam o circuito elétrico, gerando um ambiente de colaboração, na busca pelo objetivo de ligar a Lâmpada. Todos estavam empolgados com a possibilidade

de ligar a Lâmpada de LED através de uma programação escrita por eles, e isso os estimulava para resolver qualquer obstáculo. Isso pode ser constato da Figura 22, que traz o relato de um dos grupos, representando a opinião dos demais.

Figura 22 – Relato dos alunos -  $G_{\alpha}$  do  $M_1$ 

Todes achamos o trabalho muito divertido e neossário, pois alím do tierio, pudemos por em pratica, que toma o assumto muito mais interessante e tombin mais fócil de entender. Por service & uman man four de insinale. de programação, inconventido com linguagem<br>ale programação, incontramos algumas dificulda<br>ales divides o programação ser algo tão exate<br>servitudes a resolución, mas todo essa reputurio novo e expaço resteram muito o pena. Fonte: Autor

Para os alunos escreverem as linhas de programação e a partir dessas, controlar o tempo e quais Lâmpadas ligariam, foi algo único, uma vivência que nenhum deles havia participado até então e, como descrito na Figura 22, ficaram gratos pela oportunidade e na expectativa das demais atividades que seriam realizadas na sequência.

Nessa atividade, fica claro o proposto na abordagem *construcionista*, onde as instruções repassadas levam a outras construções essencialmente mais complexas que as esperadas, pois ao passo que o aluno executa a primeira instrução percebe outras possibilidades e as executa intuitivamente. Para reforçar o argumento vale relembrar as palavras de Costa sobre o uso computador como ferramenta de ensino: *"[...] o aprendiz será o sujeito promotor de uma ação, ou seja, seu lugar deixa de ser o de espectador e passa a ser o de agente"*. Sendo assim, testa suas hipóteses de imediato, e as corrige quando necessário.

Também podemos perceber o quão familiar o computador é para os estudantes, pois todos os grupos apresentaram facilidade em manipular o equipamento. De fato, isso ocorre porque desde muito novos possuem contado com videogames, tablets, celulares e computadores, fazendo com que seja parte da sua interação social e da sua construção como sujeito. Assim podemos perceber aqui a teoria da aprendizagem Sócio-histórica de Vygotsky, ao afirmar que: *o desenvolvimento do indivíduo ocorre por meio das relações sociais mantidas ao longa da vida*. A Figura 23, mostra os alunos do 1°ano trabalhando em conjunto: um programando e o outro realizando as conexões com a placa.

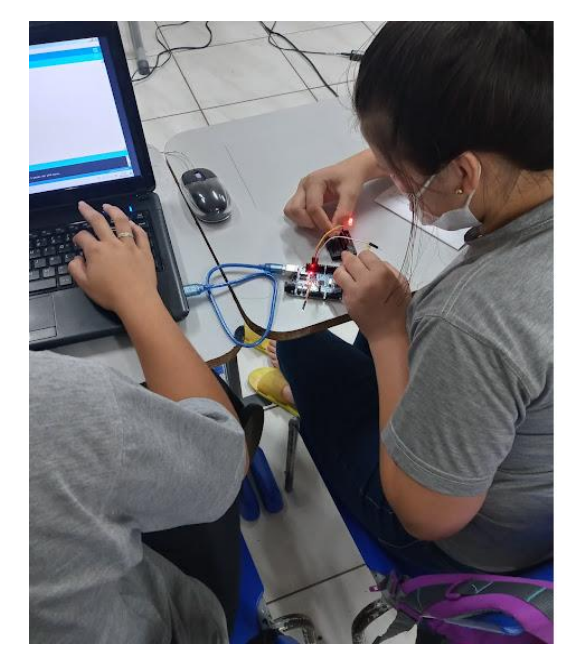

Figura 23 – Programação da placa Arduino para ligar duas Lâmpadas -  $G_{\alpha}$  do  $N_2$ 

Fonte: Autor

Vale relembrar o que Piaget propôs a respeito da construção do conhecimento, que segundo ele pode ser dividido em duas etapas: assimilação e acomodação. Assim, é possível analisar essa atividade segunda essa perspectiva:

#### **Assimilação**

Quando aprenderam a programar a primeira Lâmpada de LED, assimilaram um novo conhecimento, mas isso, não necessariamente resultou na acomodação desse conhecimento.

#### **Acomodação**

Quando programaram a segunda Lâmpada, é confirmado que houve a acomodação do conhecimento inicialmente assimilado. Pois, a mente deles transformou o que aprenderam em algo mais elaborado, e para isso foi necessário acomodarem o conhecimento que adquiriram na primeira tarefa.

### 6.1.1 QUESTIONÁRIO SOBRE ROBÓTICA

Após o término da atividade, foi aplicado um questionário para avaliar a opinião dos participantes em relação ao uso robótica. Esse questionário foi aplicado para todos os estudantes que participaram das atividades. Ao todo a escola conta com 62 alunos no Ensino Médio, e todos participaram da pesquisa e responderam a três perguntas propostas, as quais estão expostas a seguir:

**1**. Havia utilizado alguma linguagem de programação anteriormente?

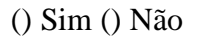

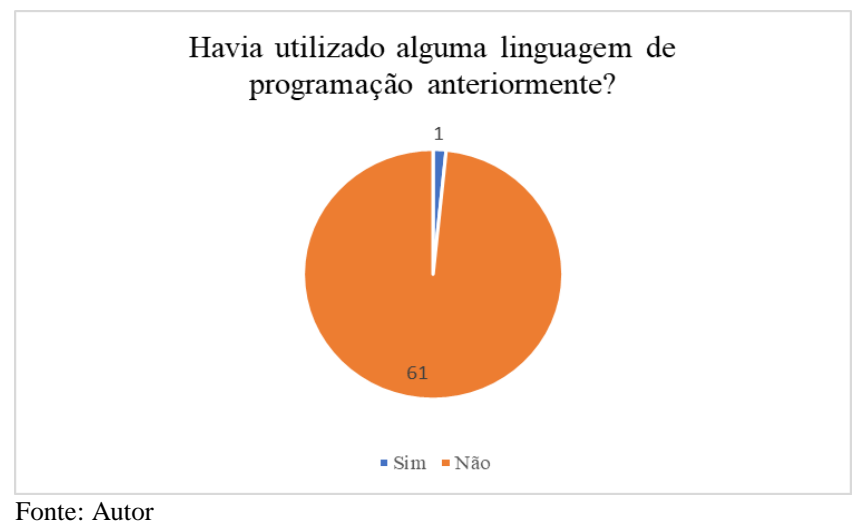

Gráfico 9 - Questionário Robótica - 1

Apenas um estudante relatou já ter participado de um curso de robótica e linguagem de programação. Entretanto, ao ser questionado sobre sua experiência em

programação, relatou que teve muita dificuldade de interpretação, mas que durante essa primeira atividade proposta teve facilidade em desenvolver o que foi proposto.

2. Caso existam outros projetos como esse na Escola, gostaria de participar?

() Sim () Não

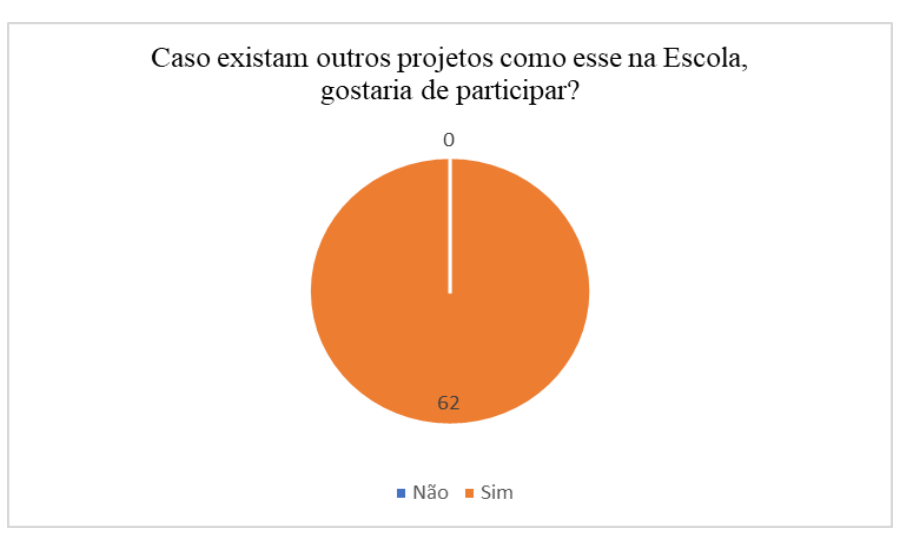

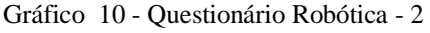

Fonte: Autor

Nesta segunda pergunta, a resposta foi unanime, todos participariam de futuras atividades, caso tenham oportunidade. Mostrando a importância de termos inicialmente aplicado uma atividade mais simples e divertida, onde os objetivos foram atingidos rapidamente. Isso gerou autoconfiança e motivação aos grupos, o que acabou sendo muito importante na construção da programação do robô, a qual é complexa em relação a programação da Lâmpada.

3. Teve dificuldade para realizar as atividades de programação e ligação dos circuitos elétricos entre as placas e as Lâmpadas de LED?

() Sim () Um pouco () Não

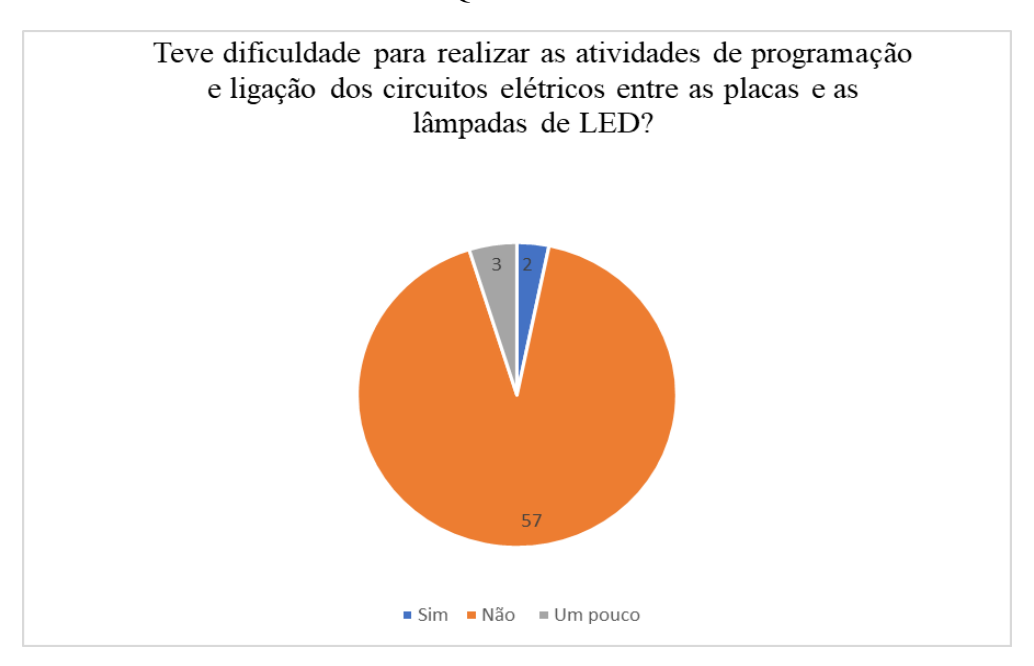

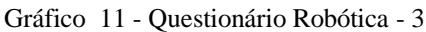

Fonte: Autor

Ao todo 5 alunos relataram algum tipo de dificuldade em escrever as linhas de programação, que podem ter sido ocasionadas por outros fatores, tais como: mau funcionamento dos computadores; timidez ao manipular essas novas ferramentas; cansaço físico e mental (alunos do noturno) e impaciência por estarem atrasados em relação aos outros grupos.

#### 6.2 ATIVIDADE 2 - PROGRAMAÇÃO DOS ROBÔS

A programação dos robôs é extensa em comparação a programação para ligar a Lâmpada de LED, sendo que contêm vários dispositivos conectados a placa Arduino e para cada um deles é necessário escrever linhas de comando, no intuído de controlá-los. Assim, começou-se escrevendo as linhas de comando que levavam o robô apenas para frente, e após, as linhas de comando que levavam o robô para traz. Com isso os grupos perceberam os passos lógicos que estavam seguindo, e sem muito esforço escreveram as linhas de comando que levavam para todas as direções, mesmo que tenham recebido apenas as instruções das linhas que conduziam o robô para frente e para traz.

Para cada novo bloco de programação escrito, os alunos realizaram um teste para observar se o robô fazia o movimento programado no *Software*. Por exemplo, escreveram os comandos para o robô andar para frente, na sequência testaram para ver se o robô executava esse movimento. Aqui podemos verificar as ideias do PC, mais precisamente, conforme proposto por Brackmann, os pilares do PC. O pilar da **Decomposição** é claramente observado nesse desenvolvimento, visto que, se caracteriza por dividir um problema em partes menores para facilitar sua compreensão e solução, e foi exatamente essa a estratégia usada pelos estudantes. Não somente esse pilar, o **Reconhecimento de Padrões** também pode ser observado, sendo que, cada grupo percebeu quais linhas de programação seguiam o mesmo padrão, pois só tiveram orientação para o primeiro bloco de programação, os demais foram uma construção a partir dessa orientação.

Dessa forma, prosseguiram com todos os blocos de programação, escrevendo e testando cada etapa do desenvolvimento, sem desanimar com as dificuldades no percurso. Conforme os grupos venciam uma etapa da programação, auxiliavam os demais grupos a também superar esse obstáculo, assim todos os grupos pensaram juntos no desenvolvimento da programação, gerando um grande coletivo na busca de um objetivo em comum. Na Figura 24, temos dois blocos de comando, no primeiro temos as instruções para o robô andar para frente, enquanto no segundo, as instruções para andar para traz. Antecedendo a esses blocos de comando, existem outros blocos, na figura está expressa uma pequena parte da programação, responsável por fazer o robô andar para frente e para traz.

```
Figura 24 - Código Arduino para o Carrinho Robô - Gβ do M2
```

```
Programa_o - Vers_o_Final | Arduino 1.8.13
Arquivo Editar Sketch Ferramentas Ajuda
 00 R
          回回
 Programa o - Vers o Final §
   // Se o estado recebido for igual a 'F', o carro se movimenta para frente.
  if (\text{state} == 'F') {
    analogWrite(motorB1, 200);
    analogWrite(motorA1, 200);
    analogWrite(motorA2, 0);
    analogWrite(motorB2, 0);
  J.
if (state == 'B') { // Se o estado recebido for igual a 'B', o carro se movimenta para trás.
    analogWrite(motorA1, 0);
    analogWrite(motorB1, 0);
    analogWrite(motorB2, 200);
    analogWrite(motorA2, 200);
```
Fonte: Autor

Conforme dito, após escrever os dois blocos de programação da Figura 24, os demais blocos apresentaram poucas dificuldades na escrita, visto que, é uma sequência de instruções lógicas que seguem um padrão. Uma vez que se compreende o padrão, os passos seguintes são intuitivos. Foi exatamente o que ocorreu, os grupos precisaram de auxílio até o momento em que perceberam o padrão existente entre os blocos de comando e a partir desse momento, tomaram a iniciativa de escrever os demais comandos.

O final dessa tarefa confirma o que observamos no início dela, ao perceber que os participantes estavam desenvolvendo os pilares do PC para obter sucesso na programação. Assim ao instruir os alunos, que escrevessem as linhas de comando que levassem o robô para frente e para traz, realiza-se o passo da **Decomposição**, o que facilitou a percepção de que era possível programar outros blocos de programação partindo dos dois blocos já escritos. Na sequência pode ser observado o **Reconhecimento de Padrões**, visto que, os demais blocos de programação não tiveram novas instruções, apenas a análise do padrão dos dois primeiros.

Simultaneamente aos pilares do PC, pode-se observar outros fundamentos teóricos que ocorrem nessa atividade, como por exemplo, a teoria do construtivismo, que dentre outras ideias, relata que o sujeito aprende quando interage com objetos do meio, através de ações físicas e mentais. Podemos ainda, para reforçar esse argumento, relembrar as

palavras de Papert: "aprendemos melhor quando descobrimos ('pescando') por nós mesmos o conhecimento específico de que precisamos (PAPERT, 2008, p. 135).

Outra metodologia citada na fundamentação teórica foi a metodologia STEM, a qual tem grande destaque nessa atividade em específico, pois, como citado anteriormente: "STEM representa conteúdos de Ciência, Tecnologia, Engenharia e Matemática, mas às vezes inclui outros conteúdos. [...] quebrando os "silos" de ensino de disciplinas totalmente independentes que os estudantes têm que enfrentar, e fazendo conexões com o contexto do mudo real." (MOREIRA, 2018, p. 225). Notadamente a metodologia STEM fica evidenciada durante o desenvolvimento das atividades (mesmo sem se dar conta), pois foram utilizadas placas eletrônicas, linguagem de programação, conceitos físicos (circuitos elétricos, baterias, corrente elétrica, tensão elétrica, entre outros) e aparelhos tecnológicos. Assim, de modo geral, não é possível realizar essa atividade sem considerar a metodologia STEM, o que acaba sendo um ponto favorável ao uso dessa metodologia no ensino.

Por fim, foi possível observar uma grande afinidade com as ferramentas utilizadas na atividade pelos estudantes, visto que, tiveram notória facilidade em usar o computador, o celular, a placa Arduino e os cabos de conexão. Isso pode ser explicado pelo fato, de que desde muito cedo esses sujeitos passam a usar o celular e outros dispositivos do gênero, ou seja, é algo que de certa forma faz parte da sua construção como ser social. Neste aspecto, é viável relembrar as palavras de Vygotsky (2006, p. 109), "a aprendizagem da criança começa muito antes da aprendizagem escolar". Portanto, é preciso considerar que os estudantes gastam muito tempo explorando as ferramentas tecnológicas. Assim, é viável e necessário usá-las como ferramentas de ensino.

### 6.3 ATIVIDADE 3 – VELOCIDADE REAL DO ROBÔ

O módulo de velocidade da programação é diferente do modulo de velocidade real na unidade metro/segundo, fazendo-se necessário calcular a velocidade real dos robôs. Desta forma, cada grupo precisou posicionar seu robô na pista e filmar o deslocamento por um certo período escolhido, depois dividir o deslocamento pelo tempo decorrido e obter o módulo da velocidade em metro/segundo, como podemos observar na Figura 25.

Figura 25 - Cálculo de Velocidade - G<sup>α</sup> do M<sup>1</sup>

| FRINCEAMENTE FOI AFFENDIDO O CONCEITO DO MRU, ATRAVÉS DE EXEMPLOS     |
|-----------------------------------------------------------------------|
| E AtiviDADES, DEPOIS, APPENDEMOS A FAZER A PROGRAMAÇÃO DO ROBÔ, E     |
| NELA CADA DUPLA OU TRIO DE MUNOS PODERIA ESCOLHER E ALGERIAR AS VELO- |
| CUARES. EM SCGUIDA, PASSAMOS A PROGRAMAÇÃO PARA O DOBO E OBSER-       |
| VAMOS O SEU FUNCIONAMENTO, CALCULAMOS SUA VELOCIDADE COM A AJUDA      |
| DE UM CRONÔMESPO E UM CELULAR FILMANDO, PARA, POR FIM, CALCULAR O     |
| PONTO DE ENCONTRO ENTRE OS CARROS BETA(P) E ALFA(O) E VERIFICAR SE    |
| DEU CERTO. A SEGUIR, OS CÁLEULOS REALIZADOS:                          |
| $V = 65$ $\rightarrow$ $V = 4 - 0$ = 4 = 0,36 m/s                     |
| $14,45 - 3,45$ 11<br>$\Delta \tau$                                    |

Fonte: Autor

## 6.4 ANÁLISE – 1° ANO – ATIVIDADES ESPECIFICAS 1 E 2

Os grupos foram separados dois a dois com o objetivo de modelar a função horária da posição e na sequência calcular o ponto de encontro entre os dois carrinhos. Para isso, usaram a velocidade real dos robôs calculada na atividade anterior e estabeleceram as funções dos dois carrinhos, conforme mostra a Figura 26.

Figura 26 - Construção da função que descreve o movimento carrinho –  $G_8$  do  $M_1$ 

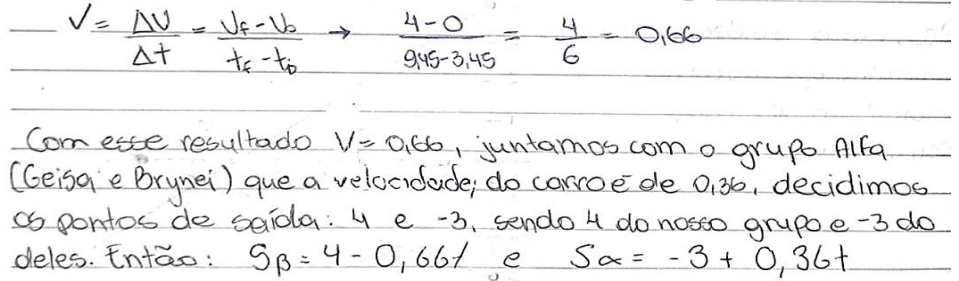

Fonte: Autor

Vale salientar que antes de elaborar essa atividade os alunos já haviam estudado as propriedades da função afim, portanto conheciam o significado dos coeficientes da função.

Continuando a atividade, calcularam o ponto de encontro entre os dois carrinhos, como mostra a Figura 27.

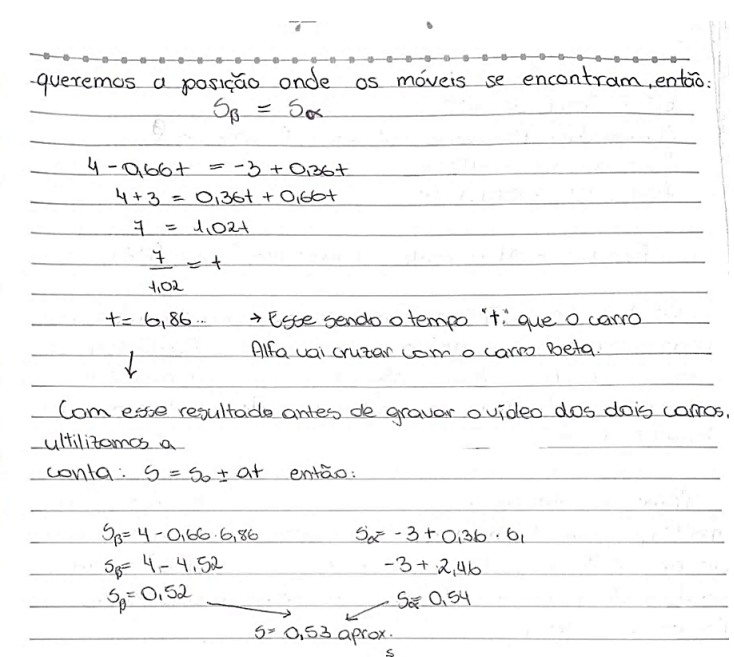

Figura 27 – Cálculo do ponto de encontro entre os carrinhos -  $G_{\alpha}$  do  $M_1$ 

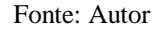

Com as informações do ponto de encontro dos carrinhos na pista, foi solicitado que construíssem um gráfico da posição em função do tempo, conforme ilustra a Figura 28.

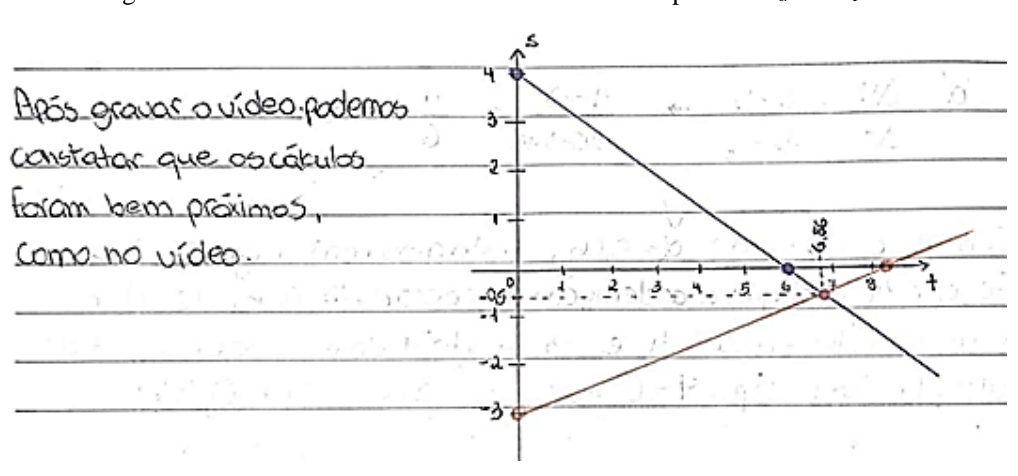

Figura 28 – Ponto de encontro dos carrinhos visto no plano –  $G_{\alpha}$  do  $M_1$ 

Fonte: Autor

Para finalizar, realizaram o experimento verificando se os valores estimados nos cálculos condiziam com o ponto de encontro dos robôs na pista.

De modo geral, os valores ficaram próximos aos calculados, com apenas alguns centímetros de diferença, que pode ser explicado pela carga mais baixa das pilhas que alimentam o sistema de energia dos robôs. Podemos observar esse fato na Figura 28, onde um dos grupos relata que os valores calculados ficaram bem próximos dos encontrados no experimento físico. Na Figura 29, temos que o ponto de encontro dos carrinhos é na posição de 0,25 metros, enquanto a estimativa prevista na Figura 27, era de 0,53 metros.

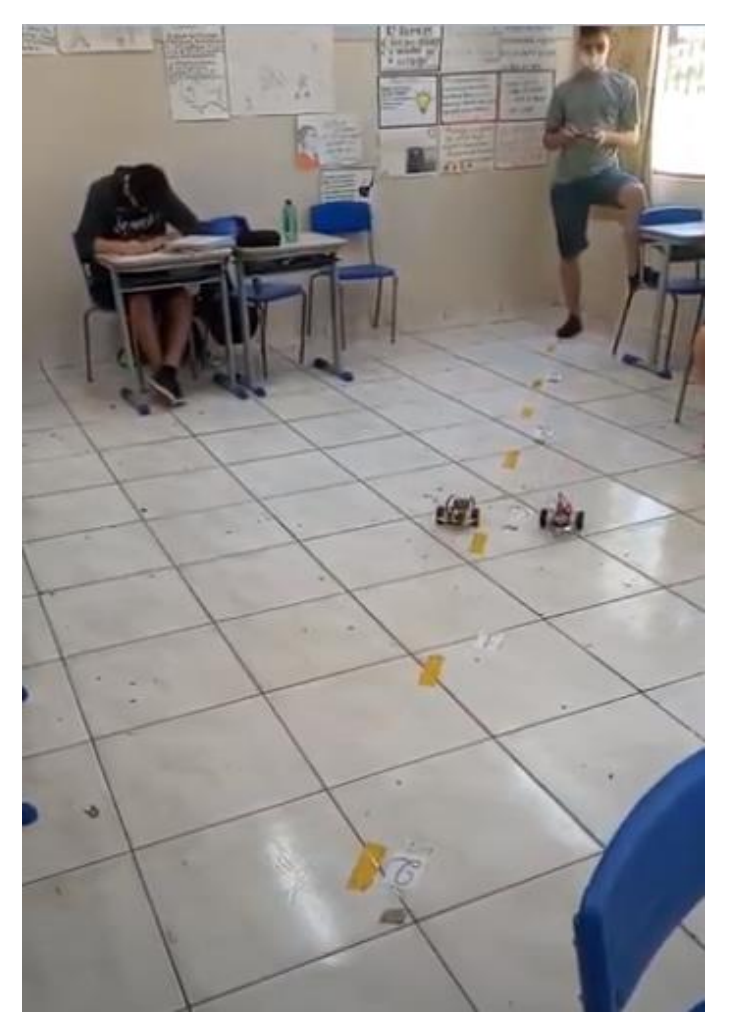

Figura 29 - Ponto de encontro dos carrinhos na pista - G<sup>λ</sup> do M<sup>1</sup>

Fonte: Autor

Como é possível visualizar acima, a tarefa cumpriu seu propósito, uma vez que foi possível modelar o movimento do robô e testar a veracidade desse modelo através do experimento prático. Sendo assim, é cabível concluir que os resultados foram satisfatórios, uma vez que os estudantes foram capazes de realizar todas as etapas até chegarem ao final e testarem os valores encontrados.

### 6.5 1°ANO – FUNÇÃO DEFINIDA POR SENTENÇAS

Para aproveitar as atividades desenvolvidas com a programação do LED, foi solicitado aos alunos que estabelecessem uma função definida por sentenças, da seguinte forma:

1 = HIGH = (Alto ou Aberto, significa que passa energia pelo LED);

0 = LOW = (Baixo ou Fechado, significa que não passa energia pelo LED).

Quando o LED estiver ligado a função é HIGT, no gráfico será representado pelo número 1, quando o LED estiver desligado a função é LOW, no gráfico representado pelo número 0. O tempo que o LED fica ligado ou desligado é de escolha de quem programa, assim cada grupo escolheu seus próprios tempos, iniciando sempre com o LED ligado.

A corrente elétrica que passa para o LED quando ligado é constante, então seu brilho também será constante, do mesmo modo acontece quando desligado, nesse caso, não passará corrente elétrica. Mas em ambos os casos o LED se comporta de forma constante, ou seja, quando ligado, tem brilho constante, quando desligado, fica sem brilho, originando assim uma função constante regida por sentenças. Na Figura 30 podemos ver a programação de um LED ligado ao pino 13, que inicia seu loop ligado por 300 milissegundos e na sequência desligado por 100 milissegundos, e assim continua até encerrar o loop, para retornar ao início e repedir infinitamente o mesmo processo.

Figura 30 - LED ligado ao Pino 13 -  $G_\theta$  do  $N_1$ 

```
Sketch_jan30a | Arduino 1.8.13
Arquivo Editar Sketch Ferramentas Ajuda
ОО ПЕЕ
sketch_jan30a§
  #define pino 13
void setup() {// Inicializa as portas como entrada e saída.
  pinMode(pino, OUTPUT) ;
\overline{\mathbf{1}}void loop () {
  digitalWrite(pino, HIGH);
  delay(300);
  digitalWrite(pino, LOW);
  delay(100);
  digitalWrite(pino, HIGH);
  delay(300);
  digitalWrite(pino, LOW);
  delay(100);
  digitalWrite(pino, HIGH);
  delay(300);
```
#### Fonte: Autor

Já na Figura 31, podemos observar os intervalos constantes estabelecidos pela programação descrita. Note que foi possível relacionar de forma clara a programação com função definida por sentenças e intervalos.

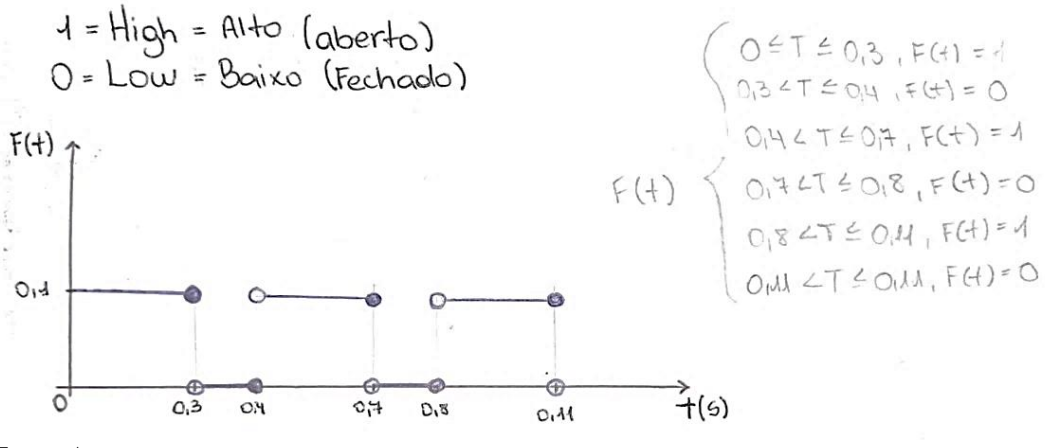

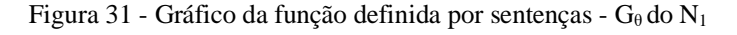

Fonte: Autor

A função descrita na Figura 31 não havia sido explorada anteriormente, mas os intervalos numéricos e gráficos de função sim. Dessa forma, bastou relacionar os assuntos com um rascunho no quadro branco, o resto foi construído a partir do que já sabiam. O mesmo vale para a programação do LED, pois já haviam realizado a programação dias entes.

Nesse desenvolvimento foi associado o estudo de funções com a linguagem de programação de uma forma simples, onde os grupos não demonstraram dificuldades em realizar. Isso reforça o argumento que atividades práticas em conjunto com atividades teóricas conduzem a aprendiam de forma natural. Mostrando a aplicabilidade da matemática e da programação.

Realizamos essa atividade em uma aula de 45 minutos, antes de começar a programação dos robôs, com objetivo de mostrar uma aplicação dos intervalos numéricos e das funções constantes, assuntos que havíamos abordado durante o ano letivo.

A tarefa foi realizada uma semana após a realização da atividade de Nivelamento, dessa forma, os grupos sabiam o que fazer com os materiais. Sem demora organizaram o material e começaram a programar as placas para ligar a lâmpada de LED, e em poucos minutos as placas estavam programadas. Foi possível notar que nenhum grupo apresentou dificuldade na programação e montagem dos circuitos, exceto a dificuldade na escrita das palavras da linguagem, pois estas estão na língua inglesa. Para minimizar essa dificuldade, entreguei uma lista com os significados das palavras do código e com a forma correta da escrita (**Anexo 1**). Aqui fica claro os pressupostos do PC, mais precisamente o pilar dos **Algoritmos**, pois reescreveram as receitas da semana anterior sem auxílio, mostrando que realmente aprenderam.

### 6.6 ATIVIDADE ESPECÍFICA 1 – 2° ANO – SISTEMAS LINEARES 2X2 – SPD

É possível determinar várias maneiras de obter um sistema linear 2x2 através de equações de movimento uniforme, então, organizei os grupos em pares e solicitei que encontrassem uma maneira de obter um sistema possível e determinado (SPD) com um par de equações do movimento uniforme. Os grupos escolheram colocar os carrinhos em sentidos opostos, visto que, se os robôs fossem colocados em movimento ao mesmo tempo, necessariamente haveria um ponto de encontro. Como pode ser visto na Figura 32, onde temos o robô Beta posicionado no sentido progressivo da pista, com posição inicial de -3m e o robô Lambda orientado no sentido retrógrado da pista, com posição inicial de 4m.

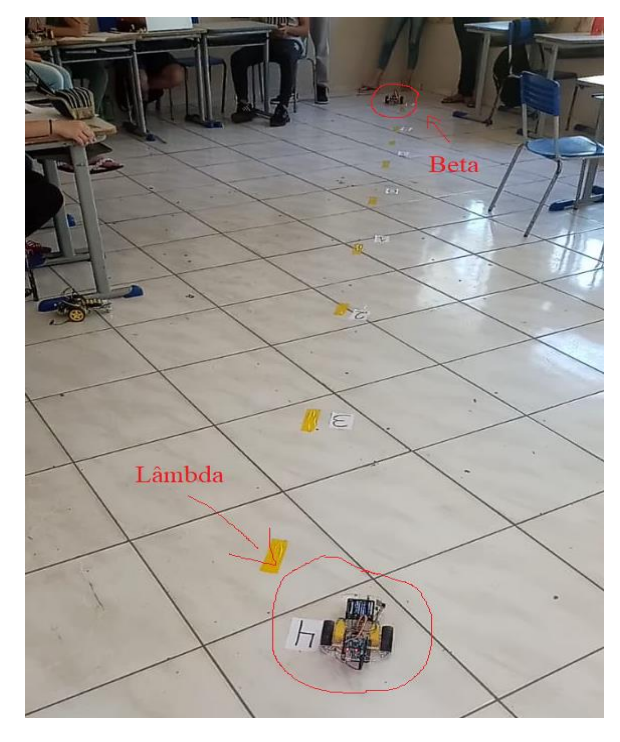

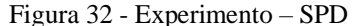

Fonte: Autor

Antes de realizar a prática com os robôs, cada par de grupos trocou as informações de velocidade e posição inicial para estimar a posição de encontro dos robôs através da construção e da resolução de um sistema linear 2x2. A Figura 33, ilustra a montagem e solução do sistema dos robôs *Beta* e *Lambda* representados na Figura 32.

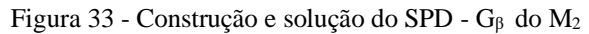

gruyro B

\n
$$
V = 0.4 m/s
$$
\n
$$
S = -3 + 0.4t
$$
\n
$$
S = 0.4t = 3
$$
\n
$$
S = 0.4t = 3
$$
\n
$$
S = 0.4t = -3
$$
\n
$$
S = 0.4t = -3
$$
\n
$$
S = 0.4t = -3
$$
\n
$$
S = 0.4t = -3
$$
\n
$$
S = 0.4t = -3
$$
\n
$$
S = 0.4t = -3
$$
\n
$$
S = 0.4t = -3
$$
\n
$$
S = 0.4t = 3
$$
\n
$$
S = 0.4t = 3
$$
\n
$$
S = 0.4t = 3
$$
\n
$$
S = 0.4t = 3
$$
\n
$$
S = 0.4t = 3
$$
\n
$$
S = 0.4t = 3
$$
\n
$$
S = 0.4t = 3
$$
\n
$$
S = 0.4t = 3
$$
\n
$$
S = 0.4t = 3
$$
\n
$$
S = 0.4t = 3
$$
\n
$$
S = 0.4t = 3
$$
\n
$$
S = 0.4t = 3
$$
\n
$$
S = 0.4t = 3
$$
\n
$$
S = 0.4t = 3
$$
\n
$$
S = 0.4t = 3
$$
\n
$$
S = 0.4t = 3
$$
\n
$$
S = 0.4t = 3
$$
\n
$$
S = 0.4t = 3
$$
\n
$$
S = 0.4t = 3
$$
\n
$$
S = 0.4t = 3
$$
\n
$$
S = 0.4t = 3
$$
\n
$$
S = 0.4t = 3
$$
\n
$$
S = 0.4t = 3
$$
\n
$$
S = 0.4t = 3
$$
\n
$$
S = 0.4t = 3
$$
\n
$$
S = 0.4t = 3
$$
\n
$$
S = 0.4t = 3
$$

Fonte: Autor

Na atividade citada acima, as estimativas do ponto de encontro entre os robôs, que foi aproximadamente na posição -0,45m, coincidiu com a realidade, isso implica que as velocidades dos robôs foram calculadas corretamente, assim como a montagem e solução do sistema linear.

Para finalizar a tarefa, foi solicitado a cada grupo que construíssem um gráfico Posição(m) *x* Tempo(s), contendo as duas retas e a interseção entre elas, além de citar brevemente as estratégias para desenvolver a atividade. Na Figura 34, podemos observar essa construção gráfica.

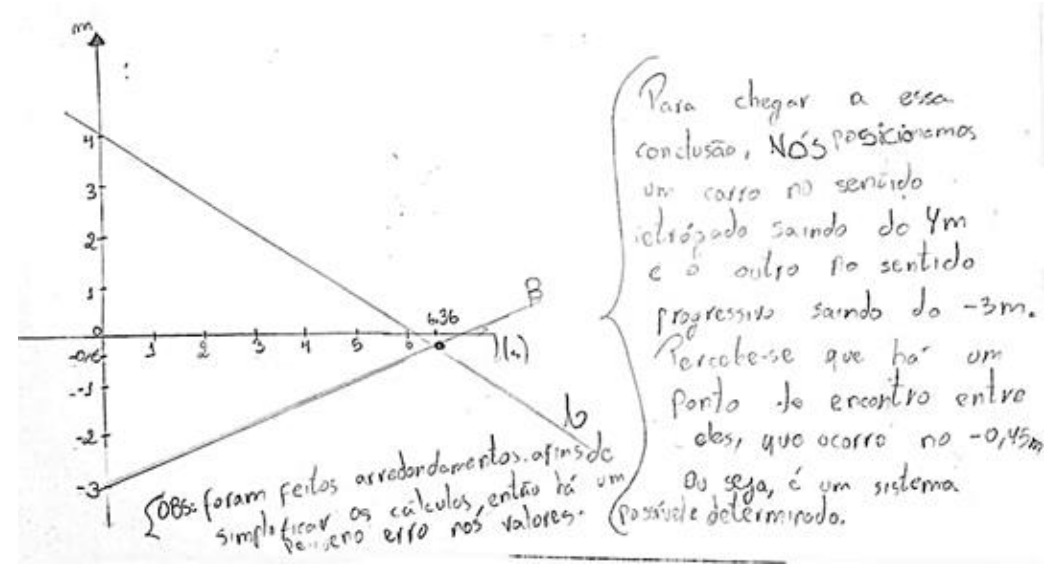

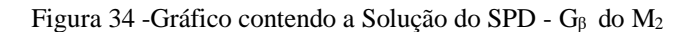

Fonte: Autor

As duas turmas do segundo ano que realizaram essa tarefa, mostraram facilidade e agilidade na execução, tanto na construção do sistema possível e determinado, quanto na programação do carrinho. Para fechamento da atividade, convidei os grupos a fazerem uso do *software GeoGebra* e apresentarem o experimento aos demais alunos, mostrando no gráfico a solução do sistema, conforme mostra a Figura 35.

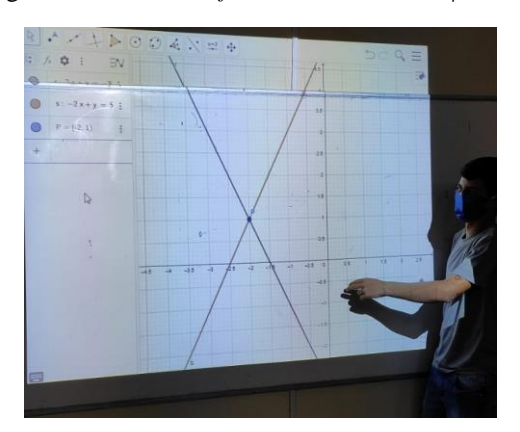

Figura 35 - SPD no *software GeoGebra* - G<sup>β</sup> do M<sup>2</sup>

Fonte: Autor

### 6.7 ATIVIDADE ESPECÍFICA 2 – 2° ANO – SISTEMA LINEAR 2X2 – SI

Em um sistema impossível, as retas devem ser paralelas, assim, novamente foi questionado de qual forma seria possível posicionar os robôs de modo que produzissem um par de retas paralelas. De imediato os alunos perceberam que não poderia haver um ponto de encontro entre os robôs, pois esta seria a solução do sistema, então não poderiam ser colocados em sentidos opostos, nem no mesmo sentido com velocidades diferentes, restando assim, uma única forma de orientar os robôs: no mesmo sentido com velocidades iguais, conforme mostra Figura 36.

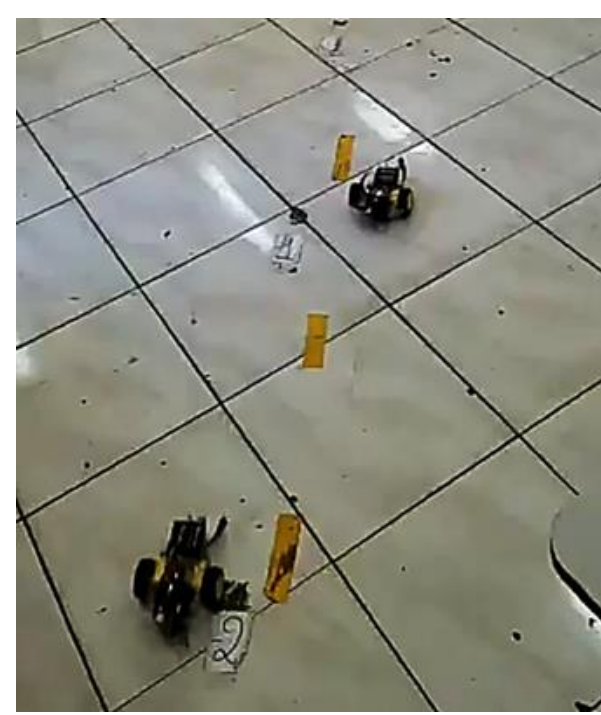

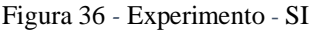

Indiretamente, a atividade pode ser associada ao pensamento computacional, no que se refere ao **reconhecimento de padrões**, pois reconheceram o padrão do movimento e a associação que este tem com as retas no gráfico. A representação na Figura 37, mostra a resolução do sistema do gráfico contendo as duas retas paralelas.

Fonte: Autor

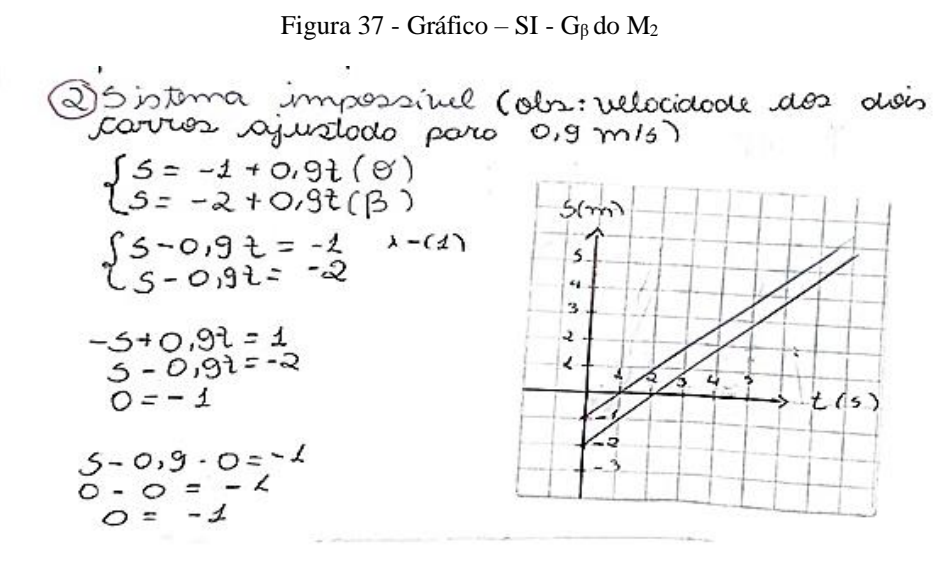

Fonte: Autor

Nesta e em outras atividades, o que se viu foi um ambiente de muita discussão entre os grupos, que buscavam uma maneira de construir um sistema impossível, sendo necessárias algumas tentativas para se chegar à solução.

Durante esse processo não intervi, apenas fiz alguns questionamentos, sem maiores instruções, seguindo o proposto nos estudos de Vygotsky, citado no capítulo 2, sobre a zona de desenvolvimento proximal onde o professor faz uma ponte entre o que o aluno sabe e o que pode aprender, estimulando-os a buscar respostas para os problemas. Dessa forma, pude observar se os alunos conseguiam chegar à solução sem muita interferência e se de fato entenderam o processo.

Para reforçar, podemos citar os estudos de Piaget sobre assimilação e acomodação, isto é, os alunos assimilaram os conceitos de programação aos conceitos de sistemas lineares, assim quando foi proposta uma atividade que reunia a junção das duas partes, estes realizaram com pouca ou nenhuma interferência da parte do professor, podendo-se então concluir que teve uma nova assimilação frente aos conceitos vistos, que é essencialmente mais elaborada e acomodada em relação a inicial.

#### 6.8 ATIVIDADE ESPECÍFICA 3 – 2° ANO – SISTEMA LINEAR 2X2 – SPI

Um sistema possível e indeterminado tem infinitas soluções, pois cada solução de uma equação também será da outra, assim os robôs devem andar lado a lado por todo o percurso. Isso foi percebido sem o menor esforço pelos grupos, que rapidamente posicionaram os robôs na mesma posição e sentido, com mesmo módulo de velocidade, conforme mostra a Figura 38.

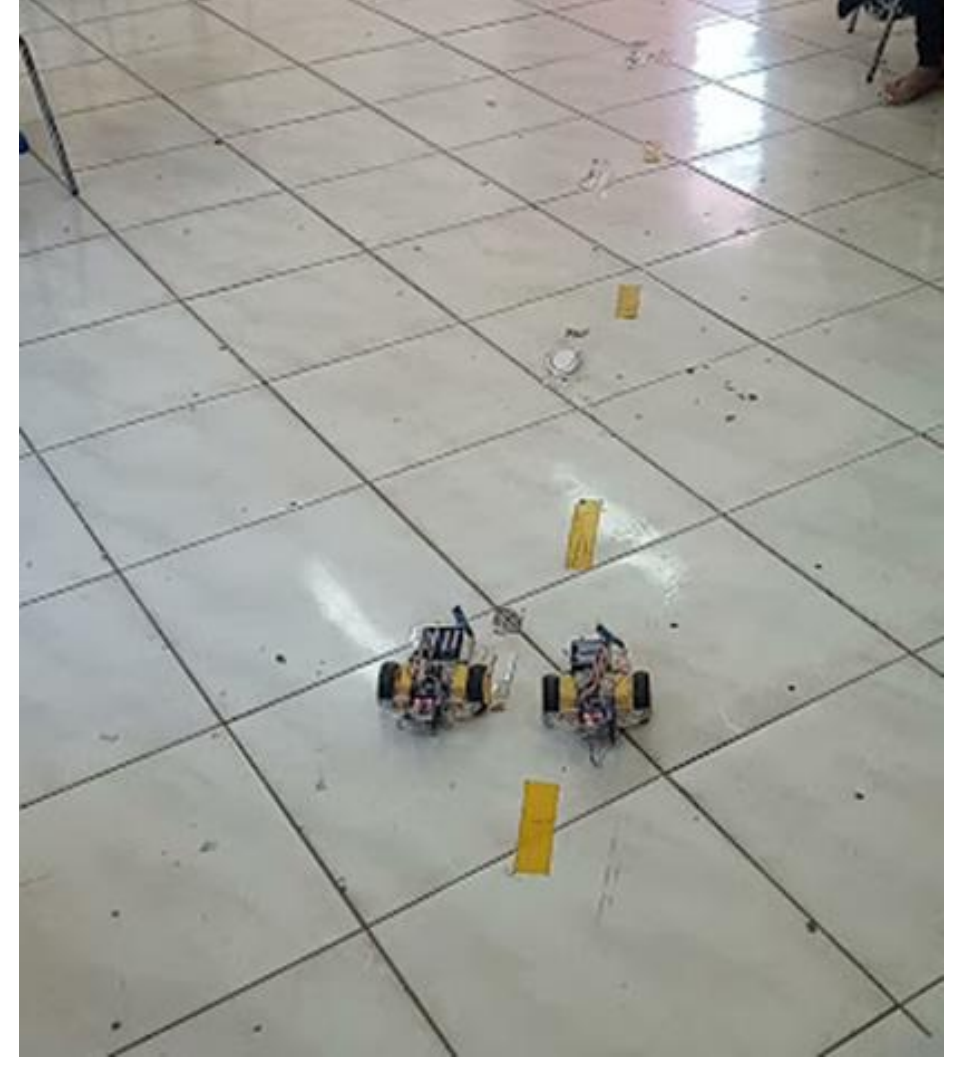

Figura 38 - Experimento - SPI

Fonte: Autor

Antes de realizar a prática com os robôs, cada grupo realizou a montagem e solução do sistema e construiu um gráfico, conforme mostra a Figura 39.

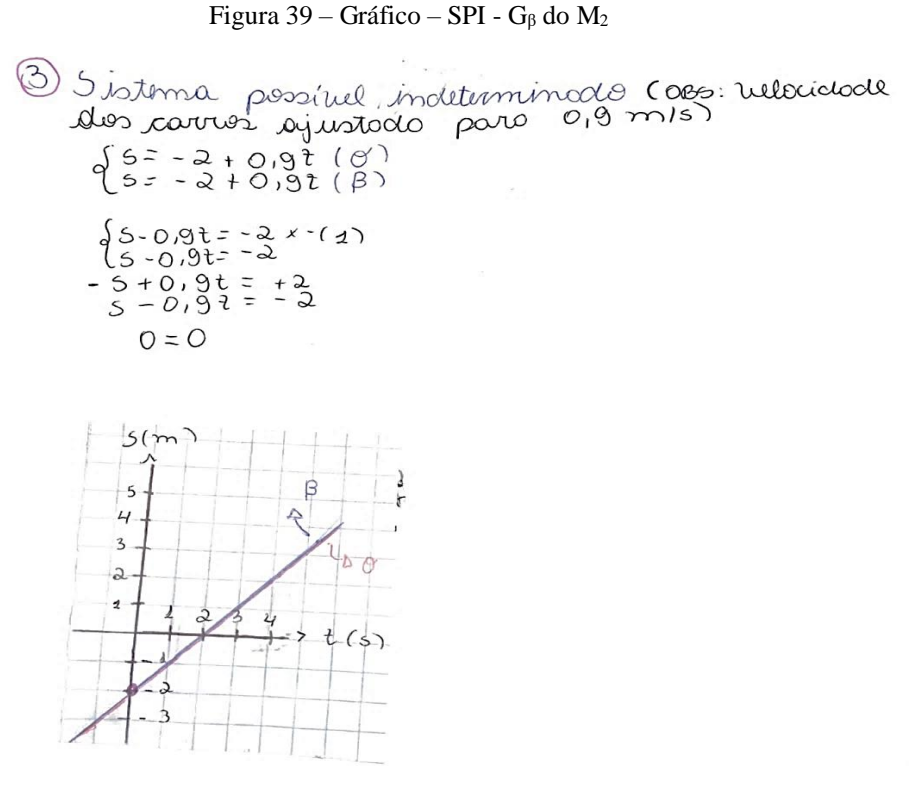

Fonte: Autor

Um dos principais desafios de propor atividades que envolvam conceitos um pouco mais complexos é a dificuldade de manter os alunos focados no objetivo, sem que desanimem ou desistam de superar os obstáculos. Na Figura 40, temos o relato de um grupo que representa a opinião dos demais.

Figura 40 – Relato dos Alunos -  $G_\theta$  do  $M_2$ 

allós gostamos muito do trabalho pors além de está foizendo oma avia protina aprendemos a diferenziar o sistema<br>fossivel e Determinado (spp), sistema impossivel (si) e Sistema<br>possivel indeterminado (spi), Os Movimentos retrógado e Progressivo + Aprendemos e apovestamos bastanto inclusive montar o<br>corrinho que foi bem divertido e quebrar a cabeça

Fonte: Autor

Em relação ao relato da Figura 40, podemos lembrar as palavras de Almeida (2010), citadas anteriormente, que nos traz que o uso de *softwares* educativos pode ser a solução para o desanimo dos estudantes, e é exatamente nesse ponto que as atividades propostas se destacam, visto que, os alunos mantiveram-se motivados e participantes durante todo o processo e, em alguns casos, queriam até controlavam a hora, desejando que o tempo passasse mais devagar

Ao término das atividades, propus uma atividade para verificar a capacidade dos grupos de realizar uma atividade de interpretação geométrica e construção dos três tipos possíveis de sistemas lineares, SPD, SI e SPI (as atividades estão nos **Apêndices D**, **E** e **F**). A figura 41, mostra a solução do exercício proposto. Note que é possível verificar a solução do sistema no gráfico, confirmando a solução encontrada algebricamente.

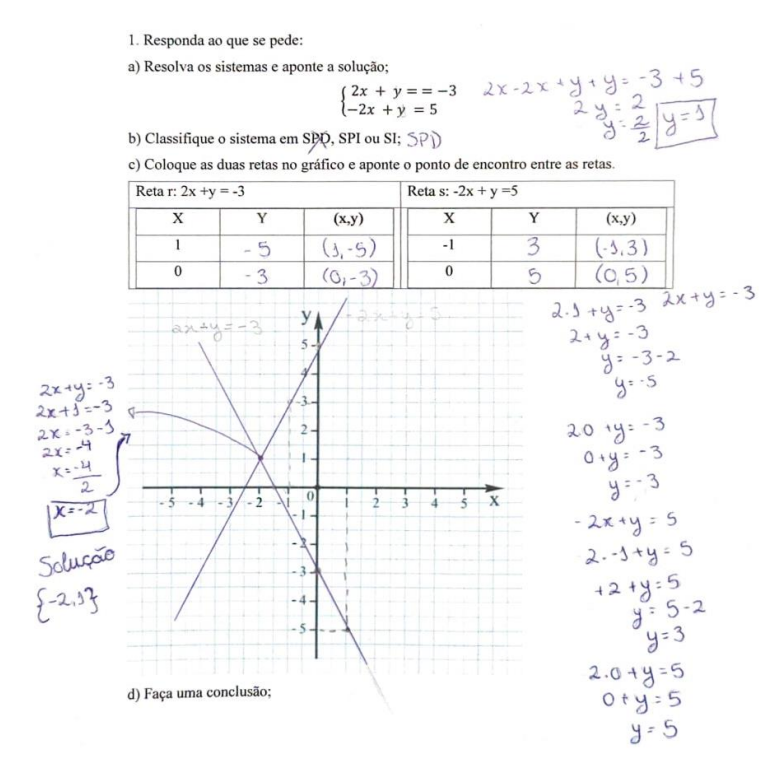

Figura 41 - Exercício – SPD -  $G_{\lambda}$ do N<sub>2</sub>

Fonte: Autor

## 6.9 ANÁLISE -  $3^{\circ}$  ANO – ATIVIDADES ESPECÍFICAS  $1 - 2 - 3$

#### *Equação geral da reta*

A partir dos estudos anteriores sobre geometria analítica cada grupo foi orientado a usar o robô para modelar a equação da reta, tendo como base a equação do movimento uniforme. Para tanto, os grupos posicionaram os robôs na pista, colocando-os em movimento para obter os dois pontos necessários na determinação da reta e então, usaram a regra de *Sarrus*, onde *S* é a posição do robô na pista e *t* é o tempo em segundos. Na figura 42 é possível observar os cálculos que foram realizados na obtenção da reta.

| Construir a equação reduxida da reta, através do       |
|--------------------------------------------------------|
| movimento do corrinho robô en uma pista com            |
| referencial de posiçõo                                 |
| $+$ s                                                  |
| $B = (0, 2)$ e $P_{2} = (4, 4)$<br>$+$ = tempo         |
|                                                        |
| 5 - posição                                            |
| Pela regra de Sorrus: Pi e P2 600 colineares,<br>então |
|                                                        |
|                                                        |
|                                                        |
|                                                        |
| $(2+45) - (8+41) = 0$                                  |
| $-21145 - 8 = 0$ -> Equação grav                       |
|                                                        |
|                                                        |
| $2 \div (-2) + 45 - 8 = 0 \div 2$                      |
| $-1 + 25 - 4 = 0$                                      |
| $25 = 1 + 4$                                           |
| $9=+12$                                                |
|                                                        |
| $9:0,51+2$ > Equação reduzida                          |
| da reta                                                |
|                                                        |

Figura 42 - Cálculo para determinar a equação reduzida da reta- G<sup>λ</sup> do N<sup>3</sup>

Fonte: Autor

#### *Interseção entre retas*

Os grupos foram organizados aos pares com objetivo de determinar o ponto de encontro entre duas retas no plano cartesiano, então o primeiro passo foi determinar a equação da reta de cada móvel, em seguida calcular a posição de encontro entre os moveis, e para finalizar construir um gráfico da posição em função do tempo. A Figura 43, mostra o desenvolvimento da equação da reta do grupo Alfa através do método de *Sarrus*, onde a equação reduzida da reta é a equação da posição do movimento uniforme.

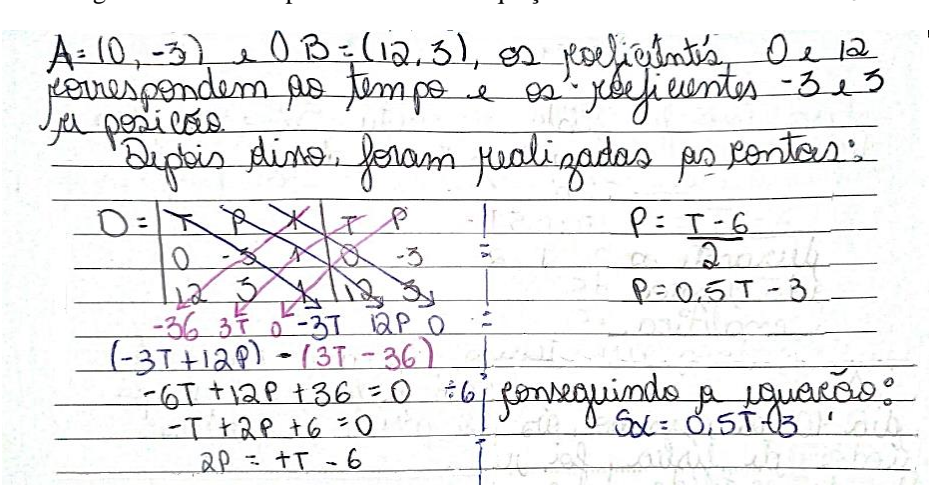

Figura 43 - Cálculo para determinar a equação reduzida da reta - G<sup>α</sup> do N<sup>3</sup>

Fonte: Autor

Na figura 44 temos o desenvolvimento da equação reduzida da reta do grupo Beta.

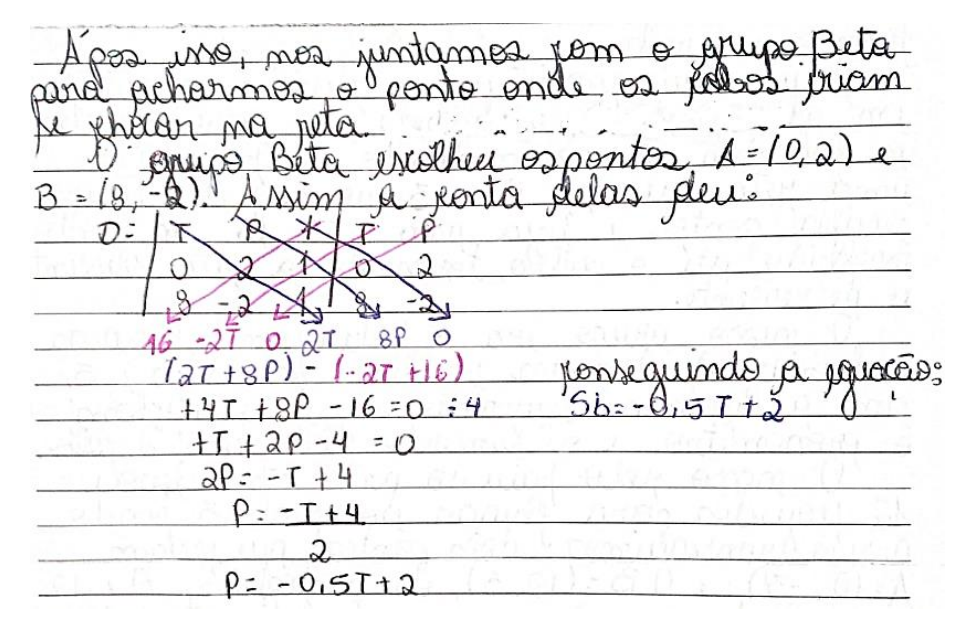

Figura 44 - Cálculo da equação reduzida da reta -  $G_{\alpha}$  do  $N_3$ 

Fonte: Autor

Já na Figura 45 temos o cálculo do ponto de encontro entre as duas equações, onde o  $S_\beta$  é a posição do robô Beta e  $S_\alpha$  é a posição do robô Alfa.

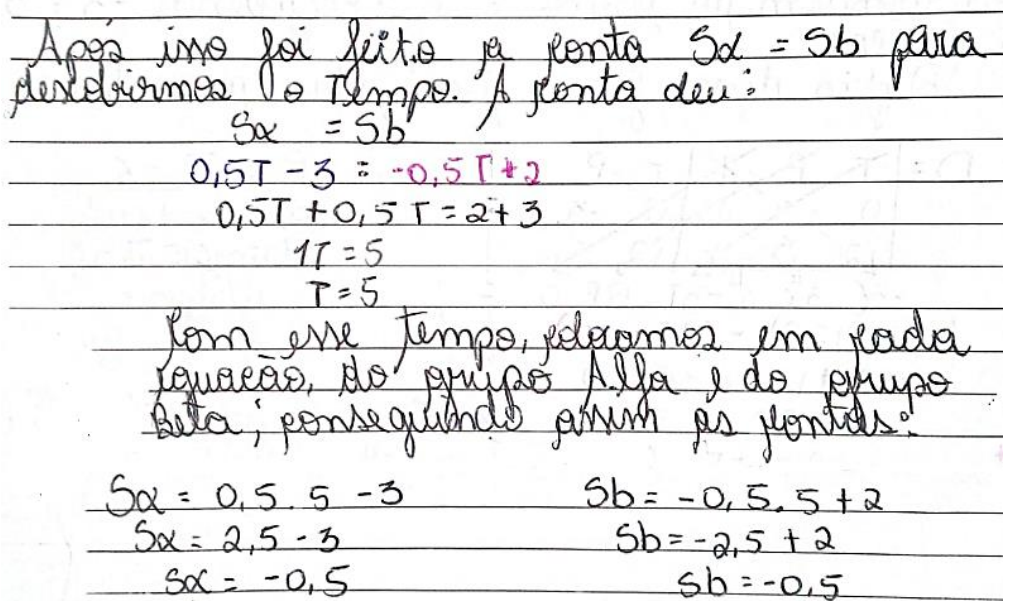

Figura 45 - Ponto de encontro das retas -  $G_{\alpha}$  do  $N_3$ 

Fonte: Autor

Para finalizar a tarefa, foi construído um gráfico da posição em função do tempo contendo as duas retas e o ponto de encontro entre elas, ilustrado na Figura 46.

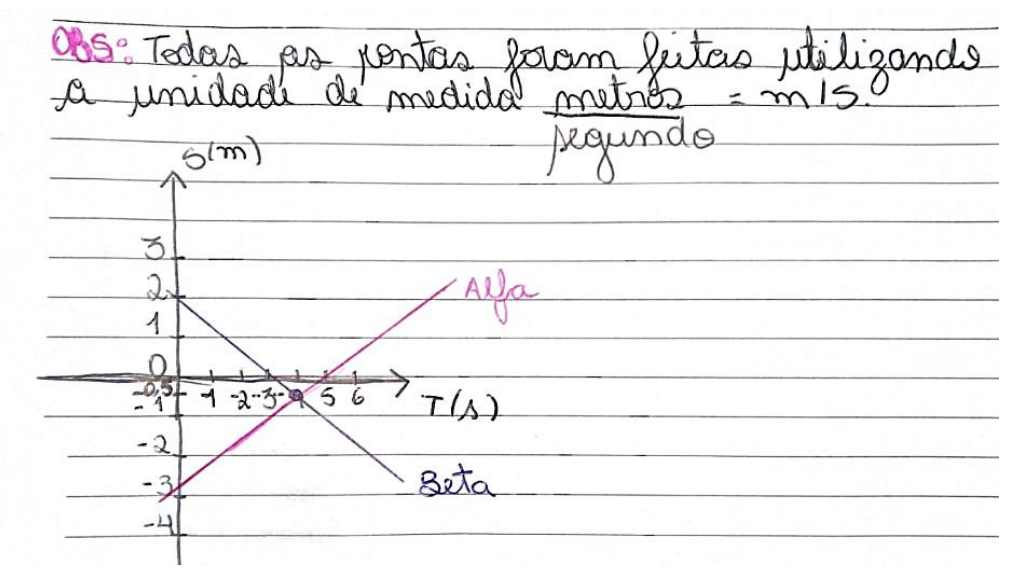

Figura 46 - Gráfico da Interseção das retas - G<sup>α</sup> do N<sup>3</sup>

Fonte: Autor

#### *Coeficientes angular e linear da reta*

Como dito anteriormente, Piaget (1973) afirma que é preciso observar as ações e experiências lógicas matemáticas para que se desenvolva um espírito dedutivo. Portanto, primeiramente foi avaliado a função do coeficiente linear na equação da reta, da seguinte forma: Posicionamos dois robôs no mesmo sentido em posições distintas, com módulos de velocidade iguais, por fim foi iniciado o movimento dos robôs no mesmo instante, como mostra a Figura 47.

Figura 47 - Posição inicial dos robôs

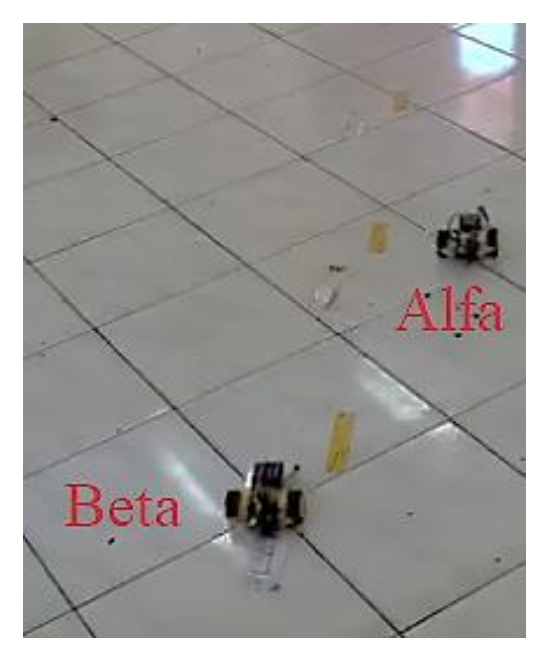

Fonte: Autor

Sendo assim, em sequência os alunos usaram as informações de deslocamento de cada robô e determinaram a equação reduzida da reta, que expressa o deslocamento em função do tempo. Para finalizar, foi pedido que representassem as duas retas em um gráfico de posição(m) em função do tempo(s) decorrido, para que assim fosse possível observar se os estudantes haviam desenvolvido o pensamento dedutivo ou lógicomatemático, visto que, por serem alunos do terceiro ano do Ensino Médio, esperava-se que o raciocínio logico-matemático já estivesse um passo à frente.

Nessa perspectiva, após realizar as atividades teóricas e práticas do objeto de conhecimento: geometria analítica, esperou-se que os alunos percebem a função dos coeficientes da equação reduzida da reta, assim como percebessem a aplicabilidade dá mesma para modelar o movimento uniforme.

Os resultados obtidos requerem maiores investigações, entretanto na Figura 48, é possível observar a construção gráfica de duas retas que possuem o mesmo coeficiente angular.

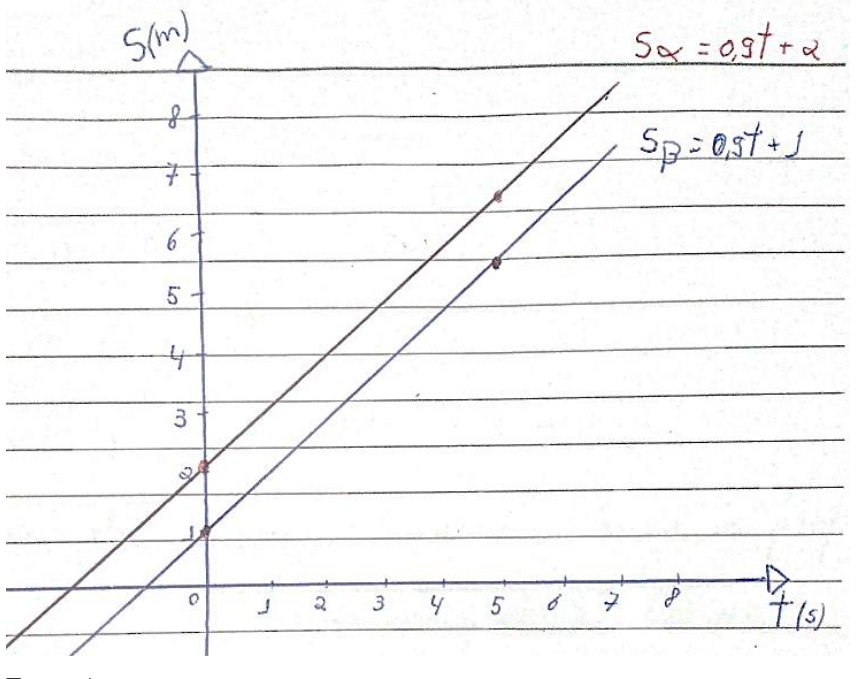

Figura 48 - Retas paralelas - mesmo coeficiente angular -  $G_\beta$ do N<sub>3</sub>

Fonte: Autor

Os participantes perceberam que a distância entre os robôs não se alterava, então foi indagado em que esse resultado se relaciona com os coeficientes da equação da reta. A resposta pode ser vista na Figura 49.

Figura 49 - Função do coeficiente angular no movimento uniforme -  $G_8$  do N<sub>3</sub>

A vélocidade é o coeficiente angular se ela<br>não mudar as duas retas Ficam paraklas 6 coe-<br>Ficiente linear é a posicão inicial do carri $ho$ 

Fonte: Autor

O relato da Figura 49, indica que o grupo entendeu a função dos coeficientes da reta. Contudo, para chegar a essa compreensão, é necessário entender os pressupostos anteriores, pois para construir o par de retas paralelas, foi preciso:

- Compreender o movimento que o carrinho faz na pista através da análise desse movimento no plano cartesiano;

- Modelar o movimento do carrinho através da equação da reta;

- Programar dois robôs com a mesma velocidade;

- Iniciar o movimento dos carrinhos ao mesmo instante;

- Conhecer o significado dos coeficientes da reta;

- Conhecer as variáveis envolvidas (tempo e posição).

Ou seja, só é capaz de construir um par de retas paralelas e ainda indicar o significado dos coeficientes, quem realmente se apropriou desse conhecimento. O que deixa claro, a existência da aprendizagem dos conceitos abordados.

A segunda etapa da atividade foi analisar a inclinação da reta, para tanto, os robôs foram colocados todos no mesmo ponto de partida, na posição 2m e no sentido progressivo da pista, conforme pode ser visto n Figura 50.

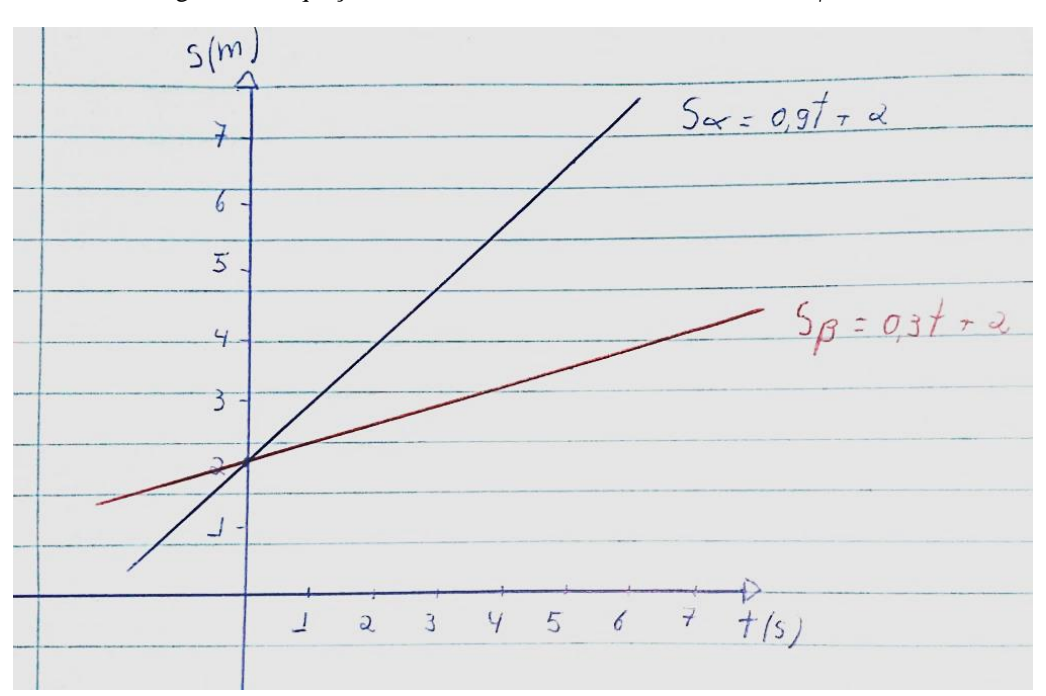

Figura 50 - Equação da reta com mesmo coeficiente linear - G<sup>β</sup> do N<sup>3</sup>

Fonte: Autor

Conforme mostra a Figura 50, as duas retas possuem o mesmo coeficiente linear e diferente coeficiente angular. Entretanto, por motivos de tempo, não foi possível concluir a atividade com êxito, como nas demais turmas do Ensino Médio. Assim para chegar a uma conclusão satisfatória, seria necessário continuar a investigação.

### **7. CONSIDERAÇÕES FINAIS**

Primeiramente, vale relembrar o problema que motivou a investigação: *A Robótica Educacional e suas tecnologias auxiliares têm potencial para ser uma ferramenta integradora entre atividades práticas e teóricas no ensino da matemática? E principalmente, seu uso resulta em aprendizagem?* 

A resposta a essas perguntas passa pela análise dos resultados obtidos ao longo da pesquisa, que se estendeu por vários meses. Nesse processo, foi analisado atentamente a aplicação das teorias que fundamentaram esse trabalho. Com isso, pode ser respondido com certa confiabilidade que a utilização da Robótica Educacional resulta em aprendizagem, e não somente isso, é uma ferramenta dinâmica, capaz de proporcionar entusiasmo coletivo, fazendo com que todas as partes de um grupo de estudantes trabalhem de forma coletiva e organizada na busca de alcançar os objetivos.

O que fortalece essa resposta positiva a favor do uso da robótica como ferramenta de aprendizagem, é relação que foi possível estabelecer entre as terias e metodologias que guiam esse trabalho com as práticas realizados, pois em cada etapa desenvolvida com os alunos foi possível perceber indícios do Construtivismo e Construcionismo, dos pilares do PC e a abordagem STEM que esteve presente em cada etapa desse trabalho.

Outro ponto positivo a favor da Robótica Educacional, foi a superação dos obstáculos, pois por mais difícil que a tarefa fosse, ninguém desaminou, pelo contrário, desmontavam os circuitos elétricos e reescreviam as linhas de programação novamente, convictos que encontrariam a solução para o problema.

Além disso, foi possível observar, em diversas oportunidades, a elaboração de hipóteses e as estratégias para testá-las, sempre em comum acordo do grupo. Um trabalho coletivo e organizado, sem existir um combinado para tal organização. Isso leva a concluir que as ferramentas e os métodos utilizados foram o diferencial nessa construção coletiva.

Dessa forma, a análise dos resultados alinha-se com a teoria construtivista, que propõe atividades em grupo, onde os membros atuam ativamente na elaboração e execução de ações, através da experimentação prática e de diálogos entre todos os membros do grupo.

É viável ainda, destacar a teria de Vygotsky a respeito da aprendizagem humana, que ocorre através da compreensão do indivíduo como ser social, que por sua vez, está em constante evolução devido à influência que o meio social exerce sobre ele. Neste

aspecto, é importante observar o meio social no qual os atuais estudantes estão inseridos, que é em muitos aspectos, um meio tecnológico, que os modifica socialmente e psicologicamente, fazendo com que certas metodologias de ensino fiquem desconexas de suas realidades socioculturais.

É valido salientar a importância do PC na elaboração dessa atividade, sendo que foi usada a programação em vários níveis de dificuldade, sempre obtendo resultados acima dos esperados, e não somente isso, os alunos demonstraram interesse em solucionar os problemas a partir da programação. Por mais que houvesse dificuldades, ninguém cogitou desistir, pelo contrário, pediram ajuda aos colegas, e tornaram a testar uma nova hipótese, que quando errada, era refeita e testada novamente. Repetiam esse processo até chegarem a uma solução adequada do problema.

Assim, é importante aderir a metodologias de ensino que sejam capazes de envolver as características socioculturais nas quais encontra-se a realidade dos alunos, pois é dever da escola acompanhar as mudanças sociais de cada tempo histórico. Diante disso, vale destacar que é visível que estamos diante de uma transformação social de escala global, motivada principalmente pela evolução das tecnologias.
### **REFERÊNCIAS BIBLIOGRÁFICAS**

ACKERMANN, Edith K. **Constructivism, one ore many?** In: INSTITUTO DE INVERNO, 2002, Curitiba. Anais. Curitiba: Secretaria de Educação, 2002.

ALMEIDA, J. F. **Educação e Informática**: os computadores na escola. 5ª. ed. São Paulo: Cortez, (Coleção de Nossa Época; v 36). 2010.

ALMEIDA, M. E. **A Formação de Recursos Humanos em Informática Educativa Propicia a Mudança de Postura do Professor.** in Valente J. A. (org). O Professor no Ambiente Logo: Formação e Atuação. Campinas, SP, Unicamp/NIED, 1996.

\_\_\_\_\_\_ . **Informática e formação de professores**. SEED/MEC, 2000.

ANDRADE, Juliana Wallor de. **ROBÓTICA EDUCACIONAL**: UMA PROPOSTA PARA A EDUCAÇÃO BÁSICA. Universidade Federal da Fronteira Sul Campus Chapecó Programa de Mestrado Profissional em rede nacional Profmat, 2018.

BANZI, Massimo; SHILOH, Michael. **Primeiros Passos com o Arduino–2ª Edição: A plataforma de prototipagem eletrônica open source**. Novatec Editora, 2015.

BARDIN, Laurence. **Análise de Conteúdo**. Lisboa: Edições 70, 2009.

PRADO, M. E. B. B.; BARRELLA, F. M. F. Da Repetição à Recriação: uma análise da formação do professor para uma informática na educação. In: **Actas do II Congresso Ibero-americano de Informática na Educação**. 1996. p. 138-152.

BASTOS, M. O. **A informática a serviço da construção do conhecimento na tarefa docente**. Florianópolis: Universidade Federal de Santa Catarina, 2002.

BECKER, F. (2009). O que é construtivismo? Desenvolvimento e Aprendizagem sob o Enfoque da Psicologia II. Porto Alegre: UFRGS – PEAD.

BRACKMANN, Christian P. **Desenvolvimento do Pensamento Computacional Através de Atividades Desplugadas na Educação Básica**. 2017. 226 f. Tese (Doutorado) - Informática na Educação, Cinted, Universidade Federal do Rio Grande do Sul, Porto Alegre, 2017BRASIL. Ministério da Educação. Base Nacional Comum Curricular. Brasília, 2018.

BRASIL. Base Nacional Comum Curricular. Ministério da Educação, MEC, 2017.

BURD, Leo et al. Desenvolvimento de software para atividades educacionais. Campinas: UNICAMP, 1999.

CAMPOS, Flavio Rodrigues. **Robótica Pedagógica e inovação educacional: uma experiência no uso de novas tecnologias na sala de aula**. 2005. Tese de Doutorado. Dissertação de Mestrado, Universidade Presbiteriana Mackenzie, São Paulo

CAMPOS, Flavio Rodrigues et al. **Diálogo entre Paulo Freire e Seymour Papert**: a prática educativa e as tecnologias digitais de informação e comunicação. 2009.

CARRETERO, Mario. **Construtivismo e Educação**. Porto Alegre: Artes Médicas, 1997.

CARRETERO, M. **Que é construtivismo**. In: CARRETERO, M. Construtivismo e educação. 2. ed. São Paulo: Artes Médicas, 2002.

**Carrinho Arduino controlado através de Bluetooth e Sistema Android.** USINAINFO (Eletrônica e Robótica). 2021. Disponível em: < [https://www.usinainfo.com.br/blog/carrinho-arduino-controlado-por-bluetooth-e-sistema](https://www.usinainfo.com.br/blog/carrinho-arduino-controlado-por-bluetooth-e-sistema-android/)[android/>](https://www.usinainfo.com.br/blog/carrinho-arduino-controlado-por-bluetooth-e-sistema-android/). Acesso 10 de janeiro de 2022.

CASAGRANDE, Emília; TRENTIN, Marco Antônio Sandini. Função polinomial do 2° grau: uma sequência didática apoiada nas tecnologias digitais e na robótica. 2020.

CASTRO, Rosane Michelli; LANZI, Lucirene Andrea Catini. O futuro da escola e as tecnologias: alguns aspectos à luz do diálogo entre Paulo Freire e Seymour Papert. **Revista Ibero-Americana de Estudos em Educação**, p. 1496-1510, 2017.

CHELLA, Marco Túlio. **Ori: Plataforma para Robótica Educacional de Baixo Custo**. Anais da VI Mostra Nacional de Robótica (MNR 2016), p. 778-781, 2016.

CONSULT, A. R. S. Apostila de Introdução a Robótica. 1995.

DA SILVA, Wender Antônio; KALHIL, Josefina Barrera; NICOT, Yuri Expósito. Uma análise comparativa das abordagens metodológicas que podem sustentar a utilização das tecnologias no processo de ensino e aprendizagem de ciências. **REAMEC-Rede Amazônica de Educação em Ciências e Matemática**, v. 3, n. 1, p. 5-24, 2015.

FIORENTINI, D. Alguns Modos de Ver e Conceber o Ensino da Matemática no Brasil. Zetetiké, Campinas, ano 3, n. 4, p. 1 - 37, nov. 1995.

FRANÇA, Rozelma; TEDESCO, Patrícia. **Desafios e oportunidades ao ensino do pensamento computacional na educação básica no Brasil**. In: Anais dos Workshops do Congresso Brasileiro de Informática na Educação. 2015. p. 1464.

GALVÃO, Angel Pena et al. **Robótica Educacional e o Ensino de Matemática: Um experimento educacional em desenvolvimento no ensino fundamental**. 2018. Tese de Doutorado. Universidade Federal do Oeste do Pará.

GIBBS, Graham. Preparação dos dados. **GIBBS, Graham. Análise de dados qualitativos. Porto Alegre: Artmed**, p. 27-42, 2009.

GOMES, Cristiane Grava et al. **A Robótica como facilitadora do Processo Ensinoaprendizagem de Matemática no ensino Fundamental**. Ensino de Ciências e Matemática IV-Temas e Investigações. São Paulo: Editora UNESP Cultura Acadêmica, 2010, 244p. Disponível em: [https://books.scielo.org/id/bpkng/pdf/pirola-](https://books.scielo.org/id/bpkng/pdf/pirola-9788579830815-%2011.pdf)[9788579830815-%2011.pdf.](https://books.scielo.org/id/bpkng/pdf/pirola-9788579830815-%2011.pdf) Acesso em 25 de janeiro de 2022.

GOMES, PNN. **A Robótica Educacional como meio para à aprendizagem da matemática no Ensino Fundamental.** 2014. 96 f. 2014. Tese de Doutorado. Dissertação (Mestrado Profissional em Educação) – Universidade Federal de Lavras, Lavras.

GRAVINA, Maria Alice; SANTAROSA, Lucila Maria Costi. A aprendizagem da matemática em ambientes informatizados. Informática na educação: teoria e prática. Porto Alegre. Vol. 1, n. 2 (abr. 1999), p. 73-88, 1999.

JUNIOR, Carlos Roberto Silveira; COELHO, Jeovane; BARRA, Alex. Construtivismo e Robótica Educacional: a Construção de Conceitos Matemáticos. ENCICLOPÉDIA BIOSFERA, v. 11, n. 22, 2015.

LINS, Francisco Antonio Vieira et al. **O uso da metodologia STEM (science, technology, engineering and mathematics) no ensino de Química**: uma proposta à ser aplicada. In: Anais do VI CONGRESSO NACIONAL DE EDUCAÇÃO, Fortaleza - CE. 2019.

LIUKAS, Linda. **Hello Ruby: adventures in coding**. Macmillan, 2015.

LORENZIN, Mariana Peão; BIZERRA, Alessandra Fernandes. Compreendendo as concepções de professores sobre o STEAM e as suas transformações na construção de um currículo globatizador para o ensino médio. **Revista da SBEnBio**, n. 9, p. 3662-3673, 2016.

MARINHO, Simão Pedro. Tecnologia, educação contemporânea e desafios ao professor. **A tecnologia no ensino: implicações para a aprendizagem. São Paulo: Casa do Psicólogo**, p. 41-62, 2002.

MORAES, Maritza Costa. **Robótica Educacional: Socializando e produzindo conhecimentos matemáticos.** 2010. Dissertação de Mestrado.

MOREIRA, Marco Antonio. O ensino de STEM (Ciência, Tecnologia, Engenharia e Matemática) no século XXI. **Revista Brasileira de Ensino de Ciência e Tecnologia**, v. 11, n. 2, 2018.

NIEMANN, Flávia de Andrade; BRANDOLI, Fernanda. **Jean Piaget: um aporte teórico para o construtivismo e suas contribuições para o processo de ensino e aprendizagem da Língua Portuguesa e da Matemática**. IX ANPED SUL Seminário de Pesquisa em Educação da Região Sul, p. 01-14, 2012.

NOGUEIRA, Clélia Maria Ignatius; ANDRADE, Doherty. Matemática e educação escolar I. 2005.

NUNES, Terezinha. **Construtivismo e alfabetização: um balanço crítico**. Educação em Revista, v. 12, p. 21-23, 1990.

OLIVEIRA, José Antônio Colvara. Robótica como interface da tomada de consciência da ação e do conhecimento do objeto, através de metacognição como propulsora da produção do conhecimento. 2007.

OLIVEIRA, M. K. **Vygotsky: aprendizado e desenvolvimento: um processo sóciohistórico.** 4. ed. São Paulo: Scipione, 1997.

OSTERMANN, Fernanda; CAVALCANTI, Cláudio José de Holanda**. Teorias de Aprendizagem.** UNIVERSIDADE FEDERAL DO RIO GRANDE DO SUL – INSTITUTO DE FÍSICA, 2010.

PAPERT, Seymour. **Children's Machine: Rethinking School in the Age of the Computer**. Traduzido para o português como: A Máquina das Crianças: Repensando a Escola na Era da Informática. Porto Alegre: Artes Médicas, 1994.

PIAGET, J. **A Construção do Real na Criança**. (Cabral, A. Trad.). Rio de Janeiro: Zahar, 1975a.

\_\_\_\_\_\_ . **Biologia e conhecimento**. 2. ed. Petrópolis: Vozes, 1996b

\_\_\_\_\_\_ . **Epistemologia Genética.** São Paulo: Martins Fontes, 1990c

\_\_\_\_\_\_. O **Nascimento da Inteligência na Criança. Rio de Janeiro**: Guanabara, 1987

\_\_\_\_\_\_. **A formação do símbolo na criança**: imitação, jogo e sonho, imagem e representação. Rio de Janeiro: Zahar, 1971.

PUGLIESE, G. U. **Os modelos pedagógicos de ensino de ciências em dois programas educacionais baseados em STEM** (Science, Technology, Engineering and Mathematics). Universidade Estadual de Campinas. 2017.

RIBEIRO, Ana Elisa; COSCARELLI, Carla Viana. **Letramento digital: aspectos sociais e possibilidades pedagógicas**. Autêntica, 2017.

SILVA, A. F. d. **RoboEduc: Uma metodologia de aprendizagem com robótica educacional**. 2009. Tese (Doutorado) - Curso de Programa de Pós-graduação em Engenharia Elétrica, Centro de Tecnologia, Universidade Federal do Rio Grande do Norte, 2009.

SILVA, Osmar Oliveira da. **O estudo de funções afins e seus gráficos de maneira interdisciplinar utilizando a modelagem em robótica como instrumento de aprendizagem**. 2019. 46 f. Dissertação (Mestrado Profissional em Matemática em Rede Nacional), Universidade Federal do Amazonas, Manaus, 2019.

SILVA, M. P. **Robótica educacional livre no 9º ano do ensino básico**: uma trilha de implementação de robótica com Arduino para o ensino de Física e Matemática. 2021. 184 f. Dissertação (Mestrado em Matemática em Rede Nacional) - Universidade Federal de Goiás, Catalão, 2021.

SILVEIRA, José de Anchieta. **Construcionismo e inovação pedagógica: uma visão crítica das concepções de Papert sobre o uso da tecnologia computacional na aprendizagem da criança.** Revista da escola superior da magistratura do Estado do Ceará (ESMEC). v. 10 (2012). Disponível em: http://revistathemis.tice.jus.br/index.php/THEMIS/article/view/87. Acesso em 08/05/2021.

VALENTE, J.A. **O Professor no Ambiente Logo: Formação e Atuação**. Campinas, NIED – Unicamp, 1996b.

\_\_\_\_\_\_. **Por que o computador na educação**. Computadores e conhecimento: repensando a educação. Campinas: Unicamp/Nied, p. 24-44, 1993a.

\_\_\_\_\_\_ . **Logo: conceitos, aplicações e projetos**. São Paulo: McGraw-Hill. 1998c

VYGOTSKY, L. S. **A formação social da mente**. São Paulo: Martins Fontes, 1984.

VYGOTSKY, Lev Semenovich et al. **Aprendizagem e desenvolvimento intelectual na idade escolar**. Linguagem, desenvolvimento e aprendizagem, v. 10, p. 103-117, 1988.

WALTER, W. G. 1969 – The Logo Turtle – Seymour Papert et al. (Sth African / American). 2010. Disponível em: Acesso em 17 de janeiro de 2022.

WING, J. **PENSAMENTO COMPUTACIONAL**: Um conjunto de atitudes e habilidades que todos, não só cientistas da computação, ficaram ansiosos para aprender e usar. Revista Brasileira de Ensino de Ciência e Tecnologia, v. 9, n. 2, 2016. Disponível: [https://periodicos.utfpr.edu.br/rbect/article/view/4711.](https://periodicos.utfpr.edu.br/rbect/article/view/4711) Acesso em: 15 de janeiro de 2022.

\_\_\_\_\_\_ . **Computational Thinking: What and Why?** 17. out. 2010. Disponível em: <http://www.cs.cmu.edu/~CompThink/resources/TheLinkWing.pdf> . Acesso em: 23 de jan. de 2022.

Zilli, S. R. **A robótica educacional no ensino fundamental:** Perspectivas e prática. Dissertação de Mestrado em Engenharia, Universidade Federal de Santa Catarina, Centro Tecnológico, Florianópolis-SC, 2004

### **APÊNDICE A**

#### **TERMO DE CONSENTIMENTO LIVRE E ESCLARECIDO (TCLE)**

Uma proposta metodológica para o ensino de Matemática financeira, usando planilhas eletrônicas

Declaro que fui satisfatoriamente esclarecido pelos pesquisadores Renato Mella e Milton Kist, em relação à participação do meu (minha) filho (a), no projeto de pesquisa "tecnologias na educação: aplicação das planilhas eletrônicas no ensino de matemática", cujo objetivo é conhecer como ocorre o aprendizado, através do uso de planilhas eletrônicas, no processo ensino aprendizagem da Matemática, de forma que possibilite a sua implantação na prática docente. Os dados serão coletados através da prática de uma sequência didática, de testes e questionários relacionados ao tema, caracterizando-se, dessa forma, em uma pesquisa qualitativa. Estou ciente e autorizo a realização dos procedimentos acima citados e a utilização dos dados originados destes procedimentos para fins didáticos e de divulgação em revistas científicas brasileiras ou estrangeiras contanto que seja mantido em sigilo informações relacionadas à privacidade do meu (minha) filho(a), bem como garantido meu direito de receber resposta a qualquer pergunta ou esclarecimento de dúvidas acerca dos procedimentos, riscos e benefícios relacionados à pesquisa, além de que se cumpra a legislação em caso de dano. Caso haja algum efeito inesperado que possa prejudicar o estado de saúde físico e/ou mental meu (minha) filho(a), poderei entrar em contato com o pesquisador responsável e/ou com demais pesquisadores. É possível retirar o meu consentimento a qualquer hora e deixar de participar do estudo sem que isso traga qualquer prejuízo à minha pessoa. Desta forma, concordo voluntariamente e dou meu consentimento, sem ter sido submetido a qualquer tipo de pressão ou coação.

Eu, \_\_\_\_\_\_\_\_\_\_\_\_\_\_\_\_\_\_\_\_\_\_\_\_\_\_\_\_\_\_\_\_\_\_\_, (responsável pelo menor) após ter lido e entendido as informações e esclarecido todas as minhas dúvidas referentes a este estudo com o Professor Renato Mella, CONCORDO VOLUNTARIAMENTE, que o (a) meu (minha) filho (a) \_\_\_\_\_\_\_\_\_\_\_\_\_\_\_\_\_\_\_\_\_\_\_\_\_\_\_\_\_\_\_\_\_\_ participe do mesmo.

**Flor do Sertão / SC, 21/ 10/2021.**

### **APÊNDICE B**

### **TERMO DE AUTORIZAÇÃO DE PESQUISA**

#### **Flor do Sertão / SC, 21 /10/2021**.

#### *Universidade Federal Fronteira Sul - UFFS*

Prezado,

Eu, \_\_\_\_\_\_\_\_\_\_\_\_\_\_\_\_\_\_\_\_\_\_\_\_\_\_\_(diretor(a) da escola) declaro, a fim de viabilizar a execução do projeto de pesquisa intitulado "tecnologias na educação: aplicação das planilhas eletrônicas no ensino da matemática ", sob a responsabilidade dos pesquisadores Renato Mella e Milton Kist que a \_\_\_\_\_\_\_\_\_\_\_\_\_\_\_\_\_\_\_\_\_\_\_\_\_\_\_\_\_\_\_\_\_\_\_\_\_\_\_ (nome da escola), conforme Resolução CNS/MS 196/96, assume a responsabilidade de fazer cumprir os Termos da Resolução nº 196/96, de 10 de Outubro de 1996, do Conselho Nacional de Saúde, do Ministério da Saúde e demais resoluções complementares à mesma (240/97, 251/97, 292/99, 303/2000, 304/2000, 340/2004, 346/2005 e 347/2005), viabilizando a produção de dados da pesquisa citada, para que se cumpram os objetivos do projeto apresentado.

De acordo e ciente,

.................................................................................. **Assinatura do responsável** Nome do(a) diretor(a)

## **APÊNDICE C**

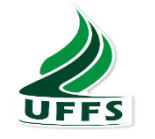

**Nome: Turma: Data:** 

**Universidade Federal da Fronteira Sul Chapecó - UFFS Mestrado Profissional em Matemática em Rede Nacional**

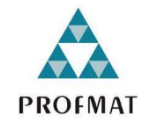

### **QUESTIONÁRIO**

1.Havia utilizado alguma linguagem de programação anteriormente?

( ) Sim ( ) Não

2. Caso exista outros projetos como esse na Escola, gostaria de participar?

( ) Sim ( ) Não

3. Teve dificuldades para realizar as atividades de programação e ligação dos circuitos elétricos entre as placas e as Lâmpadas de LED?

( ) Sim ( ) Um pouco ( ) Não

4. Em sua opinião, qual foi o nível de dificuldade apresentado nas atividades desenvolvidas?

( ) Muito fácil ( ) Fácil ( ) Moderada ( ) Difícil ( ) Muito difícil

# **APÊNDICE D**

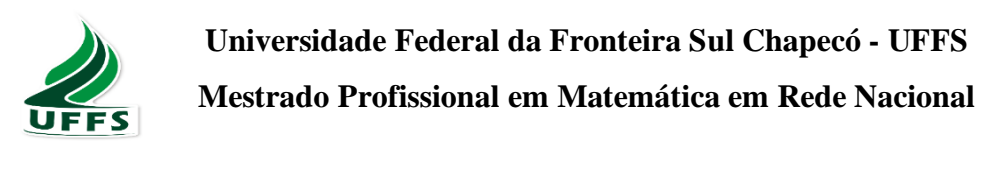

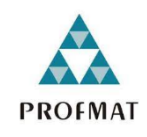

### **Nome:**

**Turma: Data:** 

Responda ao que se pede:

a) Resolva os sistemas e aponte a solução;

$$
\begin{cases} 2x + y = -3 \\ -2x + y = 5 \end{cases}
$$

b) Classifique o sistema em SPD, SPI ou SI;

c) Coloque as duas retas no gráfico e aponte o ponto de encontro entre as retas.

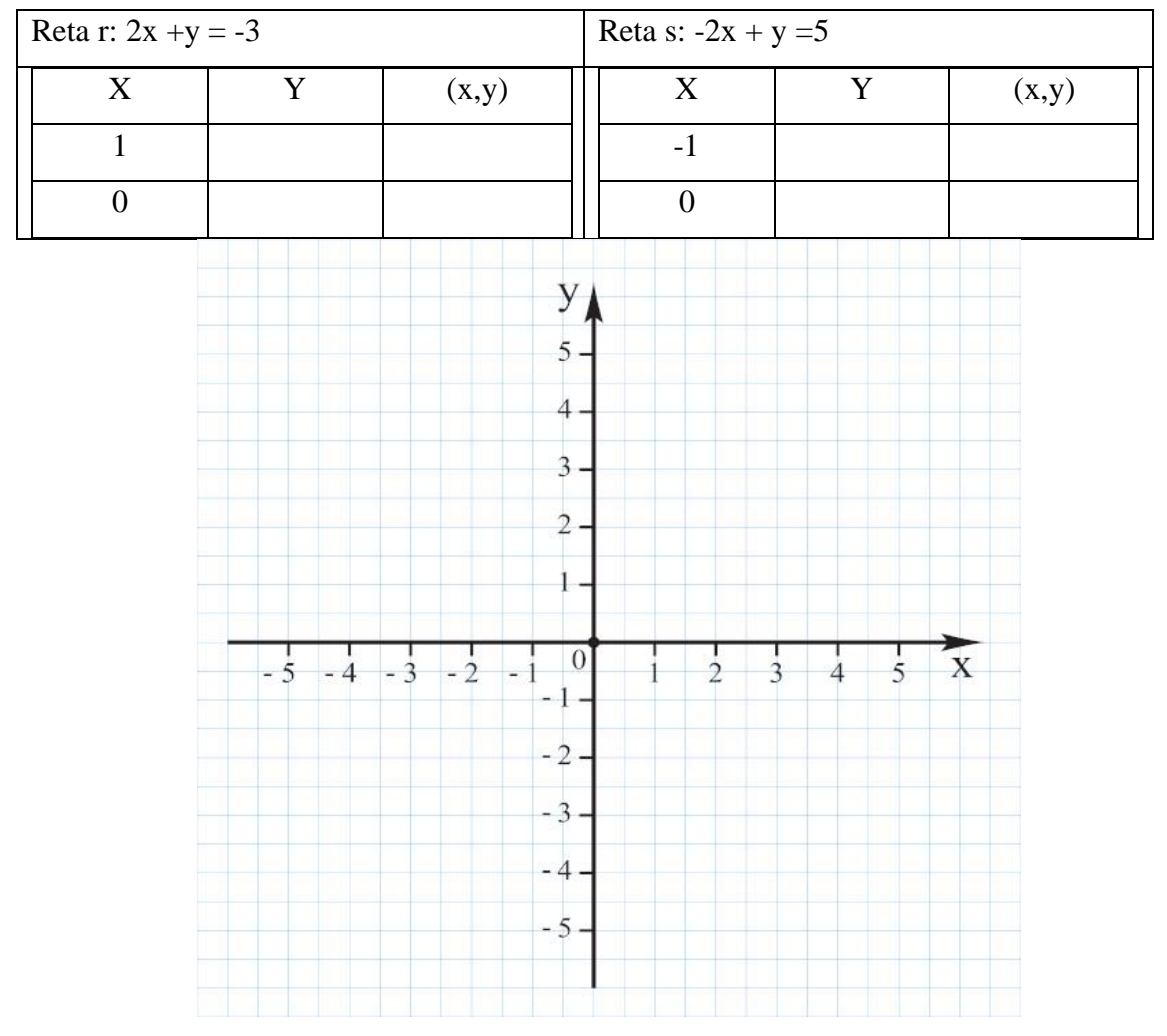

d) Faça uma conclusão.

## **APÊNDICE E**

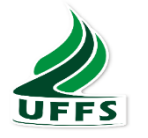

**Universidade Federal da Fronteira Sul Chapecó - UFFS**

**Mestrado Profissional em Matemática em Rede Nacional**

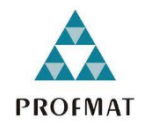

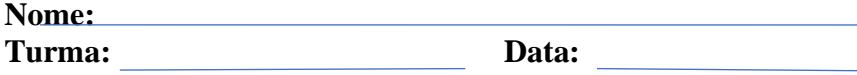

Responda ao que se pede:

a) Resolva os sistemas e aponte a solução;

$$
\begin{cases}\n-2x + y = 2 \\
-2x + y = -1\n\end{cases}
$$

b) Classifique o sistema em SPD, SPI ou SI;

c) Coloque as duas retas no gráfico e aponte o ponto de encontro entre as retas.

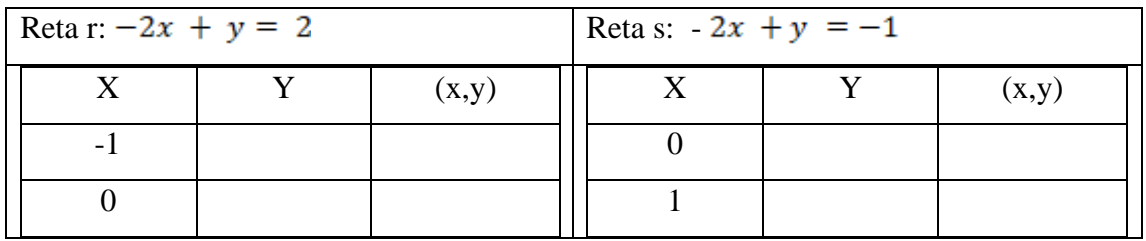

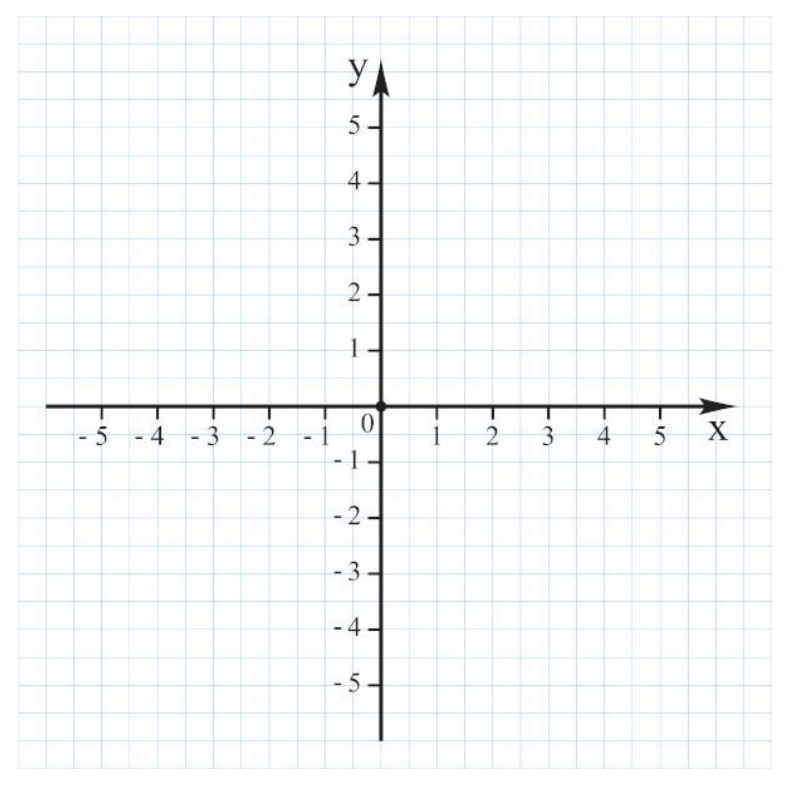

d) Faça uma conclusão.

# **APÊNDICE F**

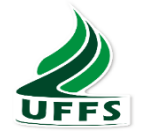

**Universidade Federal da Fronteira Sul Chapecó - UFFS Mestrado Profissional em Matemática em Rede Nacional**

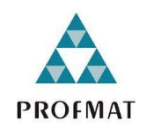

**Nome:** Turma: Data:

Responda ao que se pede.

a) Resolva os sistemas e aponte a solução;

$$
\begin{cases} x + y = 2 \\ 2x + 2y = 4 \end{cases}
$$

b) Classifique o sistema em SPD, SPI ou SI;

c) Coloque as duas retas no gráfico e aponte o ponto de encontro entre as retas.

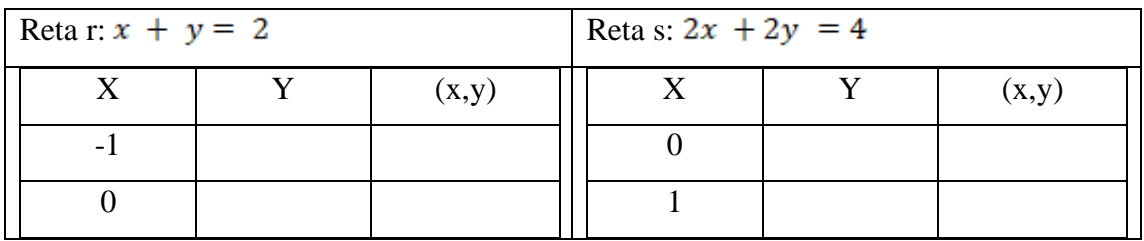

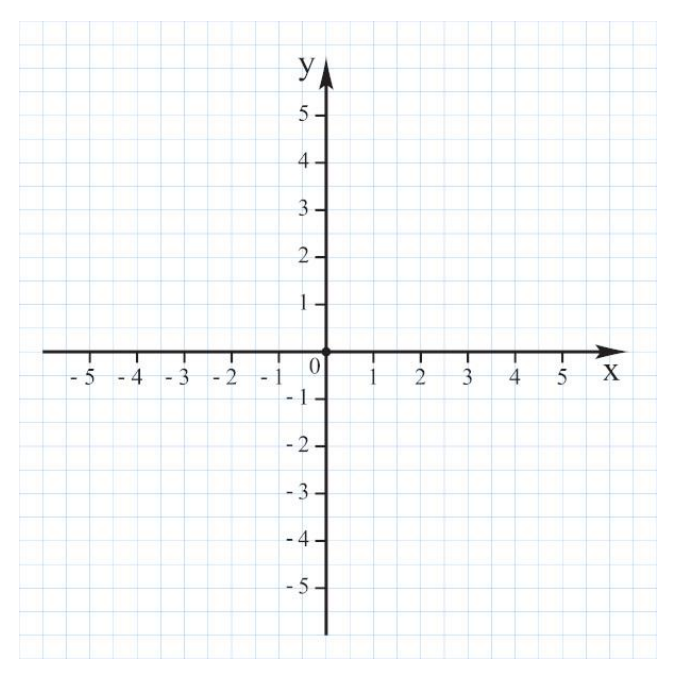

d) Faça uma conclusão.

### **APÊNDICE G**

A primeira etapa da programação foi definir quais pinos da placa Arduino seriam utilizados. Para tanto, foi utilizada a função *#define*, que permite nomear as portas que serão utilizadas no projeto, o que é útil na organização e compreensão do restante da programação. Esse passo pode ser observado na Figura 51, que mostra como foram nomeadas as portas de conexão com os motores: motorA1 ligado ao pino 9, motorA2 ligado ao pino 3, motorB1 ligado ao pino 11 e o motorB2 ligado ao pino 10. É importante destacar que havia apenas dois motores, mas que cada motor se movimentava em dois sentidos, portanto, foram necessários dois pinos para cada motor. Além dos pinos dos motores, foi definido um nome e um pino para a conexão bluetooth: BTState, ligado ao pino 2.

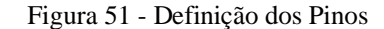

```
Programa_o_do_Rob_| Arduino 1.8.16
Arquivo Editar Sketch Ferramentas Ajuda
  Programa o do Rob §
// Defina os pinos de utilização
#define motorAl 9
#define motorA2 3
#define motorB1 11
#define motorB2 10
#define BTState 2
// Variáveis Úteis
int vSpeed; // Define velocidade padrão 0 < x < 255char state:
void setup() {
  // Inicializa as portas como entrada e saída.
  pinMode(motorAl, OUTPUT);
  pinMode(motorA2, OUTPUT);
  pinMode(motorB1, OUTPUT);
  pinMode(motorB2, OUTPUT);
  pinMode(BTState, INPUT);
  // comunicação serial em 9600 bits/s
  Serial.begin(9600);
<sup>1</sup>
  Fonte: Autor (2021)
```
Na sequência foi definido quais tipos de variáveis seriam utilizadas, assim como o nome das mesmas, visto que a programação é vinculada ao aplicativo usado como controle remoto *Bluetooth RC Car,* que possibilita a alteração do tipo de variável, mas não a alteração do nome da mesma. Dessa forma, foi utilizado a variável *int*, que permite atribuir um intervalo numérico (entre 0 e 255) para a variável, que varia entre um mínimo e um máximo. Neste caso a variável *int* foi usada para determinar um intervalo de velocidade para o robô, com um nome já definido pelo controle: **vSpeed**.

A outra variável usada foi a *char*, que permite atribuir um caractere, que para essa programação é uma letra. Novamente, a variável tem o nome definido pelo criador do controle: **state**

Em continuação a análise da Figura 1B, mostra a configuração dos pinos, a qual foi realizada na função *setup()*, que aciona outro comando, o *pinMode(),* que é capaz de configurar o pino para funcionar como uma entrada de energia/dados (INPUT) ou saída de energia/dados (OUTPUT). É possível observar que todos os pinos escolhidos para alimentar os motores foram programados como saída (OUTPUT), isso significa que a energia/dados sai da placa rumo aos motores.

Para finalizar a configuração, foi necessário estabelecer a velocidade de comunicação entre a placa e o computador, o que fica a cargo da função *Serial.begin()*, medida em bits por segundo. Para a programação que se desejou realizar, o recomendado é 9600 bits/s.

Ao estabelecer a velocidade de comunicação entre a placa e computador, através do Monitor Serial da IDE (ambiente de desenvolvimento integrado), pôde ser iniciado a função *loop()*, que em livre tradução significa ciclo. Essa função fez precisamente o que sugere o nome, repetiu continuadamente enquanto existiu condições na placa Arduino.

Na função *loop()* é possível usar inúmeras outras funções que foram responsáveis pelas ações que o robô executou, assim, conforme mostra a Figura 52, foi iniciado a programação no *loop()* configurando uma condição para "carrinho robô" para quando a conexão *Bluetooth* fosse perdida ou desconectada. Para tanto, precisou-se chamar as outras funções da programação Arduino, entre estas a função *if*, responsável por checar uma condição e executar um comando na sequência.

#### Figura 52 - Programação das Velocidades

Programa\_o\_do\_Rob\_| Arduino 1.8.16 Arquivo Editar Sketch Ferramentas Ajuda  $\mathbf{a}$  $\overline{\mathbf{r}}$ Programa\_o\_do\_Rob\_§  $void loop()$ // Para o carro quando a conexão com Bluetooth é perdida ou desconectada. if  $(digitalRead(2) == LOW)$  { state ==  $'S$ ;  $\mathbf{L}$ // Salva os valores da variável 'state' if (Serial.available()  $> 0$ ) { state = Serial.read():  $\mathbf{I}$ // Altera a velocidade de acordo com valores especificados. if (state ==  $'0'$ ) {  $vSpeed = 0;$  $\mathbf{1}$ if (state ==  $'4'$ ) {  $vSpeed = 100;$  $\mathbf{1}$ if (state ==  $161$ ) {  $vSpeed = 170;$  $\mathbf{1}$ .<br>if (state == '7') {  $vSpeed = 180;$  $\mathbf{1}$ if (state ==  $'8'$ ) {  $vSpeed = 200;$  $\mathbf{I}$ 

Fonte: Autor (2021)

Primeiramente a função *if* chegou a condição do pino 2, o qual foi designado para a conexão *Bluetooth,* essa ação foi realizada através do comando *digitalRead(),* cuja finalidade é ler o valor do pino, que pode ser HIGH (alto: passa energia/dados) ou LOW (baixo: não passa energia/dados). Dessa forma, a função *if* serviu para verificar a condição do pino 2, através do comando *digitalRead(),* que confirma que se o pino está em LOW, pois ao configurar *pinMode()* o pino 2 foi programado para estar em INPUT (entrada de energia/dados), entretanto, o pino 2 não fez nenhuma conexão, portanto a condição LOW foi confirmada pelo *digitalRead()* e dessa forma a função *if* executou o comando seguinte, ao deixar o "carrinho robô" parado.

O restante da programação também foi realizada pela utilização da função *if*, então na sequência, conforme mostra a Figura 2B, foi atribuído os valores de velocidade que o "carrinho robô" poderia executar: *if (state == '0')* **"Verifique se o caractere acionado é igual a 0, se for, execute o comando a seguir"** *{vSpeed = 0;}* **"atribui a o valor '0' a velocidade".** Os outros valores de velocidade programados foram análogos ao

mostrado acima, contudo, foi necessário ter cuidado com quais caracteres numéricos poderiam ser usados para a variável *int*, pois estes valores já estão determinados no controle *Bluetooth RC Car.* Na Figura 53, podemos observar os valores de quais caracteres estavam disponíveis para uso.

Figura 53 - Intervalos de velocidade válidos

| <b>Bluetooth RC Controller</b> |  |
|--------------------------------|--|
| LAtta UII - A (upper case)     |  |
| Extra Off -> x (lower case)    |  |
| Speed $0 \rightarrow 0$ (zero) |  |
| Speed 10 -> 1                  |  |
| Speed $20 \rightarrow 2$       |  |
| Speed $30 \rightarrow 3$       |  |
| Speed 40 -> 4                  |  |
| Speed 50 -> 5                  |  |
| Speed $60 \rightarrow 6$       |  |
| Speed 70 -> 7                  |  |
| Speed 80 -> 8                  |  |
| Speed 90 -> 9                  |  |
| Speed $100 \rightarrow q$      |  |
| Stop All $\rightarrow$ D       |  |
|                                |  |

Fonte: Autor (2021)

Para finalizar o código, foi necessário programar os blocos de comando para os motores. Novamente foi usada a função *if*, pois foi preciso verificar uma condição e na sequência executar um bloco de comandos que determinam as direções do "carrinho robô". Conforme mostra a Figura 54, para cada direção que o carrinho ocupou, foi necessário escrever um bloco de programação.

#### Figura 54 - Programação dos motores

| Programa o do Rob   Arduino 1.8.16<br>Arquivo Editar Sketch Ferramentas Ajuda                              |  |  |
|----------------------------------------------------------------------------------------------------|--|--|
| $+ +$                                                                                                    |  |  |
| Programa_o_do_Rob_§                                                                                        |  |  |
| J.                                                                                                    |  |  |
| // Se o estado recebido for igual a 'F', o carro se movimenta para frente.                                 |  |  |
| if (state == $'F'$ ) {<br>analogWrite(motorBl, 200);                                                       |  |  |
| analogWrite(motorAl, 200);                                                                                 |  |  |
| analogWrite(motorA2, 0);                                                                                   |  |  |
| analogWrite(motorB2, 0);                                                                                   |  |  |
| F                                                                                                    |  |  |
|                                                                                                    |  |  |
| if (state == 'I') { // Se o estado recebido for iqual a 'I', o carro se movimenta para Frente Esquerda.    |  |  |
| analogWrite(motorAl, 200);                                                                                 |  |  |
| analogWrite(motorB1, 100);                                                                                 |  |  |
| analogWrite(motorA2, 0);                                                                                   |  |  |
| analogWrite(motorB2, 0);                                                                                   |  |  |
| ¥                                                                                                    |  |  |
| if (state == $(G')$ ) { // Se o estado recebido for igual a 'G', o carro se movimenta para Frente Direita. |  |  |
| analogWrite(motorAl, 100);                                                                                 |  |  |
| analogWrite(motorB1, 200);                                                                                 |  |  |
| analogWrite(motorA2, 0);                                                                                   |  |  |
| analogWrite(motorB2, 0);                                                                                   |  |  |
| J.                                                                                                    |  |  |
| if (state == 'B') { // Se o estado recebido for igual a 'B', o carro se movimenta para trás.               |  |  |
| analogWrite(motorAl, 0);                                                                                   |  |  |
| analogWrite(motorBl, 0);                                                                                   |  |  |
| analogWrite(motorB2, 200);                                                                                 |  |  |
| analogWrite(motorA2, 200);                                                                                 |  |  |

Fonte: Autor

Observando a Figura 54, é possível notar que a função *if* verificou qual foi o caractere enviado do controle para a placa, através da variável *char*, que nesse caso, o caractere foi uma letra. Assim que verificado o caractere, foi executado as linhas de programação escritas para os estados dos motores. Para realizar esse segundo passo, a função *if*, necessitou chamar outro comando, o *analogWrite*, cuja função é acionar um pino para trabalhar com intervalos variados de energia, assim foi possível permitir a oscilação da quantidade de energia que sai do pino para os pinos dos motores, e isso foi feito usando os valores numéricos atribuídos à velocidade através da variável *int, programadas* anteriormente.

Vale ressaltar que os caracteres da variável *char* foram determinados pelo criador do controle Bluetooth *RC Car*, assim é possível usar apenas as letras disponíveis pelo controle. Na Figura 55, é possível visualizar quais letras estão disponíveis para uso.

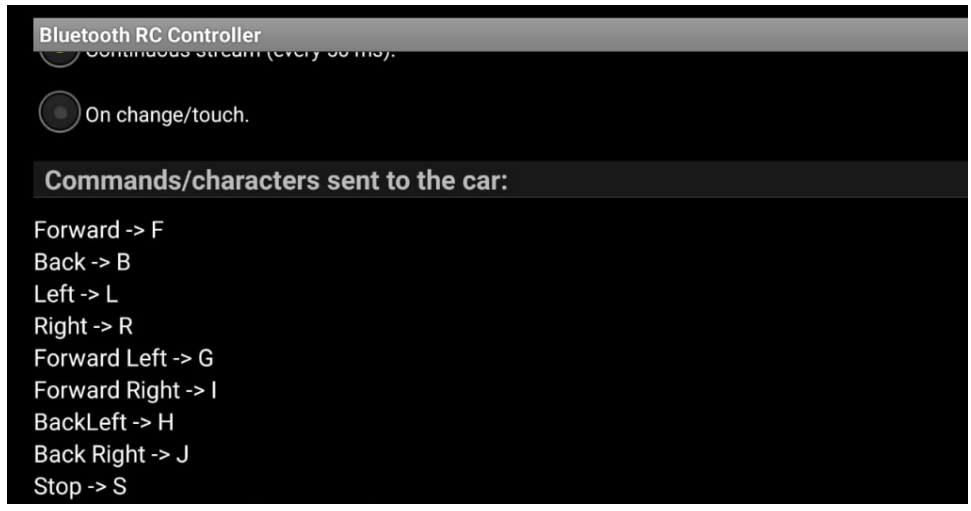

Figura 55 – Caracteres disponíveis pelo controle

Fonte: Autor

A descrição da programação relatada, não contempla todas as facetas da programação Arduino. Para compreender os passos realizados, é necessário conhecer um pouco da linguagem, o que é simples, pois há inúmeros tutoriais sobre o tema, além disso, a programação Arduino é disponibilizada em seu IDE.

### **APÊNDICE H**

#### **Construção do Carrinho Robô**

#### **1° Passo:** *Hardware e Software*

A plataforma Arduino é composta por um *Hardware* (placa física), uma *Software*  (programa de computador) e um cabo de conexão entre a placa e o computador. *Hardware:* Pode ser comprado em lojas virtuais.

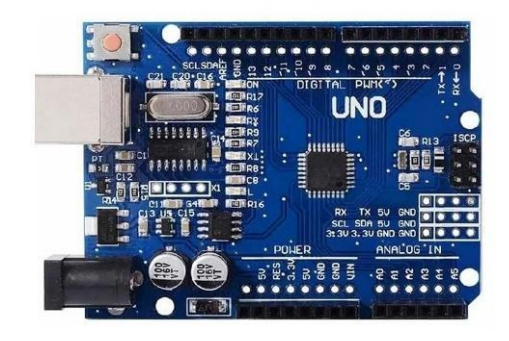

*Software* (programa de computador): Todas as lojas virtuais visitadas possuem o programa para download gratuito.

**Cabo de conexão:** Liga a placa ao computador (pode também ser pelo celular, mas nesse caso o cabo é diferente)

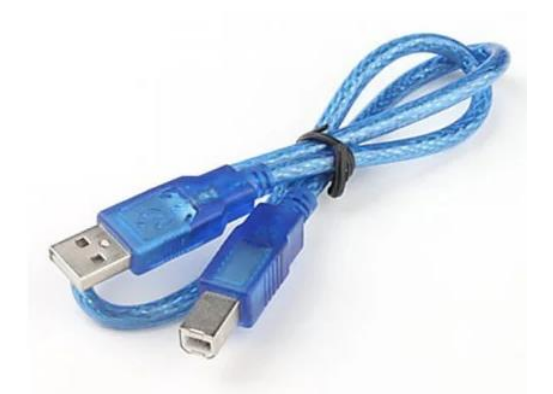

**Observação:** Para conectar a placa Arduino ao *Software* é necessário usar o cabo de conexão e selecionar a porta serial de forma manual.

**2° Passo: Escolha dos matérias – Carrinho Robô** 

Os materiais podem ser comprados através de Kits completos, que possuem todas as peças necessárias para deixar o carrinho pronto para rodar, entretanto, dessa forma, os custos aumentam. A opção mais barata é comprar o carrinho em partes, como mostra a tabela 1, onde estão descritas todas as peças usadas no projeto.

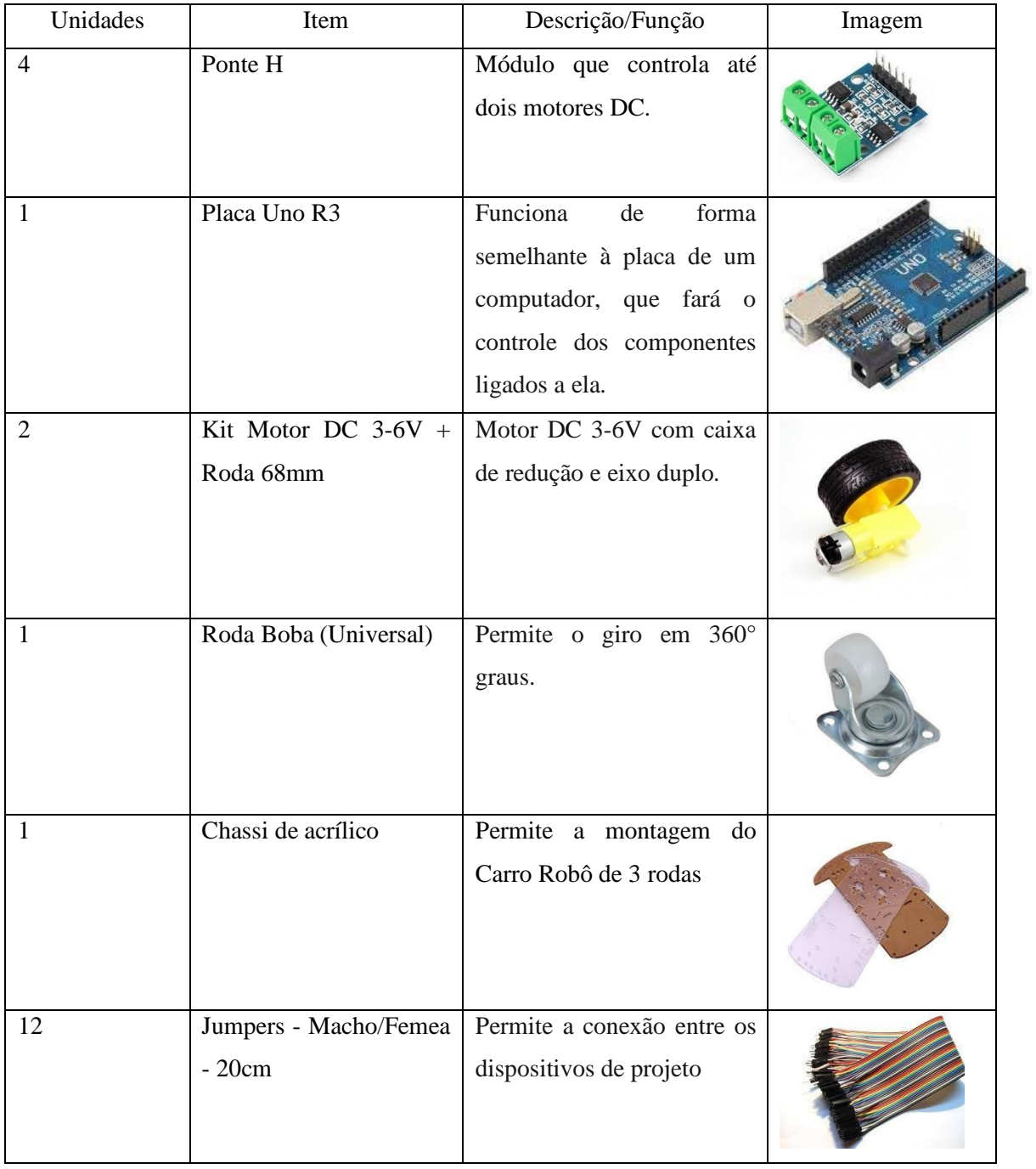

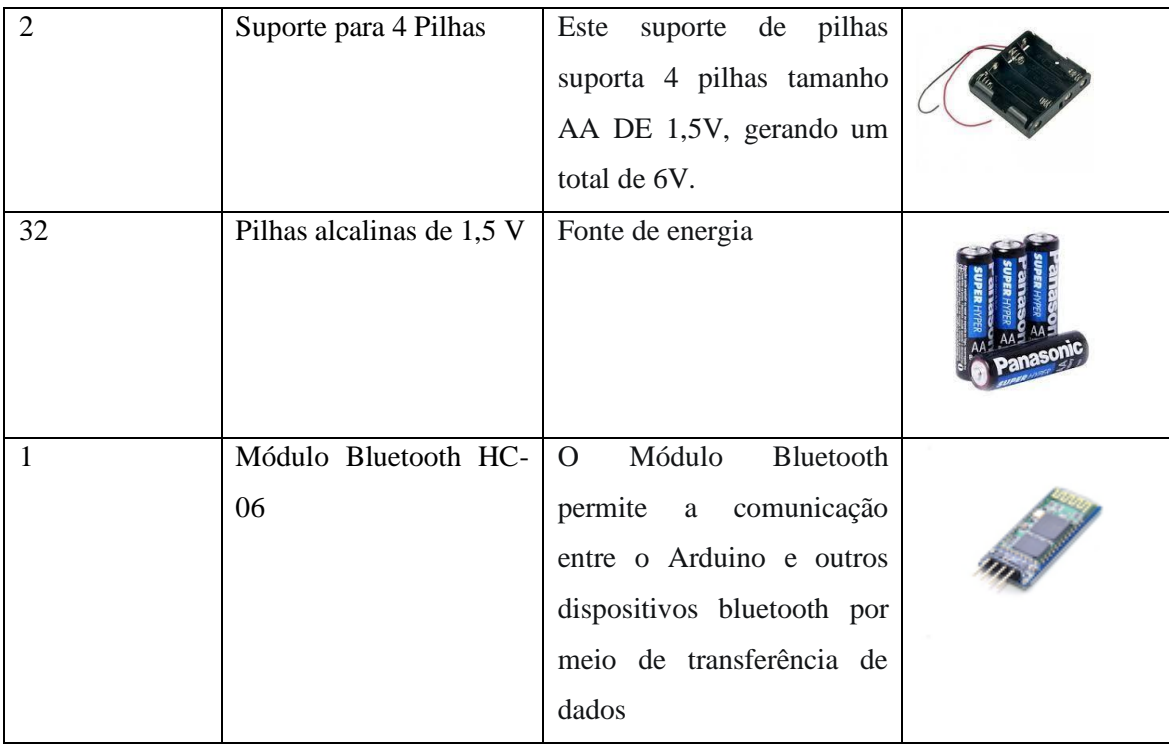

Além dos materiais citados, são necessárias algumas ferramentas para realizar a solda dos componentes eletrônicos, leitura da tensão elétrica, entre outros, para a montagem do projeto.

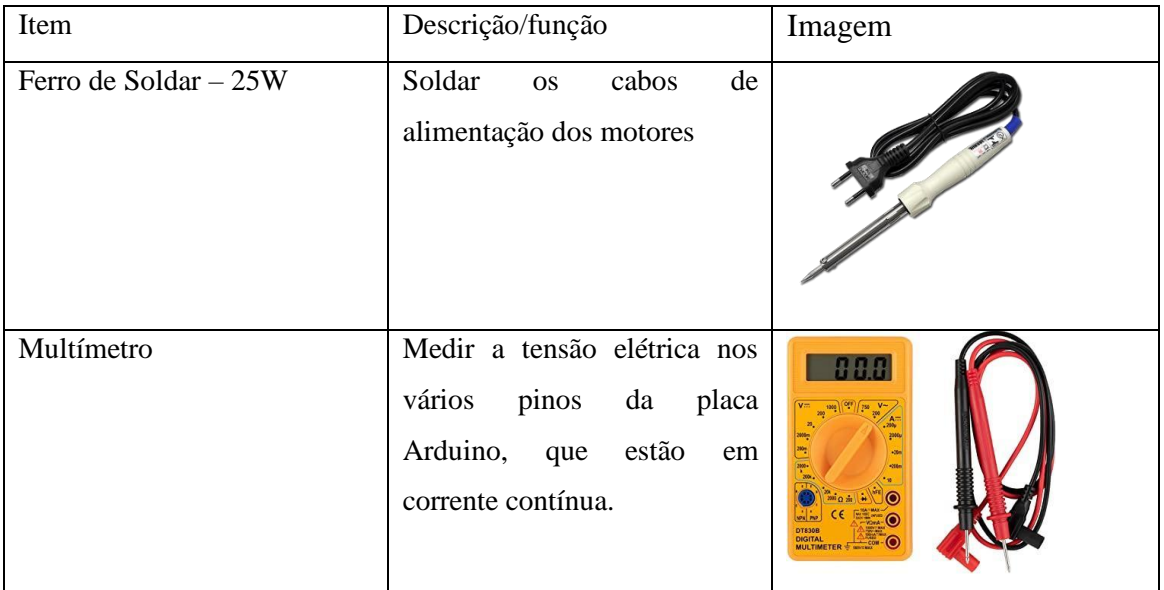

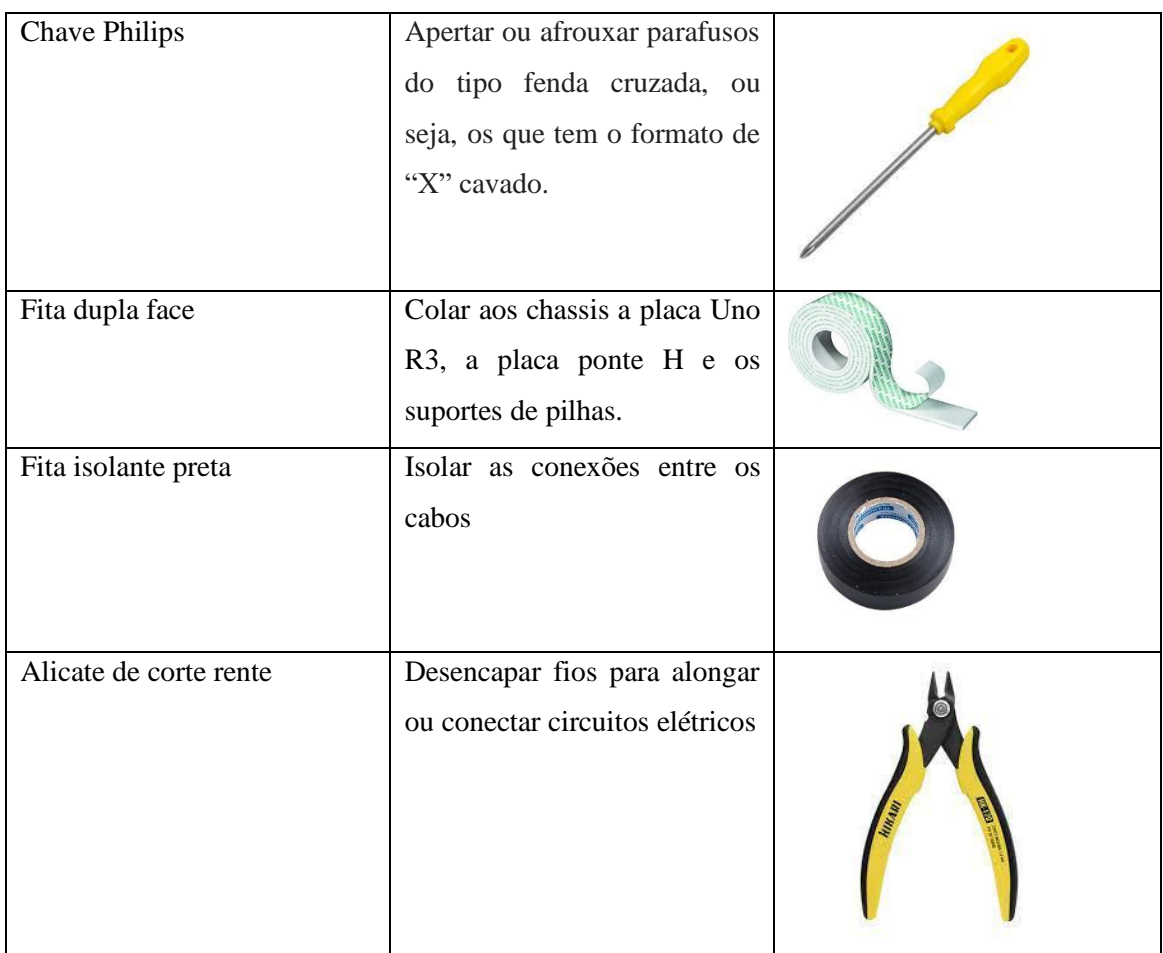

**Observação:** Para não correr o risco de faltar peças, o ideal é comprar um **Kit chassi 2WD**, pois este contém todas as peças de conexão com o chassi.

### **3º Passo: Montagem**

I) **Organize as peças da figura**

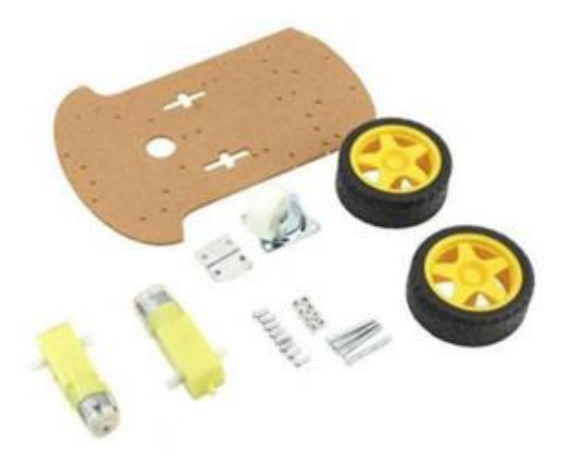

#### II) **As rodas e motores**

As rodas e motores, mesmo quando comprados em Kits vêm desmontados, então é preciso montá-los sem se esquecer de colocar a capinha transparente para fixar a caixa de redução do motor.

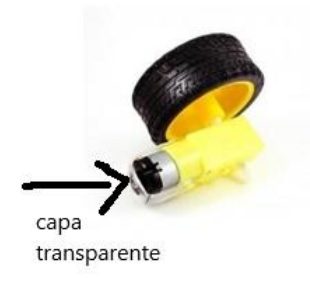

#### III) **Soldar os cabos de conexão dos motores**

Para realizar a solda é necessário usar o Ferro de Soldar, juntamente com o estanho.

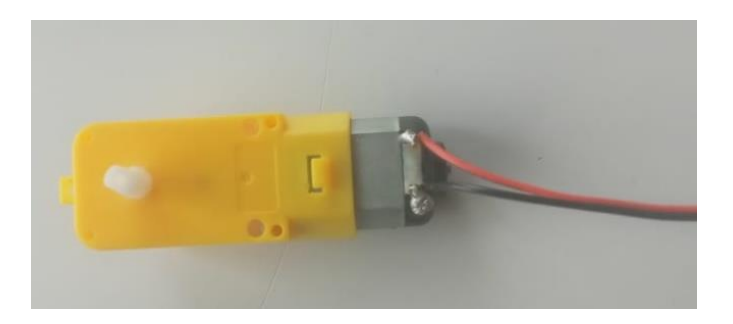

#### IV) **Alimentação**

A placa Arduino funcionada com tensão de 7 a 12 volts, mas é recomendado que a tensão seja sempre 2V acima do mínimo, ou seja, é necessário trabalhar com 9v. Ao analisar outros projetos, foi verificado que todos alimentaram os motores e a placa separadamente, entretanto a placa ponte H a disposição não funcionou dessa forma. Na tentativa de resolver esse problema, usamos dois conjuntos de pilhas de 4 pilhas cada, onde cada conjunto fornece 6V, totalizando 12V de tensão ao sistema e uma única entrada de alimentação. Para montar esse esquema basta conectar o polo negativo do suporte 1 ao polo positivo do suporte 2, em seguida conectar os fios restantes dos suportes ao adaptador de bateria para Arduino, assim as 8 pilhas estarão ligadas em serie e suas tensões de 1,5V acumulam-se, totalizando 12V.

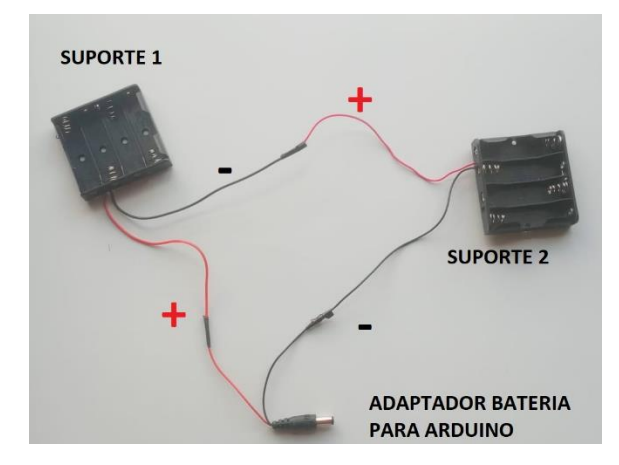

### V) **Fixar os suportes de pilhas ao chassi**

Fixar o suporte 1 na parte de cima do chassi (na parte da frente) e o suporte 2 na parte de baixo do chassi (na parte de traz), dessa forma o robô tem maior estabilidade, diminuindo o risco de "empinar" ou "patinar". Para fixar podemos usar elástico látex, ou então fita dupla fácil.

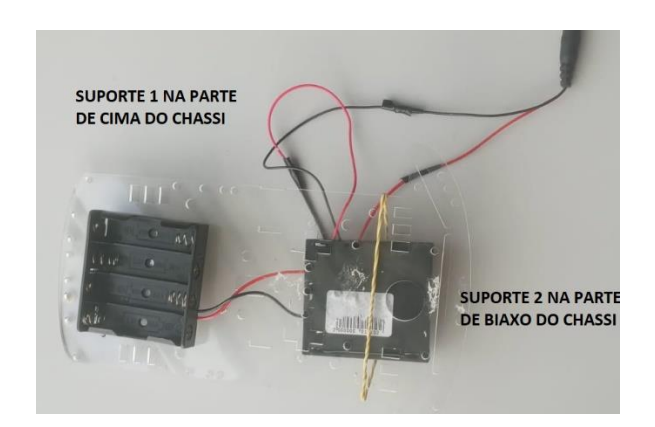

### IV) **Fixar rodas e motores ao chassi**

Comece fixando os motores no Chassi de acrílico e em seguida as rodas. As peças para fixar os motores ao chassi fazem parte do Kit.

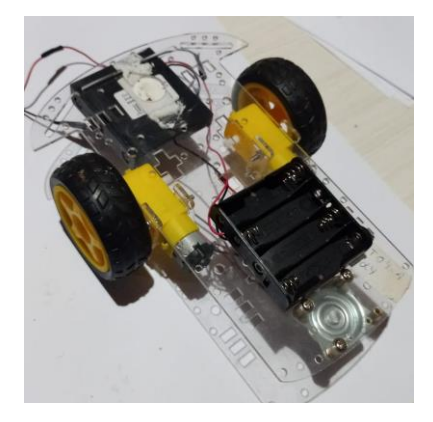

### V) **Fixar a placa Arduino ao chassi**

Para fixar a placa é necessário usar fita dupla fácil.

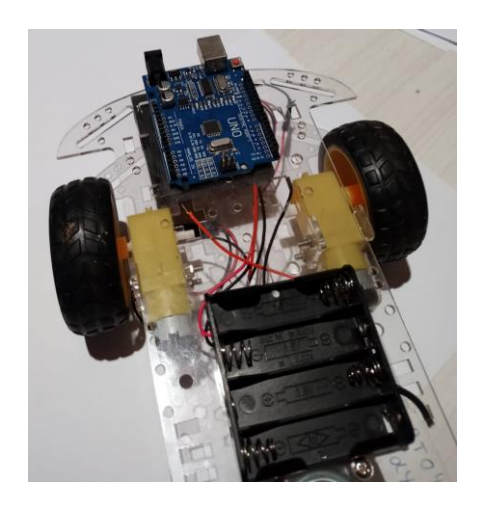

### VI) **Conectar os cabos dos motores a placa ponto H**

A placa possui quatro entradas, duas para cada motor. Então na indicação Motor A, conecte um dos motores, e o outro nas duas entradas da indicação Motor B.

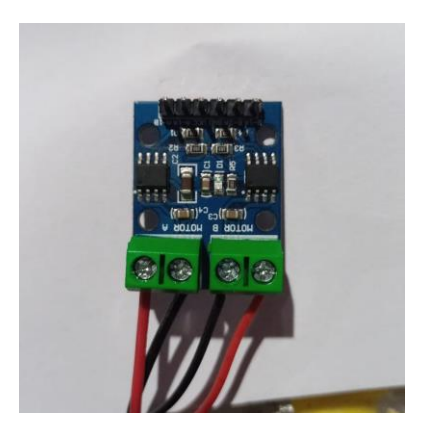

### **COMO FAZER AS LIGAÇÕES?**

### *Bluetooth RC Car*

TXD do Bluetooth no pino RXD placa;

RXD do Bluetooth no pino TXD placa;

GND do Bluetooth em algum GND da placa;

VCC no pino de 5 volts da placa.

### *Ponte H*

A placa tem 6 pinos, 4 pinos dos motores e dois de energia

### Pinos de energia:

VCC da ponte H no pino 5 volts da placa Arduino; GND da ponte H em algum pino GND da placa Arduino.

### Motores:

Motor A está ligado aos pinos 3 e 9 da placa Arduino; Motor B está ligado aos pinos 10 e 11.

É viável destacar que é possível escolher outros pinos, basta ajustar a programação.

Por fim, a seguir é possível observar como fica o "carrinho-robô" após todos os passos de programação e montagem.

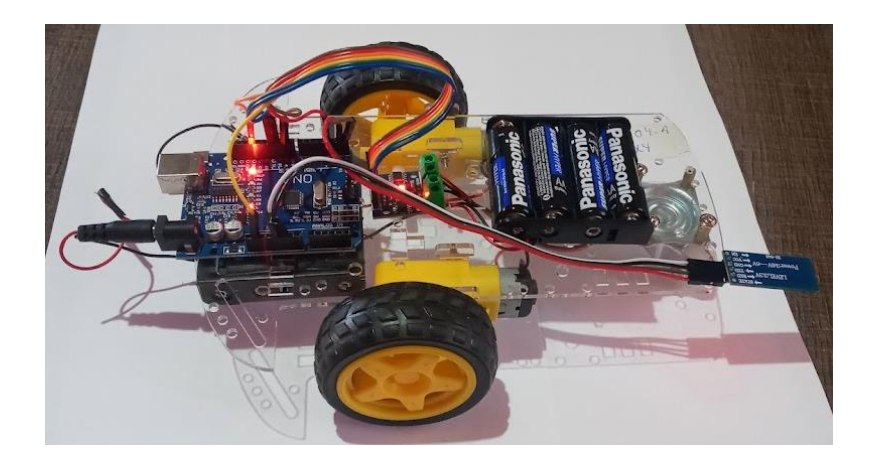

### **ANEXO 1**

### **#define**

Permite dar um nome a um valor.

**setup ()**

configurar o modo dos pinos (INPUT ou OUTPUT)

### **pinMode ()**

Configura o pino especificado para funcionar como uma entrada ou saída.

Que pode ser saída (OUTPUT) ou Entrada (INPUT)

Quando o pino for de saída, significa que sairá desse pino uma tensão de 3V ou 5V

## **digitalWrite ()**

Aciona um valor HIGH (passa energia) ou LOW (sem energia) em um pino digital.

## **loop ()**

Faz precisamente o que o seu nome sugere, e repete-se consecutivamente enquanto a placa estiver ligada, permitindo o seu programa mudar e responder a essas mudanças. Use-a para controlar ativamente uma placa Arduino.